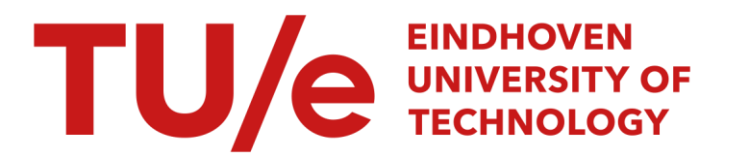

### Coherent tool support for design-space exploration

#### Citation for published version (APA):

Shi, F., & Technische Universiteit Eindhoven (TUE). Stan Ackermans Instituut. Software Technology (ST) (2014). Coherent tool support for design-space exploration. [EngD Thesis]. Technische Universiteit Eindhoven.

Document status and date: Published: 01/10/2014

#### Document Version:

Publisher's PDF, also known as Version of Record (includes final page, issue and volume numbers)

#### Please check the document version of this publication:

• A submitted manuscript is the version of the article upon submission and before peer-review. There can be important differences between the submitted version and the official published version of record. People interested in the research are advised to contact the author for the final version of the publication, or visit the DOI to the publisher's website.

• The final author version and the galley proof are versions of the publication after peer review.

• The final published version features the final layout of the paper including the volume, issue and page numbers.

[Link to publication](https://research.tue.nl/en/publications/d8833053-654a-4a06-83a8-4e7be81fc959)

#### General rights

Copyright and moral rights for the publications made accessible in the public portal are retained by the authors and/or other copyright owners and it is a condition of accessing publications that users recognise and abide by the legal requirements associated with these rights.

- Users may download and print one copy of any publication from the public portal for the purpose of private study or research.
- You may not further distribute the material or use it for any profit-making activity or commercial gain
- You may freely distribute the URL identifying the publication in the public portal.

If the publication is distributed under the terms of Article 25fa of the Dutch Copyright Act, indicated by the "Taverne" license above, please follow below link for the End User Agreement:

www.tue.nl/taverne

**Take down policy**<br>If you believe that this document breaches copyright please contact us at:

openaccess@tue.nl

providing details and we will investigate your claim.

Coherent Tool Support for Design-Space Exploration

> Fangyi Shi September 2014

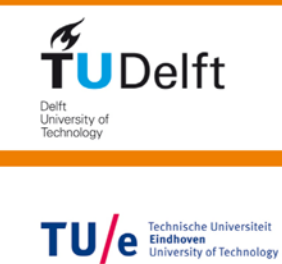

**UNIVERSITY** OF TWENTE.

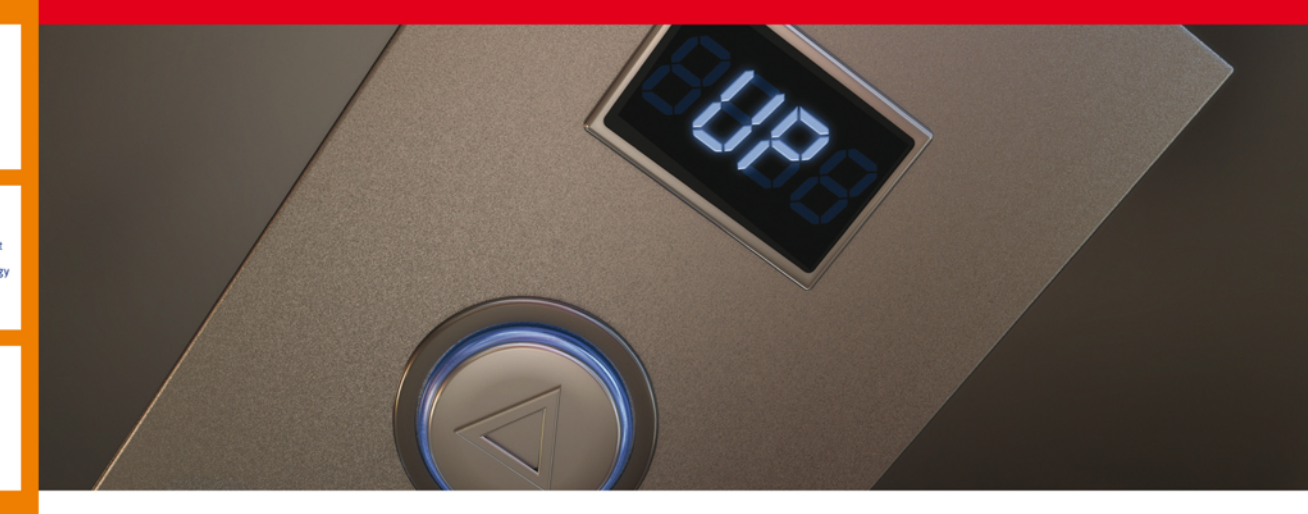

### **Coherent Tool Support for Design-Space Exploration**

Fangyi Shi September **2014**

### Coherent Tool Support for Design-Space Exploration

Eindhoven University of Technology Stan Ackermans Institute / Software Technology

#### **Partners Embedded Systems** TU/e Technische Universiteit Innovation **BY TNO** Embedded Systems Innovation By TNO Eindhoven University of Technology **Steering Group** Frans Reckers Bart Theelen

Ad Aerts

Date September 2014

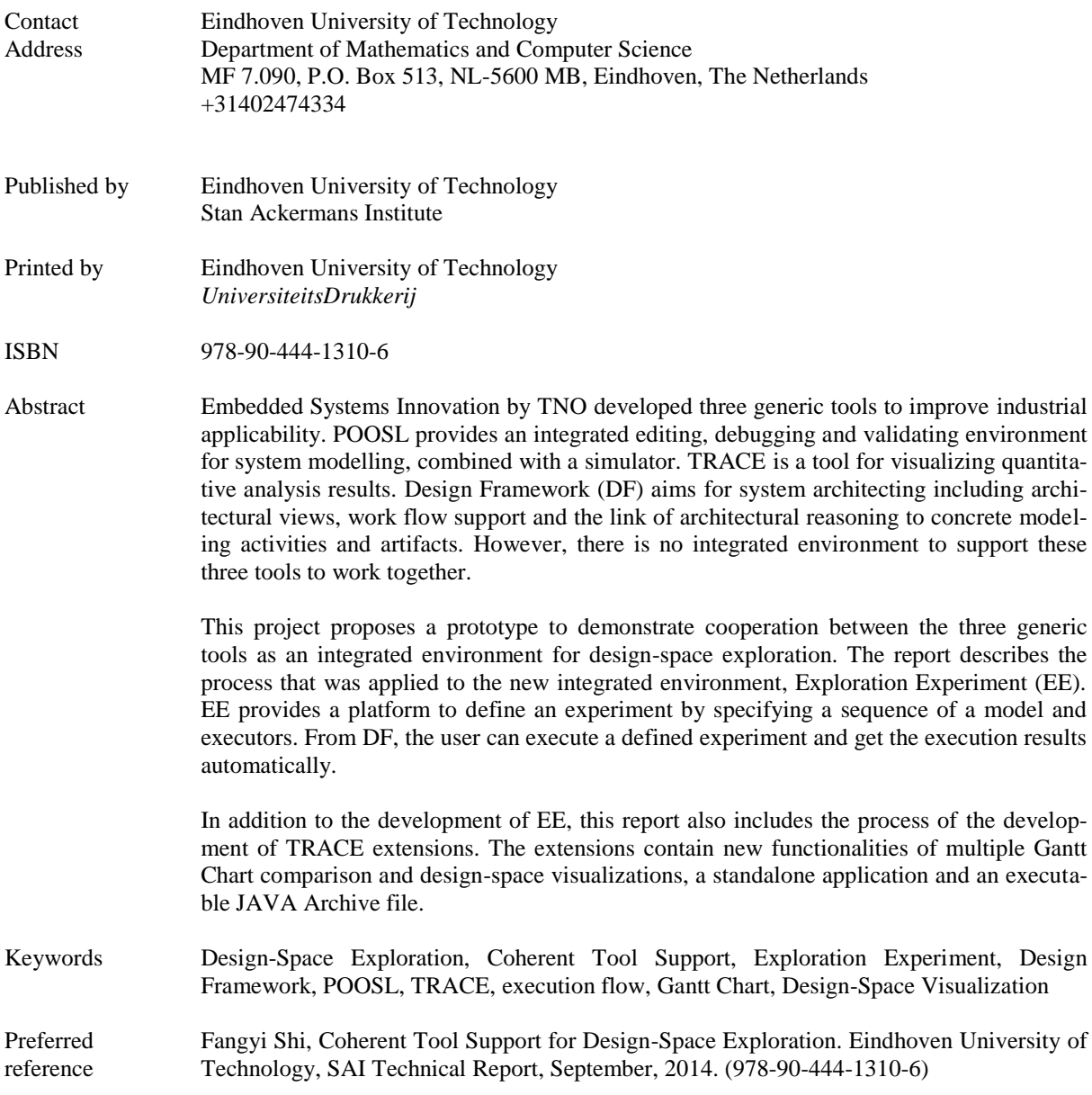

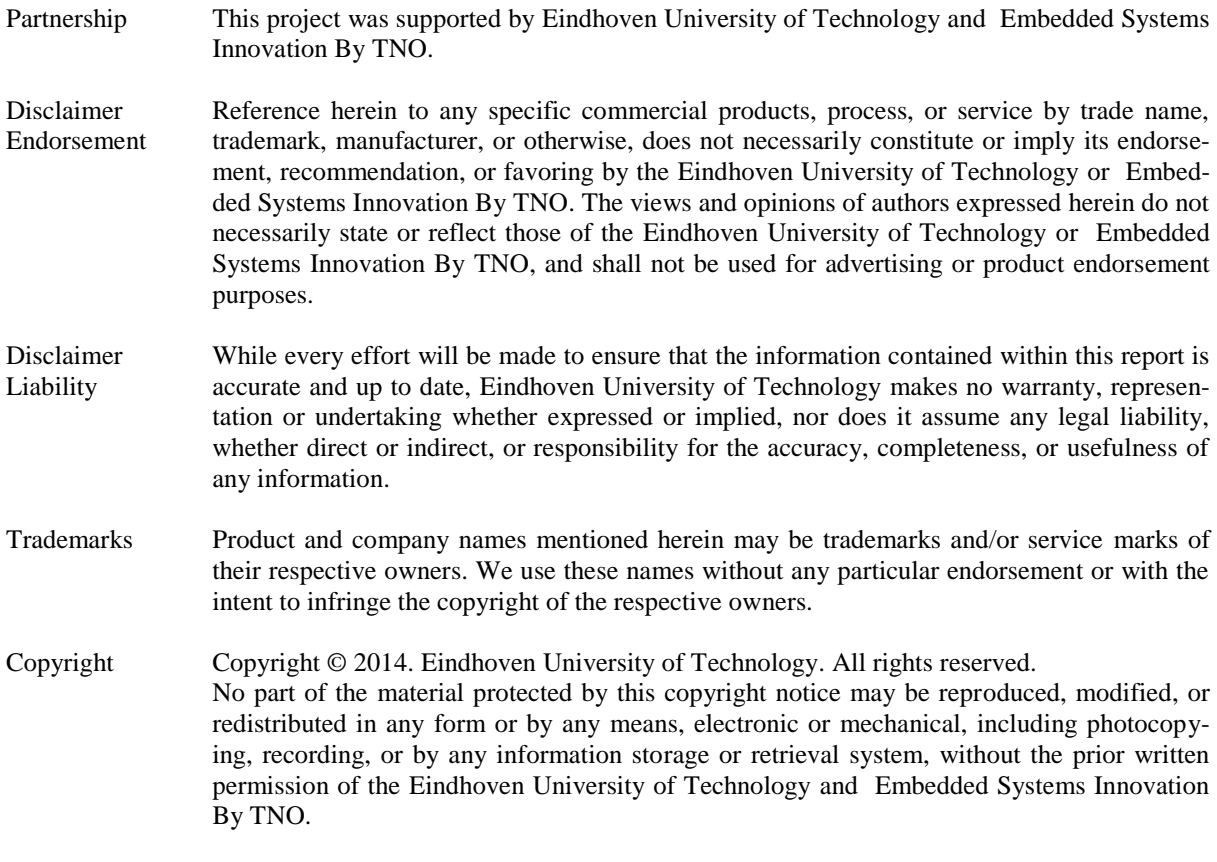

### <span id="page-8-0"></span>**Foreword**

TNO-ESI strives to improve embedded systems engineering by doing industry-aslaboratory research projects and dissemination of results in several ways. An important form of dissemination is by means of generic model-based design tools for embedded systems. Contributions from industry-as-lab projects have resulted in three generic tools that are actively being professionalized to improve industrial applicability:

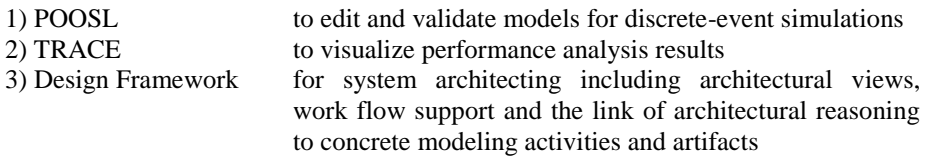

The goal of the assignment "Coherent Tool Support for Design-Space Exploration" was to demonstrate cooperation between the three generic tools as an integrated environment for design-space exploration. Each of the three tools provides an essential cornerstone in a model-based design-space exploration and must remain independent since they can also support embedded system design individually as shown in past and current industry-as-lab projects.

The main challenges for the assignment originated from the need to extend existing tools with new functionalities & interfaces and from realizing a coherent interaction between independent tools. The approach must be robust against the fact that each of the tools is still being developed, which means that limited documentation exists and that adaptations and extensions must be aligned properly.

During the first part of this assignment, Fangyi has realized various improvements of the visualization tool TRACE. She improved the functionality (by new extensions), quality (by removing bugs), flexibility and performance (by finding a much smaller footprint). During the second part of the project, Fangyi has worked in close cooperation with her OOTI colleague and team mate Bayasgalan to design and implement the new Exploration Experiment tool that allows specifying & executing designspace exploration experiments using POOSL simulations and TRACE visualizations, all of which being manageable by the Design Framework.

We enjoyed the fruitful and well-prepared progress meetings and steering group meetings. We look forward to continue our cooperation with Fangyi as our new TNO-ESI colleague after her graduation.

We are grateful to Fangyi for her contributions to TRACE and the Exploration Experiment tool and wish her a lot of success in her future career.

Eindhoven, September 2014

Frans Reckers, Bart Theelen Embedded System Innovation by TNO

### <span id="page-10-0"></span>**Preface**

This report is the graduation report of Fangyi Shi from the Stan Ackermans Institute's Software Technology program of the Eindhoven University of Technology. The report is the result of the project "Coherent Tool Support for Design-Space Exploration". The project has been carried out at Embedded System Innovation by TNO for nine months.

In this report, the design and development progresses for the Exploration Experiment tool and the TRACE tool are described. An detailed explanation of the domain, the problem, the goal and the requirements of this project is provided from Chapter [1](#page-24-0) to [4.](#page-36-0) Readers who are mainly interested in architectural design and technology choices can focus on Chapter [5](#page-42-0) and [6.](#page-60-0) The results, lessons learned and a general reflection of the project can be found in Chapter [7,](#page-68-0) [8](#page-82-0) and [10.](#page-92-0) The project management progress is described in Chapte[r 9.](#page-86-0)

September 13, 2014

### <span id="page-12-0"></span>**Acknowledgements**

There are a number of people I would love to express my great gratitude for their support and assistance during the project.

First and foremost, I would love to thank Frans Reckers for giving me the opportunity to carry out this project at TNO-ESI. He was not only a very good project manager, but also a great coach to my personal development.

Also, full of thanks to my company supervisor, Bart Theelen, who devoted a lot of time and effort to guide my direction, challenge my idea, assist my work, review my progress.

Besides, I am very grateful to my university supervisor, Ad Aerts, for his supervision and valuable feedbacks throughout the entire project as well as in the past two years. I became more and more confident thanks to his support and confirmation.

Thanks also go out to my teammate as well as my friend, Bayasgalan Baatar, for her great ideas and efforts. This project would not have been carried out without her hard work.

Furthermore, I would like to thank all the colleagues at TNO-ESI for their assistances and feedbacks. Especially to the Design Framework team, Roelof Hamberg, Peter Vink, Marc Willekens, for their hard work on developing extensions in DF to support this project. Thanks also go out to Jeroen van Schelven for his help during the TRACE extension development.

Special thanks to Maggy de Wert and all the OOTI fellows. I enjoyed every moment that spent together during the two-years OOTI program.

Last but not the least, I would love to express my greatest thanks to my family and friends for their unconditional love, support and encourage during the past two years.

v

Fangyi Shi September 14, 2014

### <span id="page-14-0"></span>**Executive Summary**

Embedded Systems Innovation by TNO (TNO-ESI) is a leading Dutch research group for high-tech embedded systems design and engineering. It strives to improve embedded systems engineering by doing industry-as-laboratory research projects. Contributions from industry-as-lab projects have resulted in three generic tools that are actively being professionalized to improve industrial applicability:

- POOSL provides an integrated editing, debugging and validating environment for POOSL modelling, combined with a high-speed simulator. It is used for analysis of system behavior.
- TRACE is a tool for visualizing quantitative analysis results.
- Design Framework (DF) aims for system architecting including architectural views, work flow support and the link of architectural reasoning to concrete modeling activities and artifacts.

As today's embedded systems are rapidly becoming more complex, an important challenge in the early stages of the design of embedded systems is the multitude of design possibilities that need to be considered. Design-space exploration is applied for designing these kinds of complex embedded systems. With the help of the three tools, a developer can design complex embedded systems by specifying system requirements with DF, developing and debugging models with POOSL, simulating models with the POOSL simulator and visualizing analysis results with TRACE.

However, there is no integrated environment to support these three tools to work together. Therefore, the main goal of this project is to demonstrate cooperation between the three generic tools as an integrated environment for design-space exploration.

In order to meet the goal, I worked together with my teammate, Bayasgalan Baatar. We designed and developed a new tool, Exploration Experiment (EE), to provide the integrated environment.

In addition to the new EE tool, extensions to the existing three tools are required in order to be integrated with the new functionalities and interfaces. The extensions of the TRACE tool are also part of my responsibility in this project.

The results of this project include:

- The EE tool, which provides a prototype of the integrated environment to demonstrate cooperation between the three generic tools. The EE tool contains a web application and a Java application. The web application is used to define an experiment by specifying a sequence of a model and executors. The Java application is a running server to handle experiment execution requests.
- A new released version of TRACE Eclipse plug-in, which includes new functionalities of multiple Gantt Chart comparison and design-space visualization. In order to integrate with the EE tool, an executable Java Archive file with TRACE functionalities was wrapped. Besides, a standalone application with small footprint was also developed in this project. The standalone application works independently from Eclipse IDE and provides more flexibility for the tool users.

The results from this project prove the concept of coherent tool support for design-space exploration. The integrated environment can be used to the industryas-lab projects at TNO-ESI in future.

## <span id="page-16-0"></span>**Table of Contents**

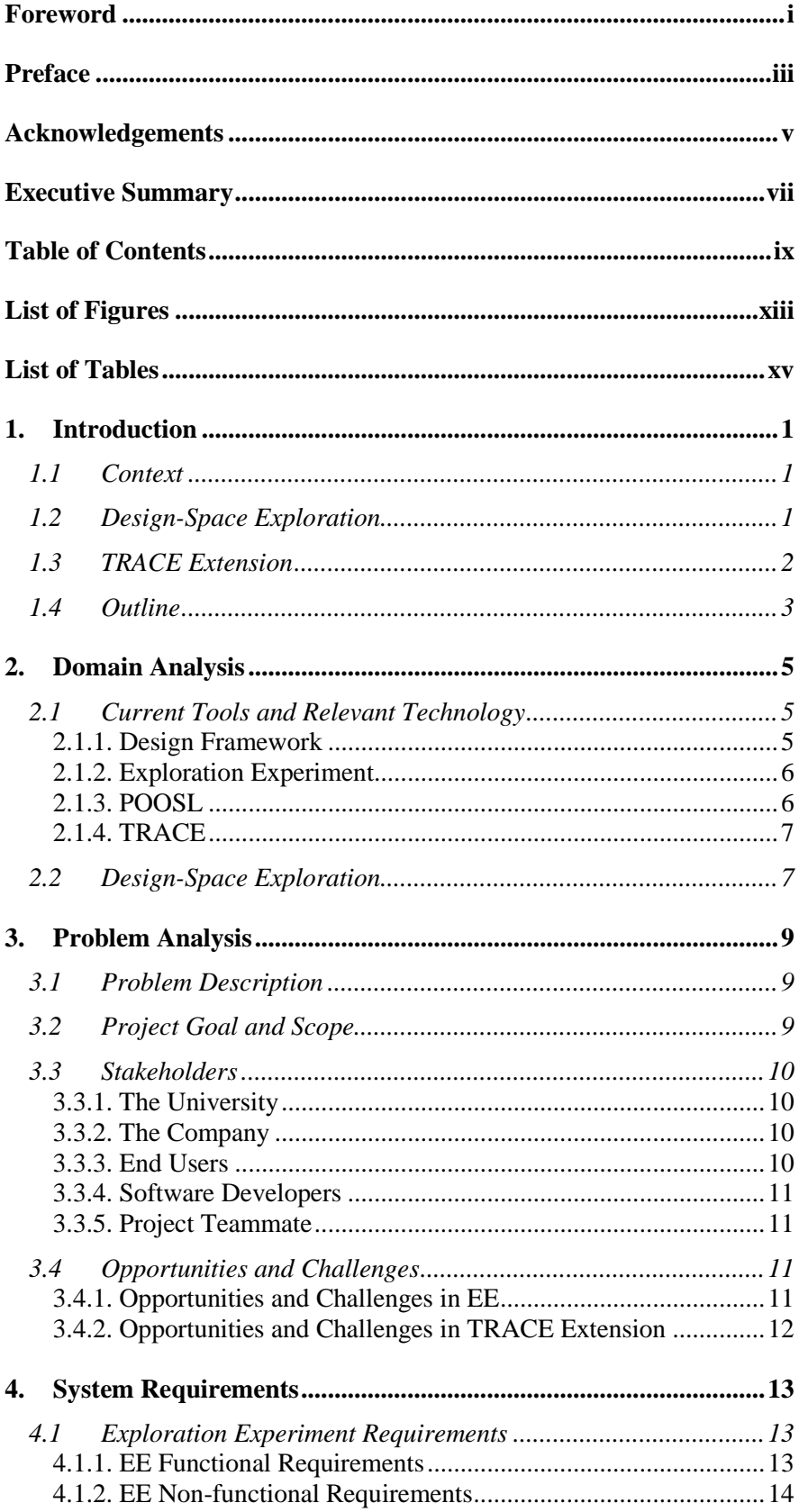

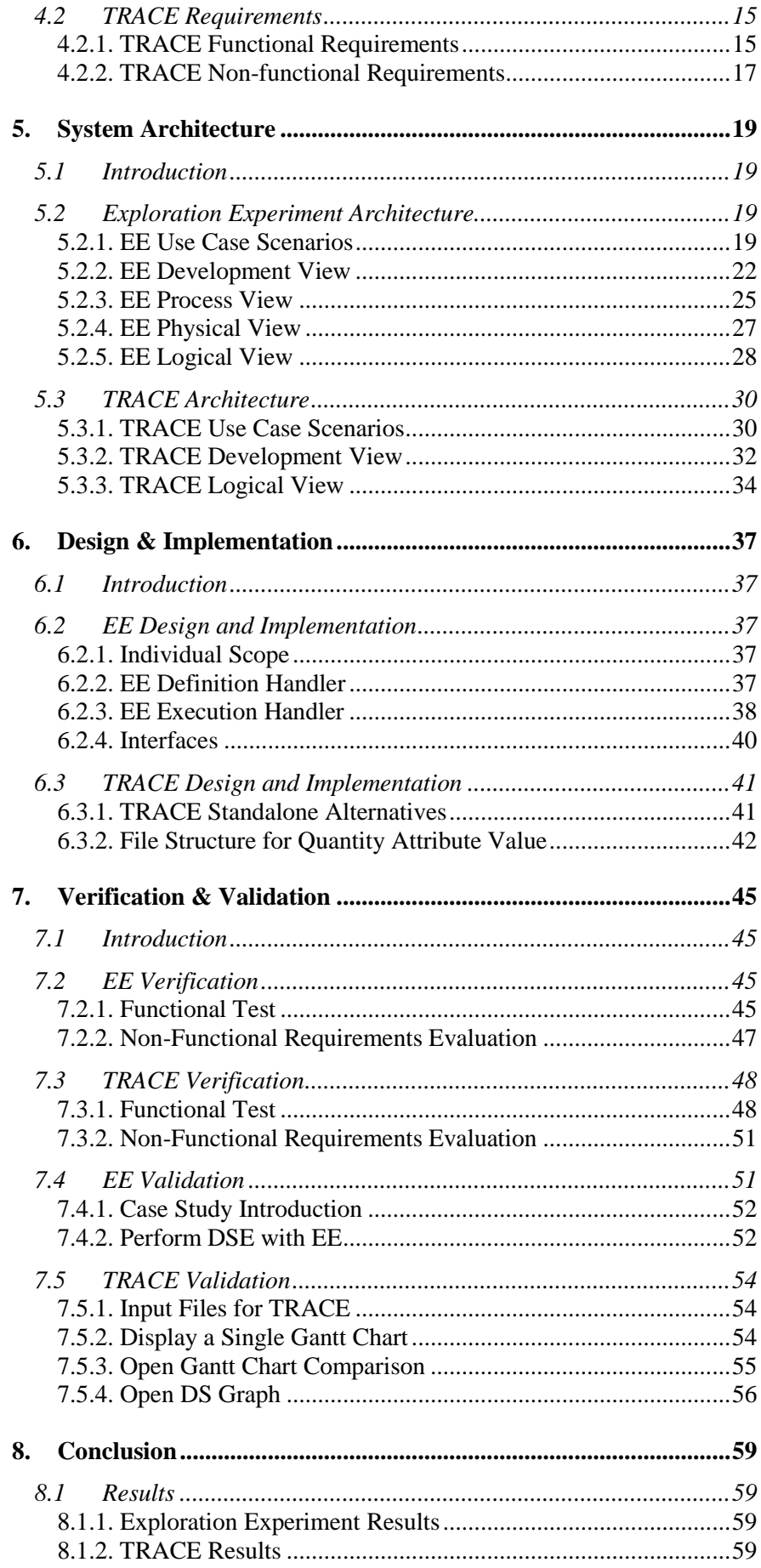

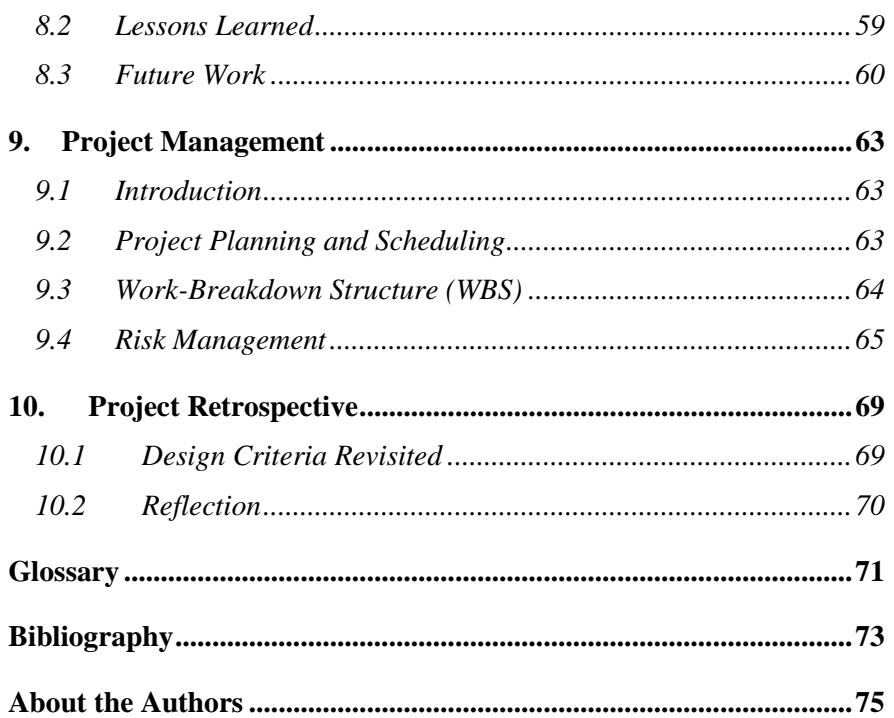

# <span id="page-20-0"></span>**List of Figures**

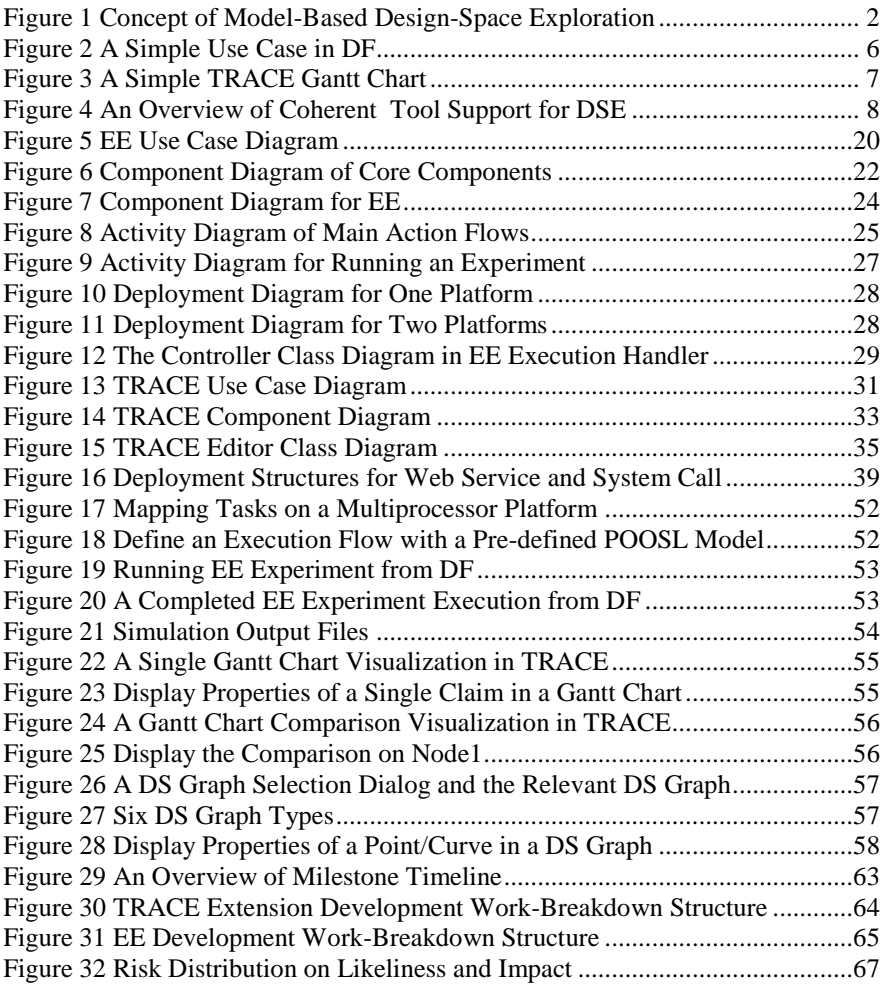

# <span id="page-22-0"></span>**List of Tables**

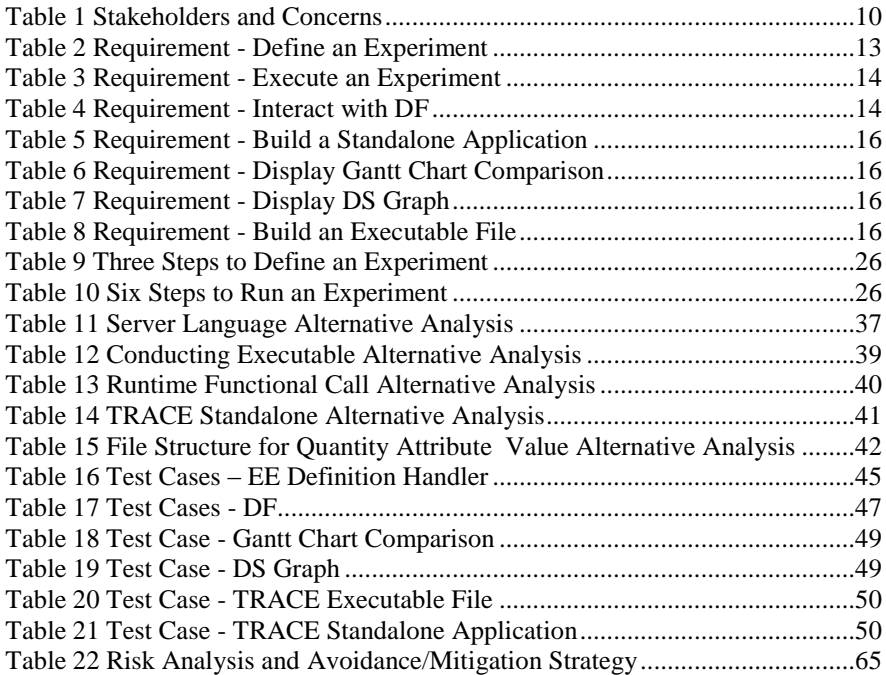

# <span id="page-24-0"></span>**1.Introduction**

*This report describes a new proof of concept for the coherence of the set of tools that are developed at TNO-ESI to support design-space exploration (DSE). There are four tools involved: Design Framework, Exploration Experiment, POOSL and TRACE. This chapter introduces the relevant background information, discusses the goal of the project, and provides an outline of the entire report.*

### <span id="page-24-1"></span>*1.1 Context*

This project is a nine-month project that was provided by Embedded Systems Innovation by TNO (TNO-ESI). TNO-ESI is a leading Dutch research group for hightech embedded systems design and engineering. It has a close cooperation with hightech industry, as well as a strong association with fundamental research of academia. TNO-ESI contributes to society and the economy by driving advances in high-tech systems technology, with a strong shared research program, dedicated innovation support, a focused competence development program, and various knowledge and experience sharing activities. See more description in [\[1\].](#page-96-1)

In order to conduct good research for industry, TNO-ESI develops several tools:

- **POOSL** provides an integrated editing, debugging and validating environment for system modelling, combined with a high-speed simulator.
- **TRACE** is a tool for visualizing quantitative analysis results.
- **Design Framework (DF)** aims for system architecting including architectural views, work flow support and the link of architectural reasoning to concrete modeling activities and artifacts.

More detailed information is i[n \[2\].](#page-96-2)

This project requires the integration of all of the above tools; moreover, a new tool Exploration Experiment (EE) is needed to provide an integrated environment to support the entire progress. The set of these tools are referred to as ESI tools in this report. Except EE, the other ESI tools have already been used by industry independently. In order to support the coherence, all of them need to be extended to allow integration. However, the extensions should not affect the individual usage of the tools. The extensions of POOSL and Design Framework are not the main focus of the project. The TRACE extension and EE are included this project.

Therefore, the entire nine-month project can be divided into two parts:

- Design and development of TRACE extension
- Design and development of EE

The first part is a completely individual work, which is conducted in the first three months. The second part, which lasts six months, is done in cooperation with my OOTI colleague, Bayasgalan Baatar.

### <span id="page-24-2"></span>*1.2 Design-Space Exploration*

As today's embedded systems are rapidly becoming more complex, an important challenge in the early stages of the design of embedded systems is the multitude of design possibilities that need to be considered. Design-Space Exploration (DSE) is applied for designing these kinds of complex embedded systems.

The concept of model-based DSE is illustrated in [Figure 1.](#page-25-1) A developer usually starts from a set of concepts and requirements and needs to produce a design that embodies the concepts and satisfies the requirements. This is done in a stepwise process where in each the design for particular selection of the requirements are explored. To do this, the developer needs to develop and debug models of design alternatives. After several iterations of validating with requirements and modifying models, welldefined models are developed. Then property evaluation can be conducted to get exploration results. After analyzing and interpreting exploration results, the developer may reach final design decisions or may become aware of some issues in concepts and requirements level and then improve the requirements.

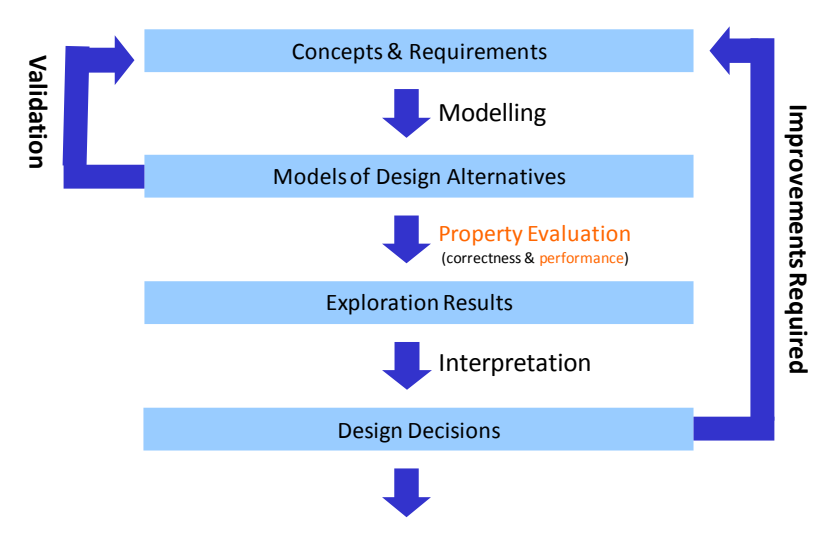

**Figure 1 Concept of Model-Based Design-Space Exploration**

<span id="page-25-1"></span>The ESI tools can be referred to some parts in [Figure 1](#page-25-1) separately.

- **POOSL** can be used to develop and debug "Models of Design Alternatives". The POOSL simulator, called Rotalumis, refers to " Property Evaluation " part and the simulation results refer to "Exploration Results" part.
- **TRACE** is a result visualization tool and is related to the "Interpretation".
- **DF** keeps the information of "Concepts & Requirements" and "Design Decisions".
- **EE** provides an integrated environment which controls a flow of "Modelling", "Property Evaluation" and "Interpretation" by integrating the above three tools to work together to support model-based DSE.

The main goal of the project is to demonstrate cooperation between the three generic tools (POOSL, TRACE, DF) with an integrated environment (EE) for design-space exploration.

### <span id="page-25-0"></span>*1.3 TRACE Extension*

Another goal of this project is to extend functionalities in the TRACE tool in order to provide more features for DSE. TRACE was originally used for visualizing a single Gantt Chart.

Two extensions to TRACE are the main focus in this project:

- Multiple Gantt Chart files visualization to support comparison
- Design-Space(DS) Graphs for visualization of statistical data in designspaces

By adding the two main functionalities, the TRACE tool can provide better features for interpretation in DSE.

### <span id="page-26-0"></span>*1.4 Outline*

This report describes the development of the coherent tool support for DSE, as well as the development of TRACE extensions. It is organized as follows:

Chapter [2](#page-28-0) provides a domain analysis, where a detailed description of the ESI tools as well as their current development stages are discussed. This chapter also gives more explanation about how the ESI tools should support design-space exploration.

Chapter [3](#page-32-0) presents a problem analysis, where the problem to be solved is defined and the goals and design opportunities are identified.

Chapter [4](#page-36-0) gives a comprehensive description of the requirements for both EE and TRACE development. Both functional and non-functional requirements are listed.

Chapter [5](#page-42-0) describes the EE system architecture and TRACE system architecture separately. Various architectural diagrams are provided in order to explain the systems from different views.

Chapter [6](#page-60-0) explains the design and implementation details in both EE and TRACE. The detailed explanation of how to design and implement the systems are addressed. A number of design alternatives are evaluated to make essential technological choices.

Chapter [7](#page-68-0) discusses verification and validation methods and results. It focuses on verifying and evaluating the requirements which are defined in Chapter [4.](#page-36-0) A comprehensive case study is used to validate the EE and TRACE systems.

Chapter [8](#page-82-0) concludes the results of the project. Lessons which have been learned during the project are also discussed. It also proposes some new features or improvements for future work.

Chapter [9](#page-86-0) offers an insight into the management which has been carried out throughout the project. It discusses project planning and scheduling, work-breakdown structures and risk management.

Finally, Chapter [10](#page-92-0) reflects upon the entire process of the project. It also revisits the major design criteria to check whether they have been carried out successfully.

# <span id="page-28-0"></span>**2.Domain Analysis**

*This chapter gives a detailed introduction of the ESI tools, their current development stages, as well as the relevant technologies involved. Moreover, the concept of how to join these tools to support DSE is also described.*

### <span id="page-28-1"></span>*2.1 Current Tools and Relevant Technology*

### <span id="page-28-2"></span>**2.1.1. Design Framework**

Design Framework(DF) aims at capturing the design rationales in the process of designing embedded or cyber-physical systems. Its principal concepts cover storing the design rationales, which encompasses design decisions and analysis results, by linking design goals to concrete questions and analysis results for a particular scope of the system. The DF does also provide a mechanism for using heterogeneous models for different system parts and linking them by means of essential design parameters and their dependencies. An elaborated conflict detection mechanism at different levels is provided in order to enable the designer to keep the design consistent throughout the process. [\[14\]](#page-96-3)

A design process of a complex system consists of many activities. These activities can refer to a specific component of the system or parts of this component. These components and their parts are recognized as blocks in DF, and they are organized in a tree structure. Each block can contain a number of parameters. The parameters can be linked as input/output parameters to transformations. The transformation has a model to conduct experiments. If input parameter values are modified, some experiments must be conducted accordingly then the output parameter values can be updated automatically. In the current implementation, it supports Excel, Matlab, and formula models. Besides, the conflict detection mechanism is implemented by the concept of validation. A validation takes parameters as its inputs and confirms whether their values are satisfying the constraints.

[Figure 2](#page-29-2) shows a simple DF project "demonstrator" with a tree style decomposition. Parameters "M1" and "M2" from two blocks "memory 1" and "memory 2" are connected as inputs to the transformation with a Excel model "test model", while parameters "latency" and "throughput" from the block "performance" are connected as outputs to the transformation. The green circle indicates the constraint that "M2" is larger than "M1" is validated. By modifying the values of "M1" or "M2", the values of "latency" and "throughput" will be updated after the execution of the transformation has completed.

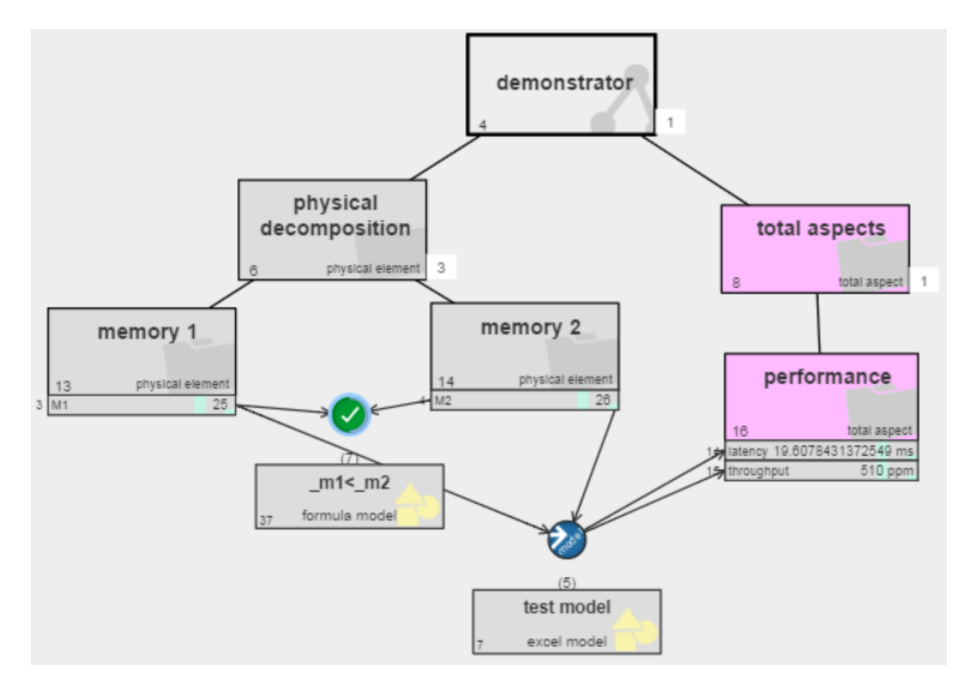

**Figure 2 A Simple Use Case in DF**

<span id="page-29-2"></span>DF has been implemented as a web application, and the main technologies applied are: PHP, Apache server, MySQL database, HTML5, and JavaScript.

<span id="page-29-0"></span>See more information about DF in [\[4\].](#page-96-4)

#### **2.1.2. Exploration Experiment**

The Exploration Experiment (EE) tool does not exist yet, and even needs to be designed from scratch. EE is introduced to accomplish some experiments for DF. As mentioned in the previous section, the transformation has a model to conduct some experiments. EE is a tool to define such a model and carry out all of the concrete experiments. Since the concept for EE is new, no relevant technology is specified. Design and implementation are the main part of this project.

#### <span id="page-29-1"></span>**2.1.3. POOSL**

POOSL is an acronym for Parallel Object-Oriented Specification Language. It is a system-level description language that has been used for modelling complex systems. It has well-defined formal semantics, which is a prerequisite for performance analysis and verification.

As a modelling language, POOSL can specify systems, define cluster and process classes, and illustrate data transmission for any complex embedded system. POOSL models can be simulated by Rotalumis, a simulator that has been developed to conduct a simulation for a well-defined POOSL model. The simulation results can demonstrate how a system reacts for different instantiations, by setting different parameter values inside its corresponding POOSL model.

The POOSL tool contains two parts: a POOSL Editor/Debugger and a POOSL simulator. The technology applied in the POOSL Editor/Debugger is Eclipse plug-in, Xtext and EMF. In this project, only well-defined POOSL models are used, so the POOSL Editor/Debugger is not a concern. However, a POOSL model convertor is needed before starting to run the simulator. The convertor contains two parts, the first part is applied to set parameter values inside the POOSL model, while the second part is to convert the POOSL model to a xml file as an input file for the simulator. The first part has not been developed yet. The second part has already been wrapped into a ".jar" file, which is derived from the same sources underlying the POOSL Editor/Debugger. The POOSL simulator is an ".exe" file.

<span id="page-30-0"></span>The details about POOSL are described in [\[5\]](#page-96-5) an[d \[6\].](#page-96-6)

### **2.1.4. TRACE**

TRACE is a Gantt Chart visualization tool for any generic activity scheduling. It is capable of presenting large sets of Resource-Claim-Dependency relationships as a function of time. A simple visualization output is shown in [Figure 3.](#page-30-2)

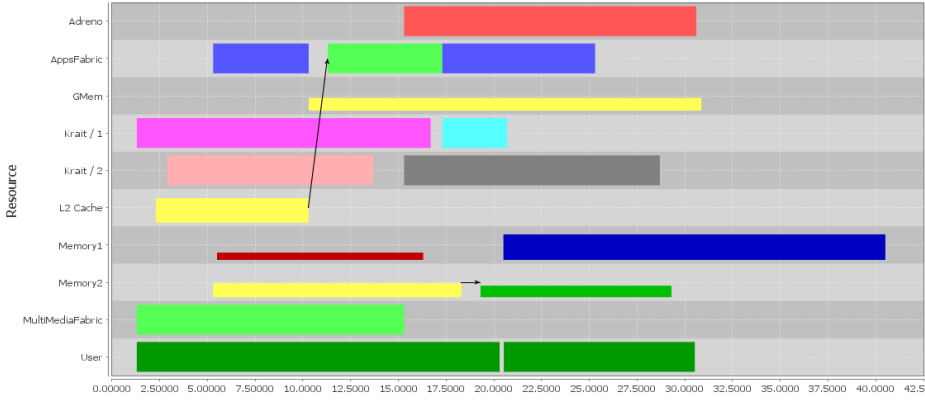

**Figure 3 A Simple TRACE Gantt Chart**

<span id="page-30-2"></span>The input for TRACE is typically the result of analysis tools or simulators in the domain of TNO-ESI applications, such as Rotalumis simulation results. Since the subject of the results can be quite different, the generic TRACE tool is configurable to support identification, selection, and presentation in a way that fits the application area of the subject.

Since the TRACE tool is an Eclipse plug-in, the development language is Java. In order to draw Gantt Charts, it imports the jFreeChart library.

The detailed description and concrete examples are from [\[7\].](#page-96-7)

One extension to the existing TRACE tool is to include some functionalities to support Design-Space(DS) graphs from another tool, Envisioncy. The Envisioncy tool is a Java application developed by a group of TU/e students with a guidance of TNO-ESI. It is used to display DS graph for statistical data. Currently it supports six DS graphs: Radar Graph, 3D Scatter Plot Graph, 2D Scatter Plot Graph, 3D Heat Graph, 2D Heat Graph, and Parallel Coordinates Graph. It uses OpenGL library to generate these DS graphs.

### <span id="page-30-1"></span>*2.2 Design-Space Exploration*

A brief explanation of Design-Space Exploration (DSE) has already been described in Chapter [1.](#page-24-0) The concept of DSE is applied for designing the complex embedded systems, therefore, the domain of this project refers to any embedded system and embedded system designers are the target users.

The user can design a complex system with the help of the ESI tools. For example, he/she can specify requirements with DF, develop and debug models with POOSL, simulate models with the POOSL simulator and visualize results with TRACE. Currently, all of the above steps can be performed separately. With the EE tool developed in this project, the user can define an experiment, which contains a flow of a POOSL model, the POOSL converter, the POOSL simulator and the TRACE visualizer. From DF, the user can execute a defined experiment and get the visualization result automatically.

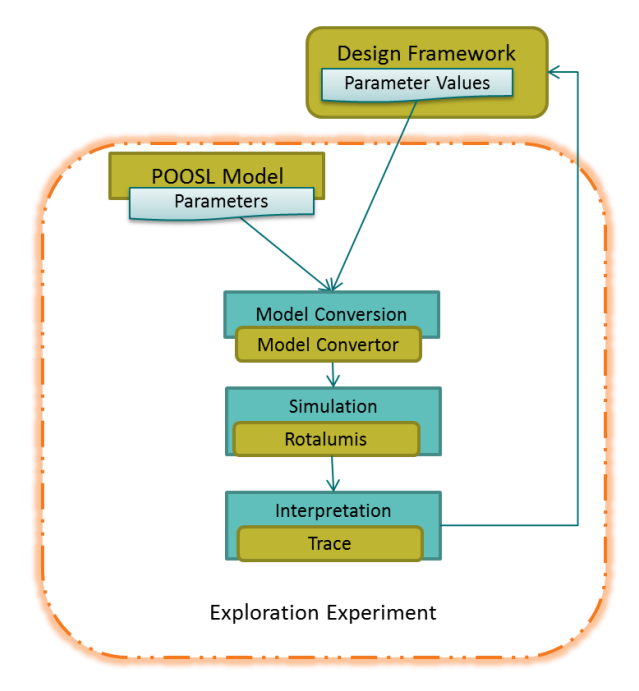

The overview of how the ESI tools provide support for DSE is shown i[n Figure 4.](#page-31-0)

**Figure 4 An Overview of Coherent Tool Support for DSE**

<span id="page-31-0"></span>The figure indicates that:

- Exploration Experiment(EE) contains a POOSL model and provides an environment to conduct an execution flow of POOSL model conversion, POOSL model simulation, and simulation results visualization.
- POOSL is in charge of modelling a system, by specifying applications and platforms with parameterized models.
- DF passes some initial input values to EE and gets the final results from EE. It acts as an external application towards EE and the complex execution details are invisible to DF.
- Model Convertor is used to set parameter values to the POOSL model and convert the model to a format which Rotalumis can handle.
- Rotalumis is responsible for analysis of the specified POOSL model, and produces simulation results.
- TRACE collects the simulation results from Rotalumis and generates relevant Gantt Charts.

# <span id="page-32-0"></span>**3.Problem Analysis**

*This chapter provides a detailed problem analysis, which involves a concrete problem description, project goal and scope explanation, stakeholder analysis, and an illustration of project challenges and opportunities.*

### <span id="page-32-1"></span>*3.1 Problem Description*

The purpose of this project is to demonstrate the coherent tool support for DSE. The fact that most ESI tools are still under development increases the complexity level of integration. Well defined interfaces are needed among the tools.

According to the overview of how the ESI tools should integrate to support designspace exploration in Chapter [2,](#page-28-0) DF is supposed to act as an external application regarding the entire experiment execution. It only deals with the initial input data and the final output data. The interfaces between EE and DF need to be compatible with the current implementation of DF. Before executing the experiment, DF needs to know the definition of the input and output parameters. Therefore, EE has to extract input parameter information from the POOSL model, as well as the output parameter information from the TRACE tool for DF.

After getting the input and output parameter information from EE, DF can set values for input parameters and trigger the execution. EE should collect these values from DF, map these input values to the relevant POOSL models, and then conduct the simulation and visualization processes. Once the entire process has been done, EE should update the final TRACE results in DF.

### <span id="page-32-2"></span>*3.2 Project Goal and Scope*

As it is mentioned in Chapter [1,](#page-24-0) this project can be divided into two parts: TRACE extension development part and EE development part. The first part is one person's three-month work, while the second part is two persons' six-month work. Therefore, regarding time duration, my main effort is on the development of the EE tool.

The main goal of this project is to demonstrate the ESI tools working together to support DSE, by fulfilling the following functional sub-goals:

- Define and develop interfaces between DF and EE, which requires cooperation with the DF team.
- Define and conduct execution flows in EE, which needs cooperation with my teammate.
- Develop TRACE extensions to support more visualization features, which is my individual work for three months.
- Develop POOSL extensions to support getting and setting parameters, which belongs to the scope my teammate.
- Develop DF extensions to support interactions with EE, which is part of the DF team's work.

The concrete requirements are discussed in Chapter [4.](#page-36-0)

There are also some non-functional sub-goals in this project:

- Research various technological alternatives to make technology choices.
- Apply some useful architecture and design patterns.
- Adapt to the company's environment and improve communication skills.

### <span id="page-33-0"></span>*3.3 Stakeholders*

The stakeholders involved in this project play different roles and have their specific concerns. [Table 1](#page-33-4) lists the various stakeholders' concerns.

<span id="page-33-4"></span>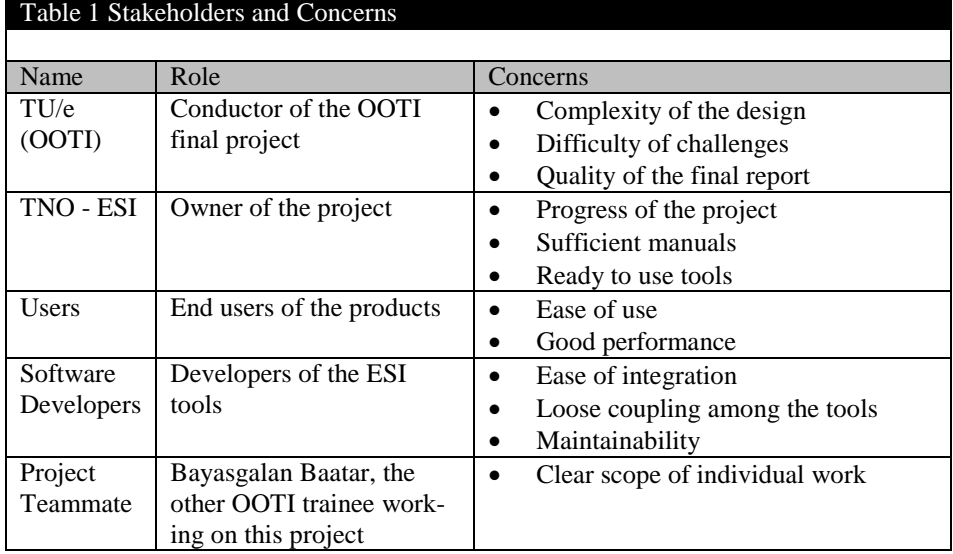

### <span id="page-33-1"></span>**3.3.1. The University**

The university (TU/e) focuses on the learning curve of this project and the overall architecture and design. Besides a good architecture for the entire project, the university also aims for well-written academic documentation.

### <span id="page-33-2"></span>**3.3.2. The Company**

TNO-ESI, as the owner of the project, focuses on the feasibility of the prototype. Moreover, the available documentation of the ESI tools is to be improved substantially; hence this stakeholder requires sufficient documentation, such as user manuals and development documents.

#### <span id="page-33-3"></span>**3.3.3. End Users**

Regarding the ways of using the ESI tools, end users can be separated into two groups.

One group uses these tools individually, and they have already had experience with the existing versions. They have formed their habits of using these tools. When new features are introduced, they do not easily accept big changes. The users in this group also can have different demands. For example, the users from one TNO-ESI partner require an Eclipse plug-in for the TRACE tool, because the company's policy of installing new software. However, the users from another TNO-ESI partner do not prefer the Eclipse plug-in, because there are many redundant UI features in Eclipse where they only need to use the TRACE visualization features.

The other group of users is to use the coherent tool support for design-space exploration. They are test users for this project, and their concern is a user-friendly interaction among these tools.

### <span id="page-34-0"></span>**3.3.4. Software Developers**

Three tools, DF, POOSL, and TRACE, are still under development. The developers' main concern is to keep these tools loosely coupled and ensure the minimum impact of changes in the individual tools. Therefore, it is a challenge to ensure the fewest integration points.

Moreover, in order to make the tools work together, we need the input from the tool developers. The developers of DF provide us an idea of how DSE can be controlled through their user interface. POOSL developers provide us some functionality to make POOSL extension easier. TRACE developers need to transfer all the software code and explain it in detail. Then, the progress of extending TRACE functionalities can move on smoothly.

### <span id="page-34-1"></span>**3.3.5. Project Teammate**

Since this project is a two-person project, we need to divide our tasks clearly and work together with each other.

### <span id="page-34-2"></span>*3.4 Opportunities and Challenges*

Design opportunities and implementation challenges for the EE development part differ from those for TRACE development part.

### <span id="page-34-3"></span>**3.4.1. Opportunities and Challenges in EE**

There are many opportunities in the EE design and implementation:

Aim for a generic EE

According to the problem description, EE can be a part of DF and can also work individually. Loose-coupling between DF and EE is a big concern during the design. In this project, EE only needs to support POOSL models, the POOSL convertor, Rotalumis and TRACE. However, the design of EE needs to be as generic as possible. In further, EE should be easily extensible to support other models and executables.

- Communicate with DF EE interacts with DF, which is a web application. The methods to communicate with a web application are plenty, such as web sockets, web services, and TCP/UDP sockets. The evaluation of these technologies is a part of the design.
- Deploy and run all the executables Multiple executables should be executed inside EE in parallel. Some of them might take a long time, so a stable environment is preferable to support a long execution.
- Define the execution flow and relevant models In order to refer to specific models and organize the execution flow in an adequate way, it is necessary to have a well-defined experiment. How to define and organize the experiments is also a challenge in this project.
- Vary among technologies EE needs to work with different tools, which are implemented in different programming languages. Therefore, EE also relies on various technologies at the same time:
	- o web application technologies, such as HTML5, PHP, JavaScript
	- o database technologies
	- o web socket and web service technologies
	- o programming languages, such as Java or C++

#### <span id="page-35-0"></span>**3.4.2. Opportunities and Challenges in TRACE Extension**

The current version of the TRACE tool has a simple structure without any software architecture pattern or design patterns. There is a good opportunity to refactor the code and apply some design patterns and a proper architecture.

Unlike EE design and implementation, the TRACE tool requires a deep knowledge of Eclipse plug-in development and Java programming skills.

Envisioncy is a Java application and displays DS graphs. In order to show the DS graphs, it has its own framework, such as user interfaces and a file loading mechanism. While merging the Envisioncy functionalities into TRACE, only the code used for generating DS graphs is useful. Therefore, another challenge in extending TRACE is to extract the necessary code from Envisioncy.
# <span id="page-36-0"></span>**4.System Requirements**

*After a concrete analysis for the relevant domain and problem, the detailed system requirements are discussed in this chapter. Since the entire project can be divided into two parts: EE development and TRACE extension development, the requirements are also separated into two parts accordingly.*

# *4.1 Exploration Experiment Requirements*

The requirements of EE include functional and non-functional requirements. The functional requirements focus on the specific features to be supported by EE, while the non-functional requirements specify criteria to be used to judge the operation of the system.

## <span id="page-36-1"></span>**4.1.1. EE Functional Requirements**

 $Table 2$  Pequire

 $\overline{a}$ 

Three high-level features comprise the EE functional requirements:

- Define an experiment by specifying components (executors and models) and relationships between these components.
- Execute a well-defined experiment by executing a execution chain.
- Interact with DF by taking input values and setting output results.

The detailed functional requirements are shown in the following tables.<sup>1</sup>

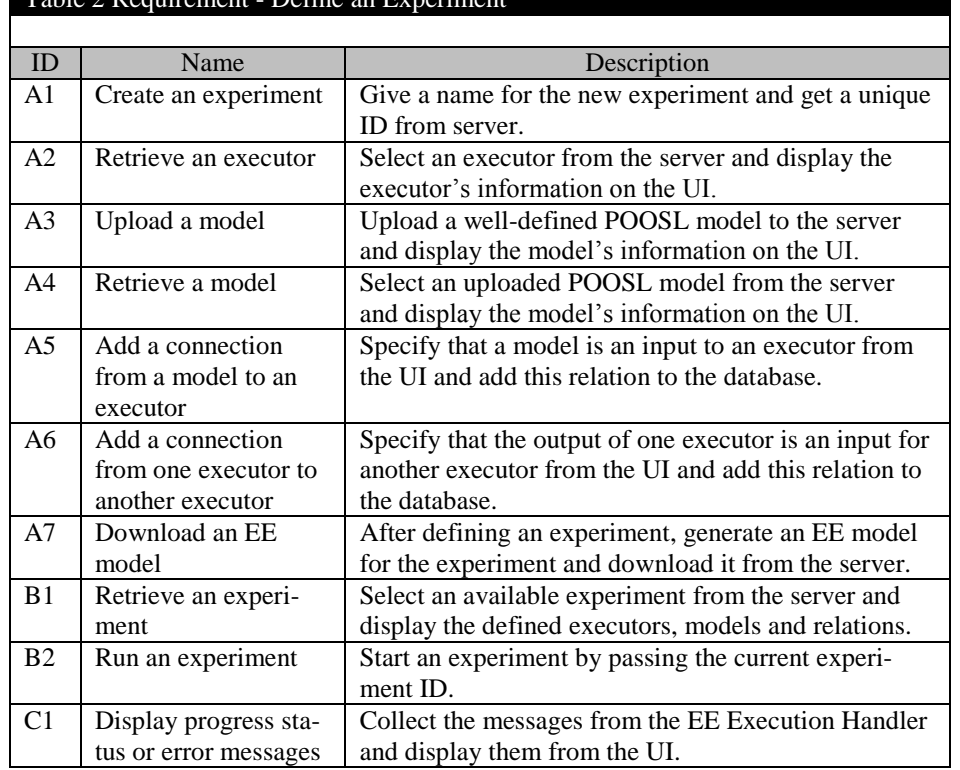

<sup>&</sup>lt;sup>1</sup> For all the Requirement Specification Tables in this chapter: the priority is identified by ID. High priority requirements begin with "A", medium priority requirements begin with "B", and low priority requirements begin with "C".

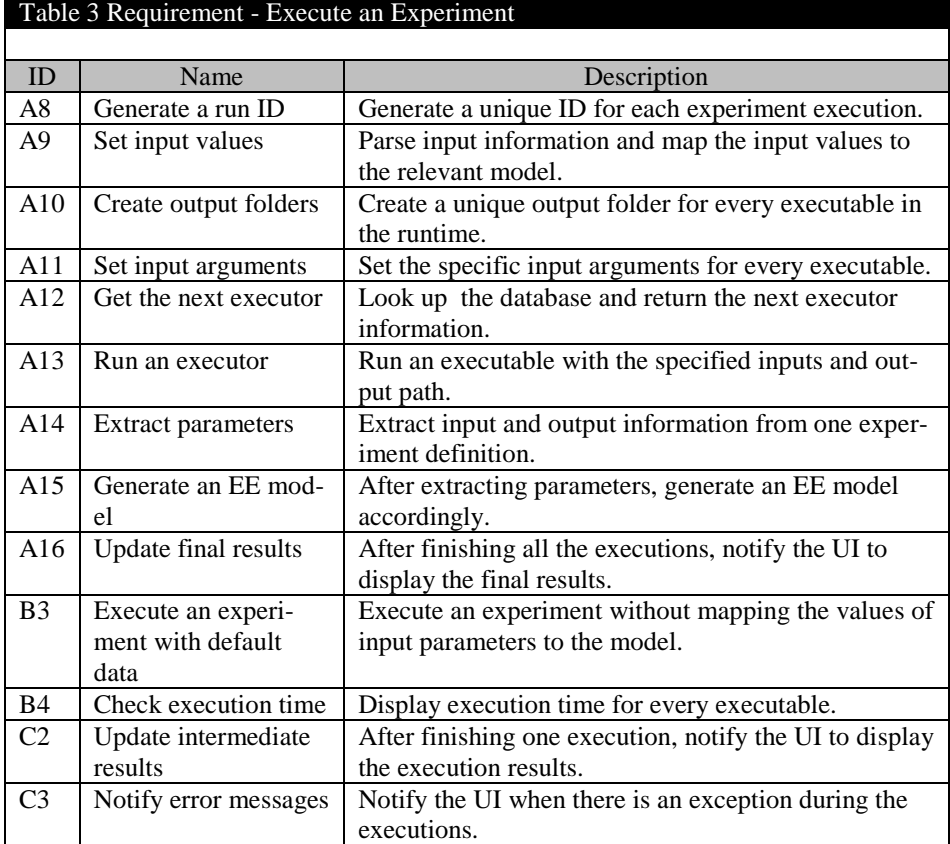

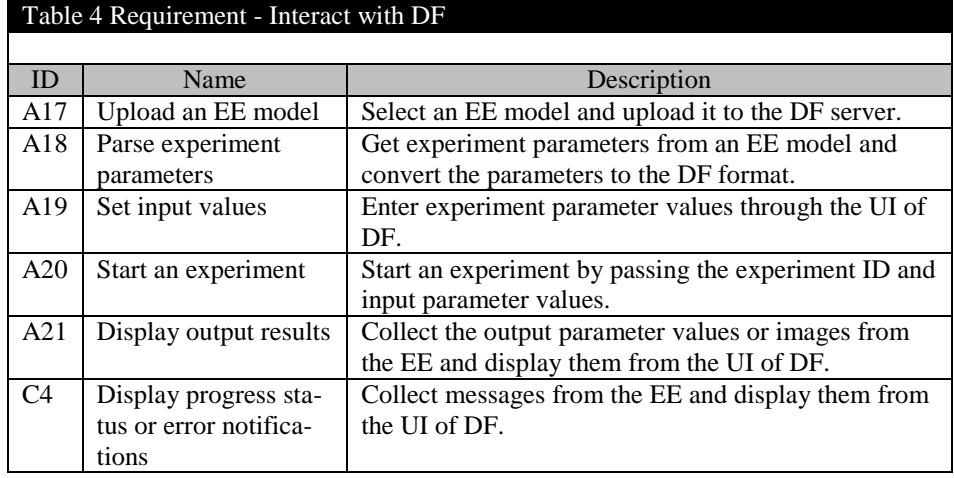

# **4.1.2. EE Non-functional Requirements**

Besides the functional requirements, it is also important to clarify the essential nonfunctional requirements. The design of the overall architecture is mainly impacted by the non-functional requirements. Since the opportunities and challenges of EE have already been mentioned in Chapter [3,](#page-32-0) the following four non-functional requirements are included:

- Loose-coupling
- Generality
- Usability
- Extensibility

# **Loose-coupling**

Loose-coupling refers to how to define minimal interfaces between DF and EE. The purpose of loose-coupling comes from two aspects:

- DF: DF has its own concept of transformation. EE is considered as a supporting tool for conducting experiments and completing the transformations in DF. DF does not need to know how EE works, but only input parameters and output results. Extraction of only necessary EE information for DF is a requirement.
- EE: EE performs as a part of DF and conducts experiment for DF. However, EE is also supposed to work independently from DF. The user should be able to conduct an experiment from the EE UI.

# **Generality**

Generality refers to how a generic EE framework can be built to support arbitrary models and executables. The initial idea of this project is to import POOSL models, execute the POOSL convertor, the POOSL simulator, and the TRACE visualization tool in a sequence. However, EE is also supposed to import other types of models, like Excel models, Matlab models, and run their simulators in the future.

# **Usability**

Usability is related to user's experience with EE. In order to define an experiment, the user needs to specify all the detailed information. The need of user interaction brings up the usability requirement. In general, usability can be judged from two aspects:

- Learning curve: if the users are not familiar with the EE tool at all, they should be able to start a simple use case quickly.
- User interaction: the users can accomplish their tasks with minimal effort and no redundant procedures are required.

# **Extensibility**

Extensibility is related to the generality non-functional requirement. Since EE aims for support for different models and executables, an important issue is how much effort a developer needs to make when introducing other models and executables. A well-structured EE architecture and a good development manual can reduce the developer's effort.

# *4.2 TRACE Requirements*

Apart from the EE requirement specifications, there is another independent group of specifications for extending the TRACE tool.

# **4.2.1. TRACE Functional Requirements**

The TRACE functional requirements are mainly composed of four parts:

- Build a TRACE standalone application, which can work properly without the Eclipse framework.
- Display Gantt Chart comparison for multiple input files.
- Merge Envisioncy functionality into the TRACE Eclipse plug-in to display Design-Space (DS) graphs, and support proper navigation from DS graphs to the corredsponding Gantt Charts.
- Build an executable file for executing from the command line and generating images for Gantt Charts or DS graphs. This executable file is used inside the EE tool to support design-space exploration.

The detailed functional requirement specifications are shown in the following tables.

# Table 5 Requirement - Build a Standalone Application

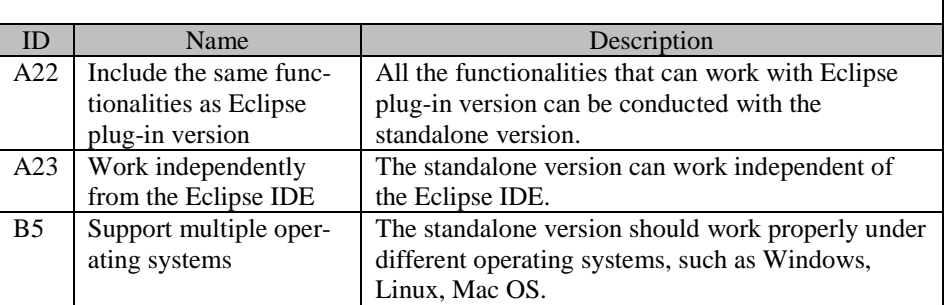

# Table 6 Requirement - Display Gantt Chart Comparison

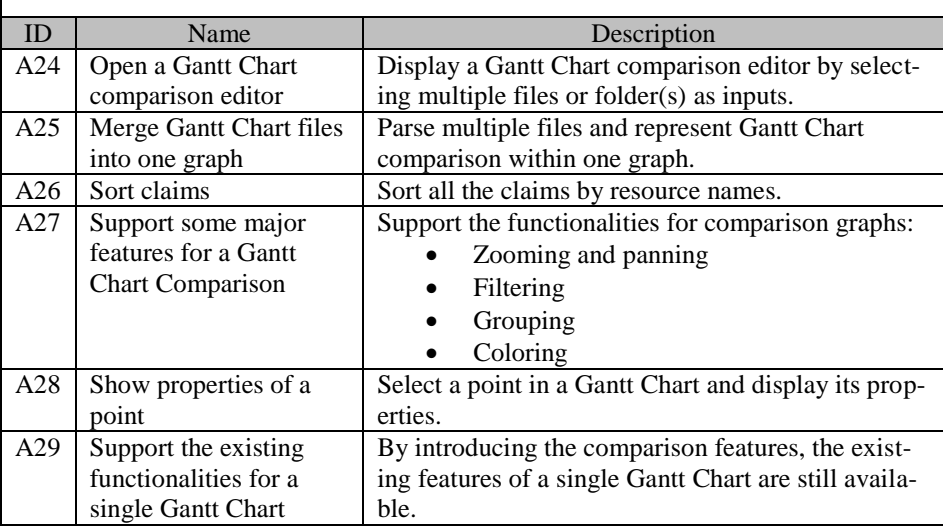

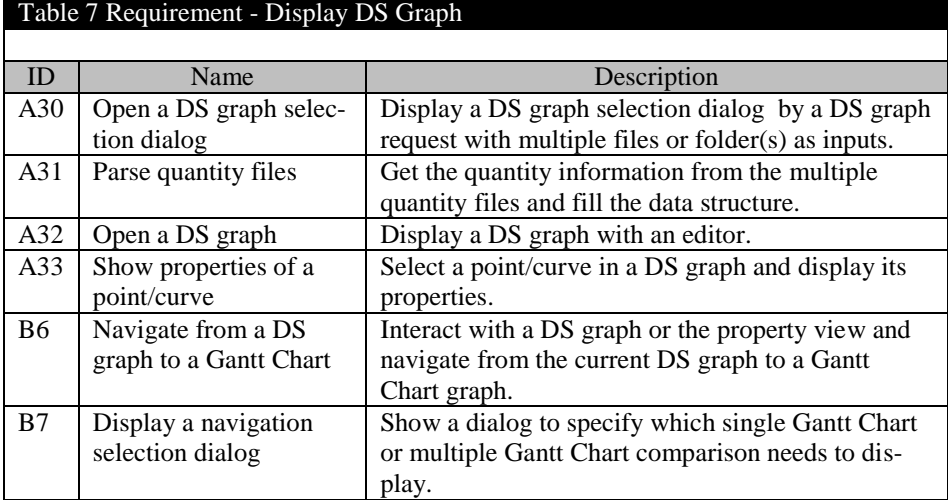

#### Table 8 Requirement - Build an Executable File

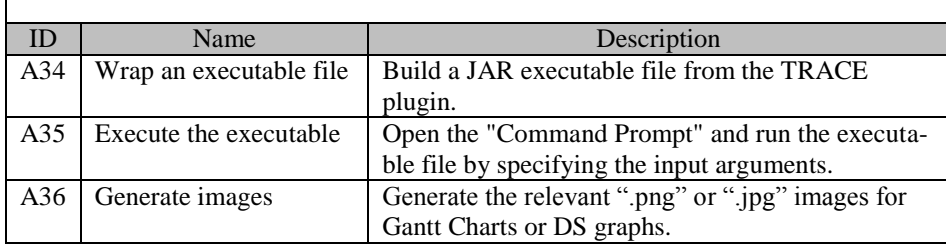

## **4.2.2. TRACE Non-functional Requirements**

Three non-functional requirements are taken into account while extending the TRACE tool:

- Usability
- Performance
- Extensibility

# **Usability**

Usability refers to how easy the TRACE tool is for a user to accomplish a task. Since this tool requires a lot of user interactions, usability is a main non-functional requirement. Five aspects are focused on:

- Learning curve: it is the same as the EE tool. If the users are not familiar with the tool at all, they should be able to start a simple use case quickly.
- User experience: since the tool has already been used in some companies, the new features need to keep a similar user experience.
- User interaction: the users can accomplish their task with minimal effort and no redundant procedures are required.
- User styles: the tool is supposed to provide different ways to precede the same task. In this way, the users do not have to be restricted to one specific interaction method.
- File organization: the tool needs to take multiple inputs and these input files are related with each other. A flexible way to organize the files is required.

## **Performance**

Performance refers to how much time the TRACE tool needs to respond to a desired task. As it is an Eclipse plug-in application, the Eclipse IDE consumes most of the time. Nevertheless, the response time still should be optimized, especially towards the following two aspects:

- User setting initialization: if multiple files share the same configuration, the tool needs a minimum initialization time for the same configuration setting.
- File Loading time: since the size of input files can be very large, a way to load those files in an efficient way is required.

# **Extensibility**

Extensibility refers to how easy the TRACE tool is for a developer to add new features. Because the tool is continuously under development by different developers, a well-structured architecture is demanded for achieving extensibility, regarding to two aspects:

- Existing features: if developers need to modify existing features, how easy is it for them to understand the current structure.
- New features: since it is an Eclipse plug-in application, each new plug-in extension can be added separately. Even so, a clear way to merge new functionalities into its logical place in the existing architecture is needed.

# **5.System Architecture**

*After investigating all of the key requirements in the previous chapter, this chapter discusses how the system architecture fulfills the various requirements (both functional and non-functional). In order to do so, the 4+1 architecture view model is applied to illustrate Exploration Experiment(EE) and Trace architectures. The 4+1 architecture view model consists of the logical view, development view, process view, physical view, and use case scenario.*

# *5.1 Introduction*

The system architectures that refer to EE development and TRACE development are completely independent. Therefore, the rest of the chapter is divided into two parts to illustrate the EE architecture and TRACE architecture. Coincidently, both architectures apply the Model-View-Controller (MVC) architecture pattern. It is a good opportunity to practice MVC with different use cases and development technologies.

Different UML diagrams can be applied to illustrate different views of the 4+1 architecture view model. The corresponding UML diagrams and views are as follows:

- Logical view: class diagram
- Development view: component diagram
- Process view: activity diagram
- Physical view: deployment diagram
- Use case scenario: use case diagram

# *5.2 Exploration Experiment Architecture*

In this section, the EE use case scenarios, the EE development view, EE process view, EE physical view and EE logical view are applied to illustrate the EE overall architecture.

## **5.2.1. EE Use Case Scenarios**

The EE application provides the user a platform to define an experiment. It also generates EE models for DF. An EE model contains the information of input and output parameters for a specific experiment. Based on this EE model, DF can communicate with the EE tool and conduct the relevant experiment.

According to the EE functional requirements, which are discussed in Chapter [4,](#page-36-0) there are three user goals:

- Define an experiment
- Add an EE model to a DF transformation
- Run an experiment

The use case diagram is illustrated in [Figure 5,](#page-43-0) and followed by concrete use case scenario tables.

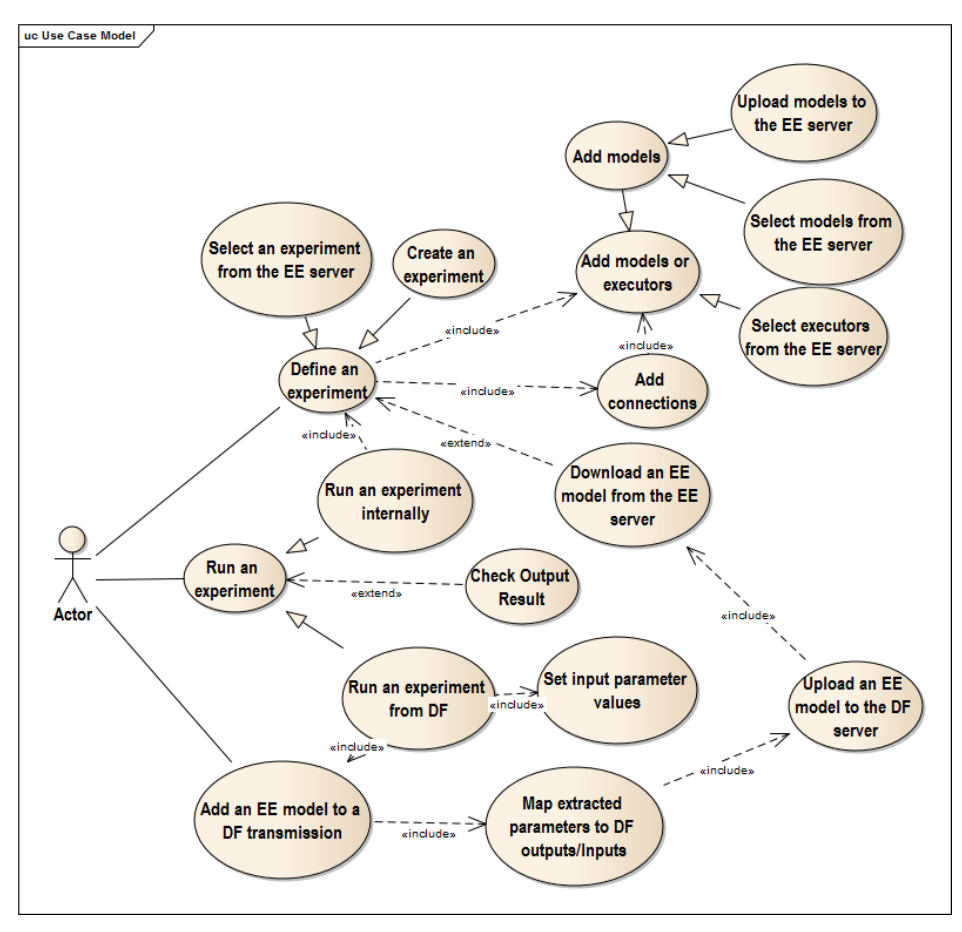

**Figure 5 EE Use Case Diagram**

# <span id="page-43-0"></span>**Use Case 1: Define an Experiment**

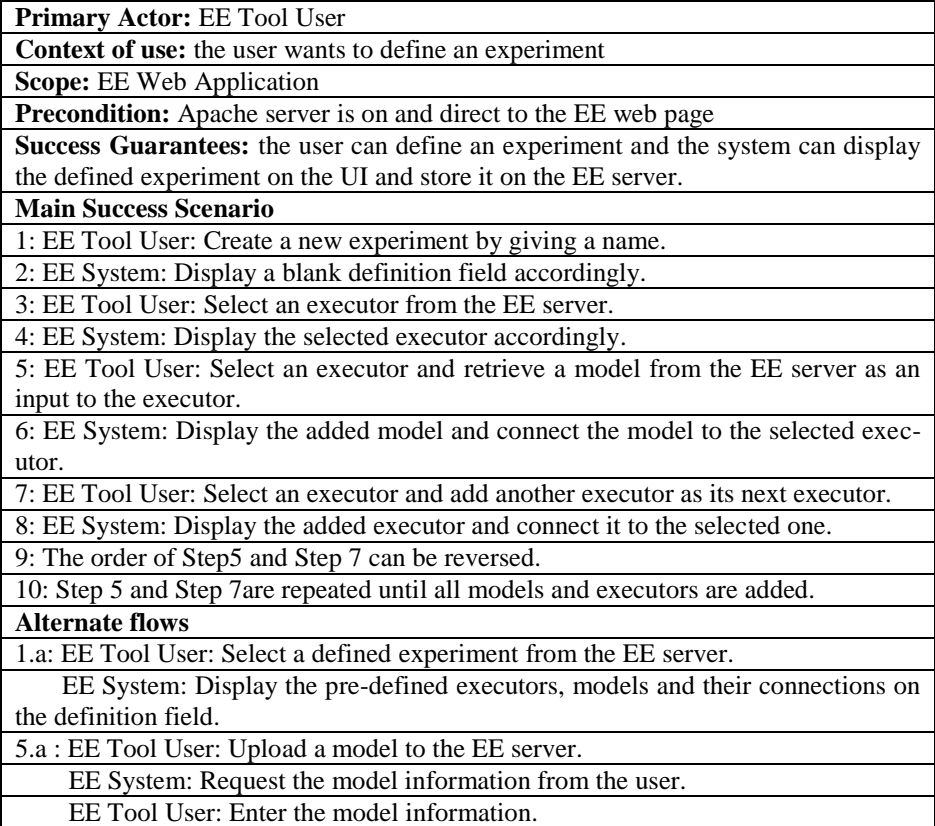

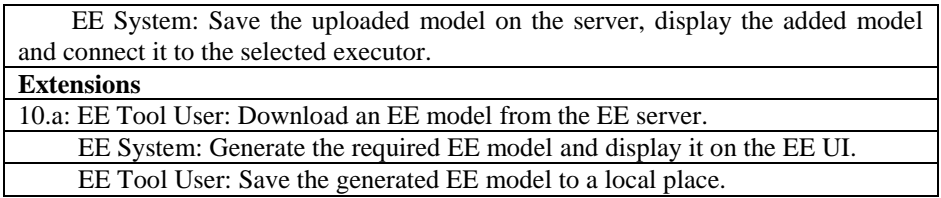

# **Use Case 2: Add an EE model to a DF transmission**

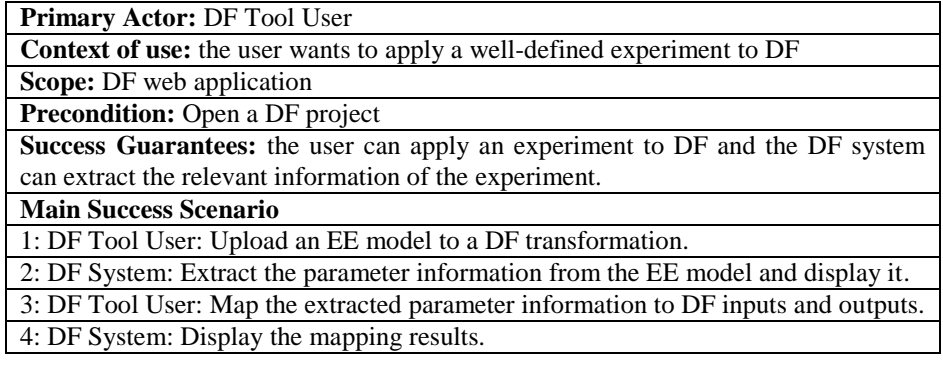

# **Use Case 3: Run an Experiment**

# *Use Case 3.1 Run an Experiment internally*

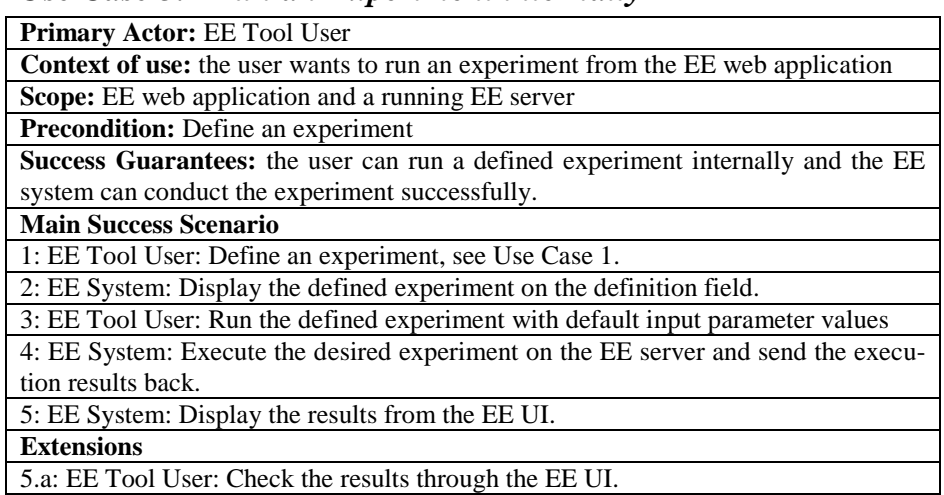

# *Use Case 3.2 Run an Experiment from DF*

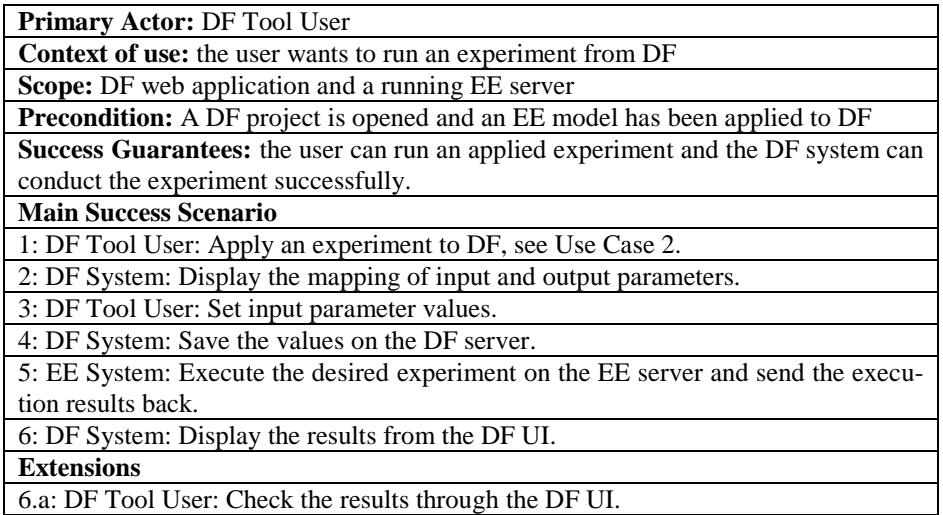

#### **5.2.2. EE Development View**

From software designer's perspective, the development view uses component diagrams. The component diagram illustrates how the tool components are coupled together. Every tool contributes differently to the system.

POOSL Editor/Debug is used for specifying a model before using it in an experiment. The POOSL convertor, Rotalumis and TRACE are the executors that can be run from the command line. These executors are executable files which take input files and produce output files. How to assemble these executors is inside the integrated environment provided by EE.

#### **Core Components**

Since there are three EE use case scenarios, three core components are introduced accordingly. They are EE Definition Handler, EE Execution Handler and Design Framework (DF). The overview of these three core components are in [Figure 6.](#page-45-0) 

#### *EE Definition Handler*

It is an application to define concrete experiments. It deals with the user interfaces and database management.

#### *EE Execution Handler*

It focuses on the logical rules of handling all the executions and also manages the database and file system.

#### *Design Framework*

The implementation of the DF component is part of DF team's tasks. However, interfaces between DF and EE Execution Handler need to be well defined by us.

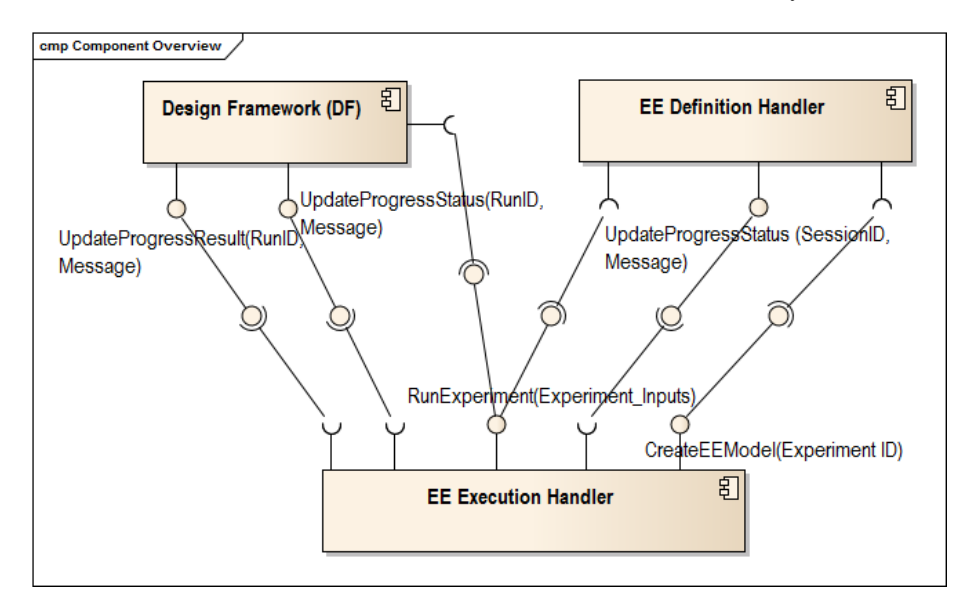

**Figure 6 Component Diagram of Core Components**

#### <span id="page-45-0"></span>*Interfaces among components*

EE Execution Handler communicates with DF and EE Definition Handler separately. [Figure 6](#page-45-0) also defines the interfaces which support these communications.

In order to make as few modifications as possible in the current DF implementation, two types of interfaces are involved between DF and EE Execution Handler.

Runtime functional call interfaces

These interfaces refer to *UpdateProgressResult, UpdateProgressStatus* and *RunExperiment* in [Figure 6.](#page-45-0) *RunExperiment* is provided by EE Execution Handler and invoked by DF, when DF needs to start one experiment. *UpdateProgressResult* and *UpdateProgressStatus* are provided by DF and called by EE Execution Handler. When an experiment has completed, EE can invoke *UpdateProgressResult* to send the output data back to DF. There are several steps to complete an entire execution chain, when one step has completed or an error has occurred during the execution, EE can invoke *UpdateProgressStatus* to update the current progress status.

File interface

File interface refers to a special EE model that is defined in EE Definition Handler, generated by EE Execution Handle, and used by DF. In an EE model, it includes the information of experiment ID, input parameters and output parameters. By uploading an EE model to DF, DF can map input/output parameters, set input parameter values, trigger one execution of a specified experiment, and wait for updating output parameters.

The interfaces between EE Definition Handler and EE Execution Handler are three functional call interfaces.

- *RunExperiment* is provided by EE Execution Handler and invoked by EE Definition Handler. It supports the function of executing an experiment with default parameter values of a model.
- *UpdateProgressStatus* is provided by EE Definition Handler and invoked by EE Execution Handler. It updates the progress status for an experiment execution.
- *CreateEEModel* is provided by EE Execution Handler and is called by EE Definition Handler, when the user needs to create an EE model for a defined experiment.

#### **EE Internal Components**

Since the development of EE is the main focus of this project, the EE Internal components are discussed in detail in this section.

Defining and Executing an experiment are conducted by EE Definition Handler and EE Execution Handler separately. Defining an experiment requires a graphical user interface(GUI) to allow users to interact. By interpreting users' inputs, EE Definition Handler can update the user interface on the client or manipulate data on the server. Executing an experiment does not contain a user interface, but and EE Execution Handler takes inputs from DF or EE Definition Handler, conducts the execution flow, produces various outputs, modifies the data in the database, updates progress status and updates results.

Although EE Definition Handler and EE Execution Handler are separate components, the overall architecture is applied by regarding the two components as one EE component. As usability and extensibility are two important non-functional requirements for EE, a framework which can well organize users' inputs, control data model, and present views is preferable. Therefore, the Model – View – Controller (MVC) architecture pattern is selected.

The MVC pattern separates the entire architecture into three main parts:

- **Model** contains application data, business rules, logic and functions.
- **View** can be any output representation of information, such as a chart or a diagram.
- **Controller** interprets the inputs from the user, such as mouse and keyboard actions, manipulates the model, and updates the view.

A detailed component diagram of EE internal components is shown i[n Figure 7.](#page-47-0)

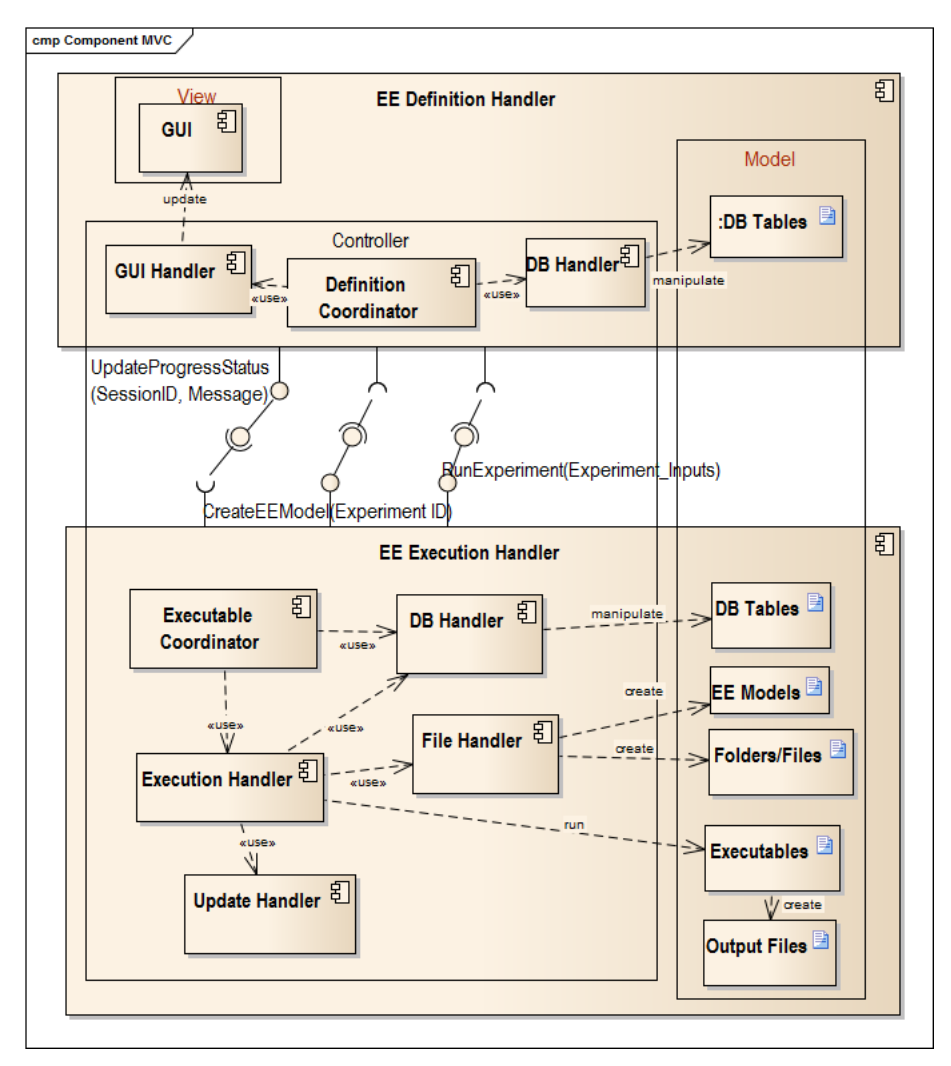

**Figure 7 Component Diagram for EE**

<span id="page-47-0"></span>The concrete role of each component according to MVC is explained below:

#### *Model*

The model part mainly includes files and database tables, which are mainly manipulated by different handlers.

- DB Tables: database tables, which contain all the EE definition information, executable paths and some runtime information. EE Definition Handler and EE Execution Handler share the same database tables.
- Executables: they are executable files, which can be run through the command line.
- EE models: the files contain all the information of input and output parameters.
- Files/Folders: the files or folders are created in the runtime.
- Output files: they are the generated by the executables.

#### *View*

The user only interacts with EE Definition Handler, which includes a GUI view part. The GUI can display EE definition information by drawing a flow of a model and executors on the canvas. It can also show a runtime status when conducting an experiment.

#### *Controller*

The controller can be separated into two parts, one belongs to EE Definition Handler and the other belongs to EE Execution Handler.

The controller part inside EE Definition Handler:

- GUI Handler: it takes the user's actions and updates the GUI.
- DB Handler: it connects to the unique EE database from EE Definition Handler side.
- Definition Coordinator: it is a coordinator, which is in charge of internal communication with the EE Execution Handler. It uses the GUI Handler and DB Handler to define an experiment.

The controller part inside EE Execution Handler:

- Execution Handler: it controls the execution chain and executes different executables.
- DB Handler: it connects to the unique EE database from EE Execution Handler side.
- File Handler: it deals with file or folder modification in the runtime.
- Update Handler: it is in charge of updating results back to the EE Definition Handler or DF.
- Executable Coordinator: it is a coordinator of this controller part. It communicates with EE Definition Handler or DF, and guarantees a request can be performed properly.

# **5.2.3. EE Process View**

After a general description of the three core components, the overall activity diagram is shown in [Figure 8.](#page-48-0) It illustrates the action flows in the system as well as the interactions among the three components.

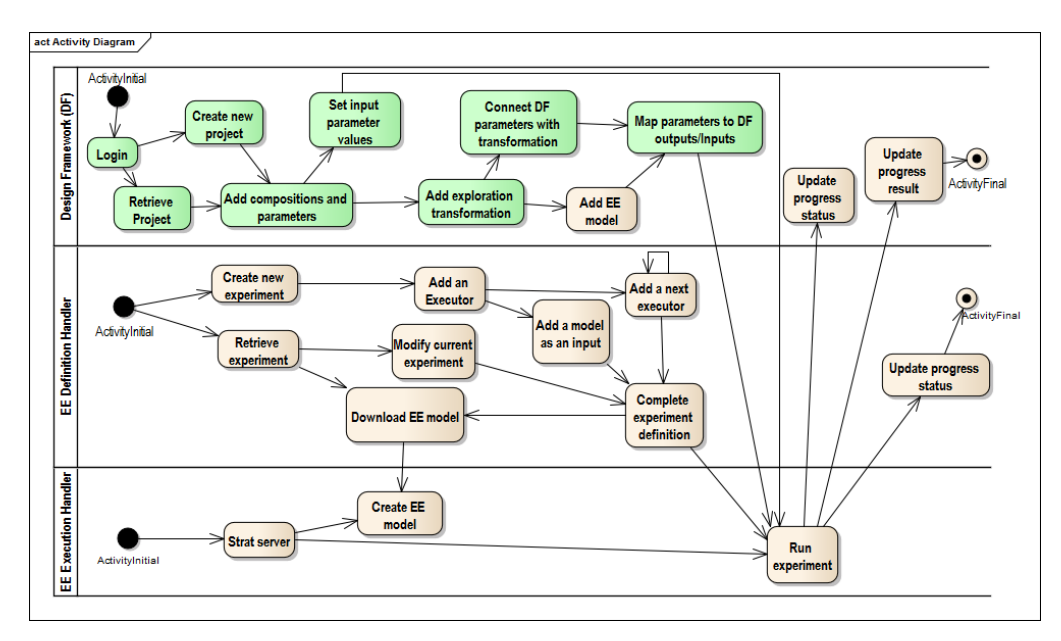

**Figure 8 Activity Diagram of Main Action Flows**

<span id="page-48-0"></span>The activity diagram groups actions by the components. A block represents an action which is provided by one component. An arrow between two blocks points a flow direction. The arrows cross two different components indicate the interactions between two components.

# **Activities in DF**

In DF, the actions in green have already been implemented. Only three actions are introduced in order to apply an experiment. It requires some preparations before adding an EE model. For instance, signing into the DF system, creating or retrieving a project, adding compositions and parameters, adding transformations, connecting DF parameters with transformations. After these preparation steps, the user can add an EE model, map parameters to DF inputs/outputs and set input parameter values so as to run the relevant experiment in EE Execution Handler. The progress status can be updated during the execution. After completing the entire execution, the final results can be updated in DF.

## **Activities in EE Definition Handler**

In EE Definition Handler, the user can create an experiment and define it by performing the following steps, shown in [Table 9.](#page-49-0)

<span id="page-49-0"></span>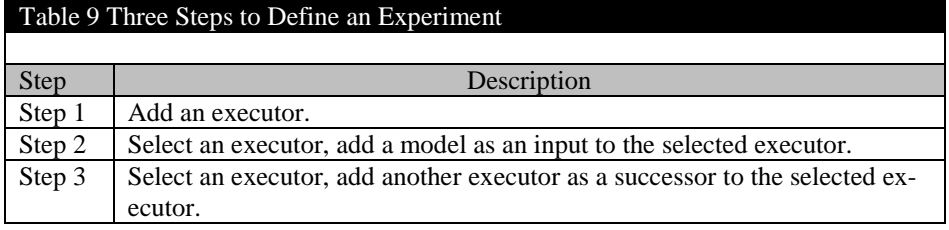

The order of Step 2 and Step 3 can be reversed. Step 3 can be repeated many times until the experiment definition is completed. The user can also retrieve an existing experiment and modify it by starting from any step in [Table 9](#page-49-0) until the experiment definition is completed.

After completing an experiment definition, the user can run the experiment directly through the EE Definition Handler as well as download a relevant EE model. Running an experiment and creating an EE model are two actions provided by EE Execution Handler.

# **Activities in EE Execution Handler**

In EE Execution Handler, a running server is a precondition for creating an EE model and running an experiment. An activity diagram for running an experiment is illustrated in [Figure 9.](#page-50-0) In the activity diagram, *Update the execution progress status* action is provided by EE Definition Handler or DF. *Update the final result* action is provided by DF.

The system is waiting for a request from DF or EE Definition Handler. The request must contain an experiment ID to clarify which experiment needs to be conducted. After getting the request, the system starts to perform the required experiment by the following steps in [Table 10.](#page-49-1)

<span id="page-49-1"></span>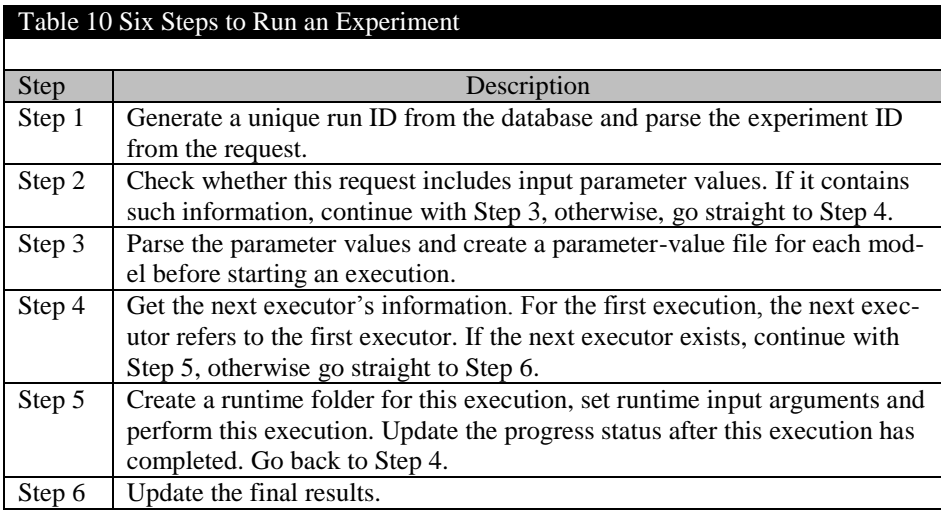

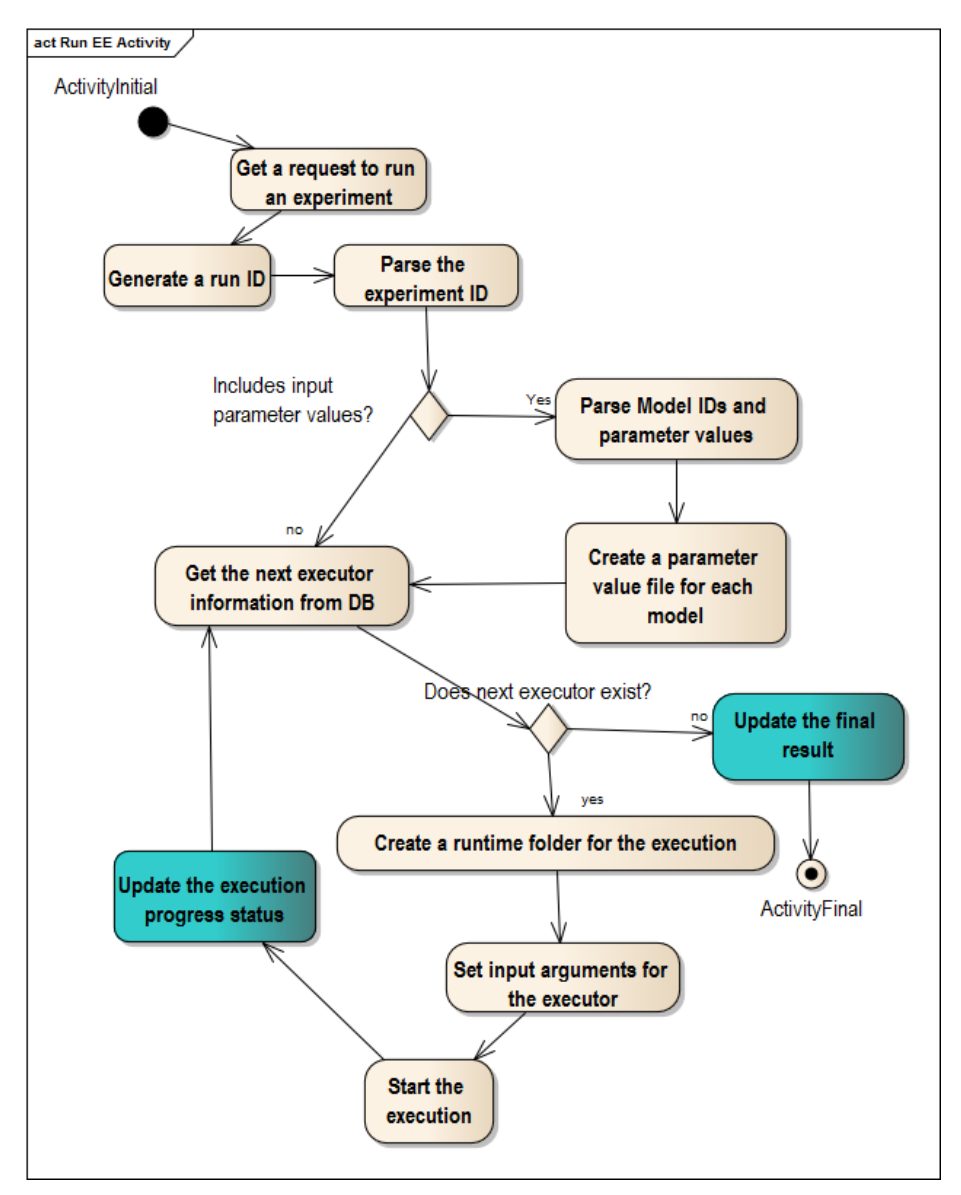

**Figure 9 Activity Diagram for Running an Experiment**

## <span id="page-50-0"></span>**5.2.4. EE Physical View**

After the detailed description of core components and interaction flows, this section discusses how to deploy the entire system physically.

In order to deploy the system, the EE part requires a web server, a database and an execution environment, while the DF part needs a web server and a database. The technologies applied for developing web servers and databases are the same. Depending on users' different needs, there are two ways to deploy the system. One is to deploy EE and DF together in one platform, shown in [Figure 10.](#page-51-0) The other is to separate DF from EE, deploy it on another platform, shown in [Figure 11.](#page-51-1)

The benefit of one platform is that the user can install the server package directly to his/her local device. There is no need for an internet connection to run the system.

One benefit of two platforms is from the developer's perspectives. Since both tools are still under development, the deployment of DF and EE on separate platforms can guarantee the separation of the development environments. Besides, applying a big powerful server on one separated platform for EE Execution Handler to deal with many heavy experiments allows DF continuing with the rest of tasks at the same

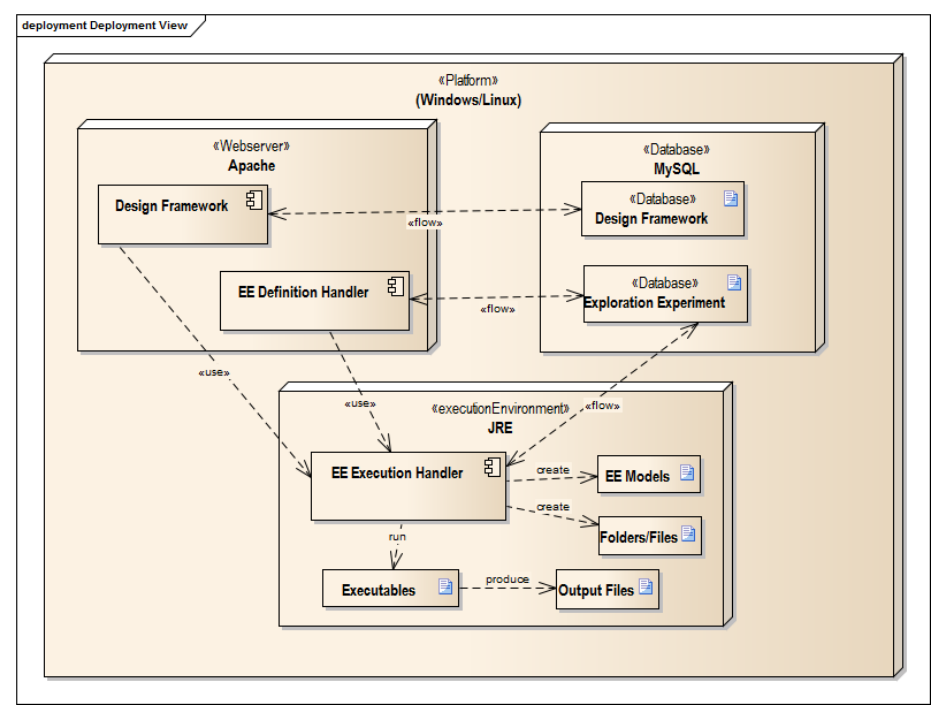

time. However, this deployment requires the internet connection between DF and EE Execution Handler.

**Figure 10 Deployment Diagram for One Platform**

<span id="page-51-0"></span>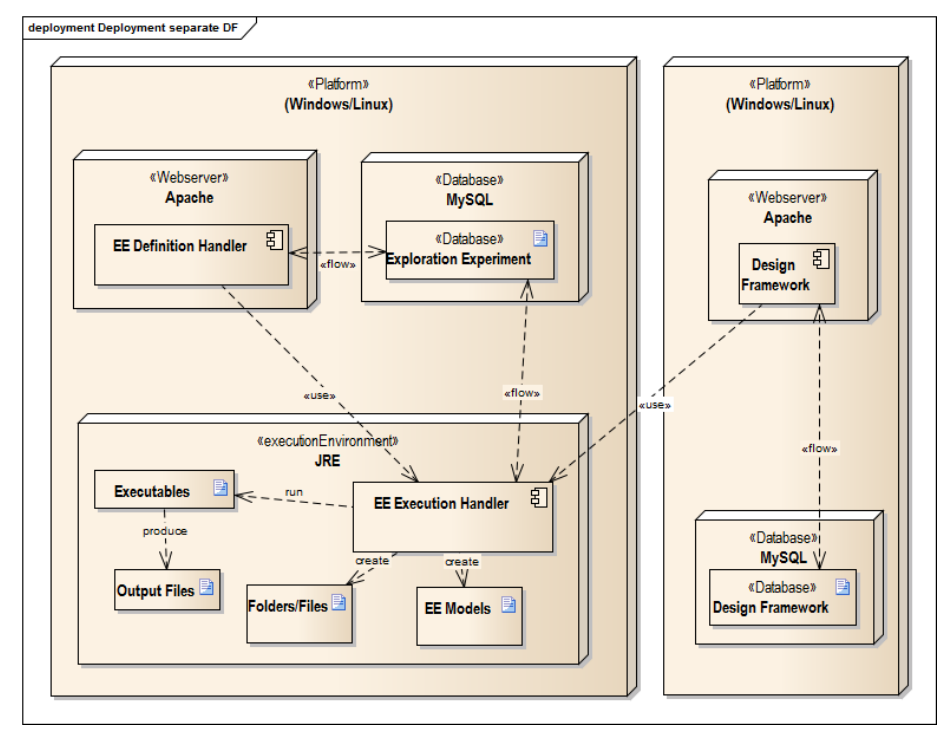

**Figure 11 Deployment Diagram for Two Platforms**

#### <span id="page-51-1"></span>**5.2.5. EE Logical View**

From design to implementation, the EE Logical view explains more about how the EE components interact with each other in detail. Since the class diagram in EE Definition Handler part is very simple, this section only discusses the controller part of EE Executable Handler. A snippet of the relevant class diagram is shown in [Figure](#page-52-0)  [12.](#page-52-0)

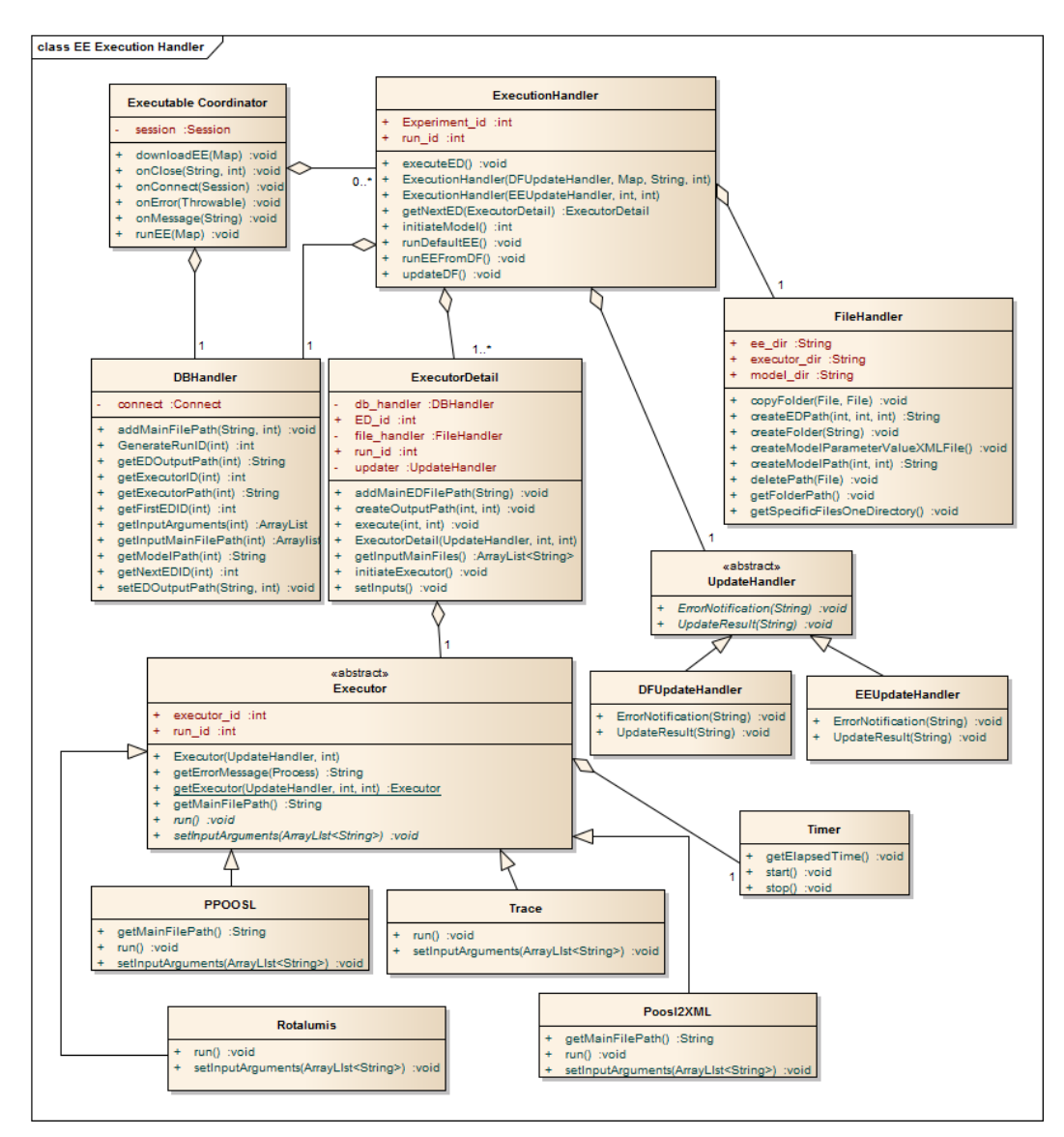

**Figure 12 The Controller Class Diagram in EE Execution Handler**

<span id="page-52-0"></span>An *ExecutableCoordinator* handles various requests from DF and EE Definition Handler. It contains a list of *ExecutionHandler*, which is used to handle a single experiment execution chain. An *ExecutionHandler* contains a list of *ExecutionDetail*, which provides concrete functions about one executor's execution, such as creating output path in the runtime, setting the inputs for one execution. Every *ExecutionDetail* contains an abstract class *Executor*. As an abstract class, *Executor* is specialized by four concrete classes, *PPOOSL*, *Poosl2XML*, *Rotalumis*, *Trace*. Every subclass of *Executor* needs to implement two abstract functions: *setInputArguments* and *run* according to its own ways of setting input arguments and executing. If there is a main output file needs to be specified, the subclass also needs to override the function *getMainFilePath* from the *Executor*.

Besides *ExecutionHandler*, the other handlers are also used to complete an execution. *DBHandler* mainly deals with database. *FileHander* is used to create output folders, copy/paste files to a certain directory and delete redundant runtime files. *UpdateHandler* is used to update results or progress status to DF or EE Definition Handler. It is an abstract class and specialized by *DFUpdateHandler* and *EEUpdateHandler* to update DF and EE Definition Handler in different ways. *Timer* is needed to get the execution time for an *Executor*.

# *5.3 TRACE Architecture*

Apart from the EE architecture, the existing TRACE code refactor also involves architecture design.

#### **5.3.1. TRACE Use Case Scenarios**

TRACE is a visualization tool, which mainly generates two types of graphs:

- Gantt Charts (Single Gantt Chart, Gantt Chart Comparison among multiple files)
- DS Graphs (Radar Graph, Scatter Plot Graph 2D/3D, Parallel Coordinates Graph, Heat Graph 2D/3D)

Four user goals can be summarized:

- View a single Gantt Chart
- View a Gantt Chart comparison
- View a DS graph
- Check properties of a point/curve in a graph

The use case diagram is illustrated in [Figure 13,](#page-54-0) and the use cases in green are existing use cases of visualizing a single Gantt Chart. Corresponding to the use case diagram, the use case scenario tables are also followed.

# **Use Case 1: View a Single Gantt Chart**

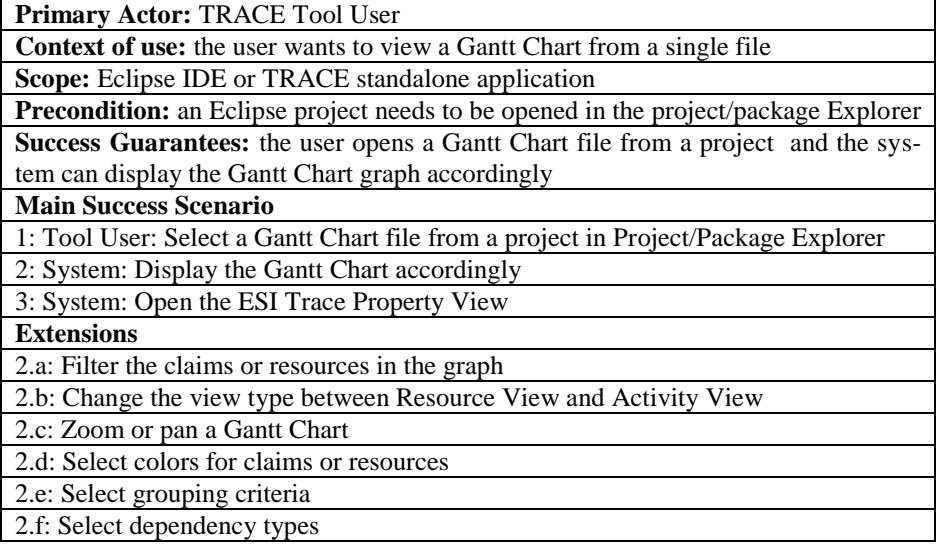

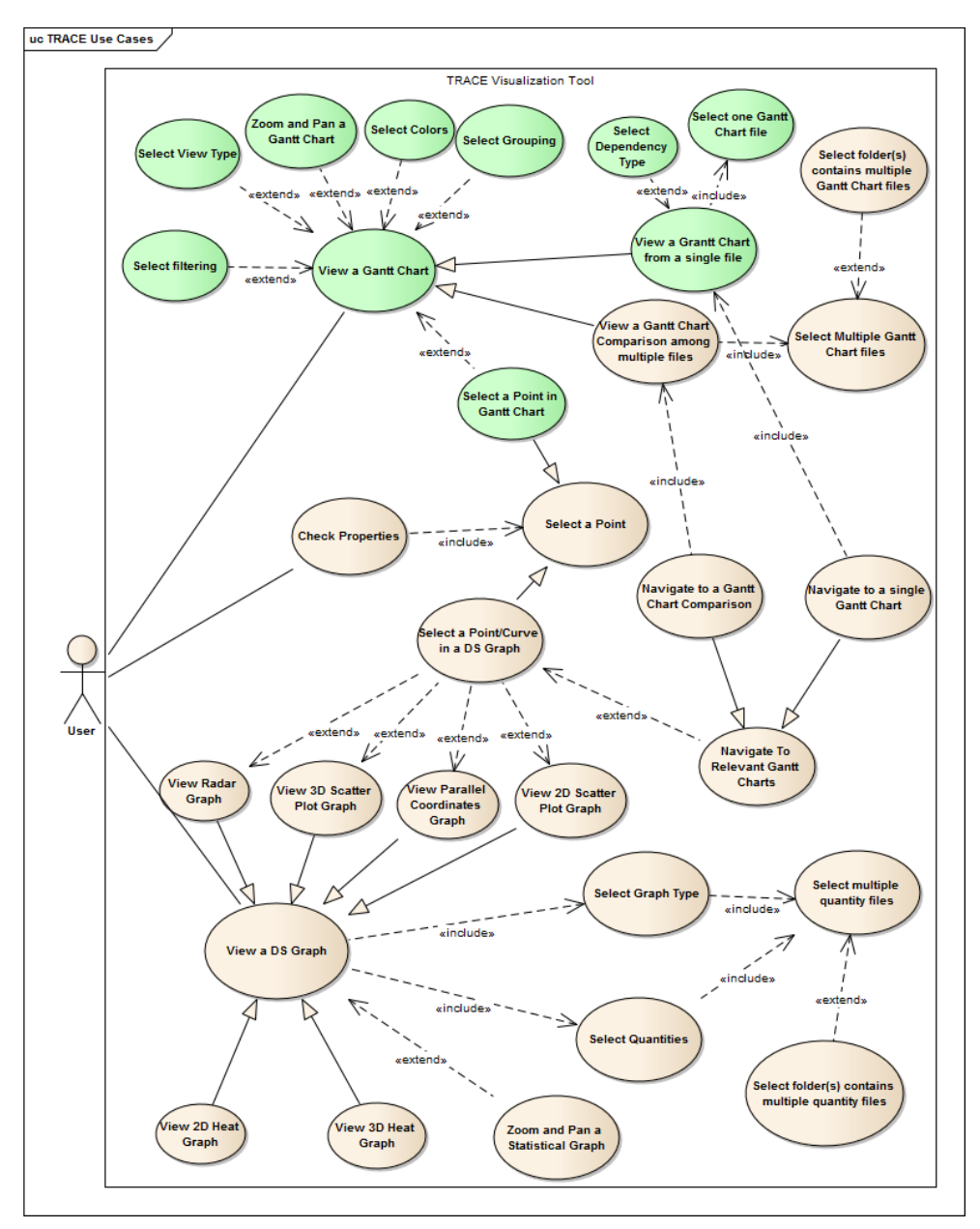

**Figure 13 TRACE Use Case Diagram**

# <span id="page-54-0"></span>**Use Case 2: View a Gantt Chart Comparison**

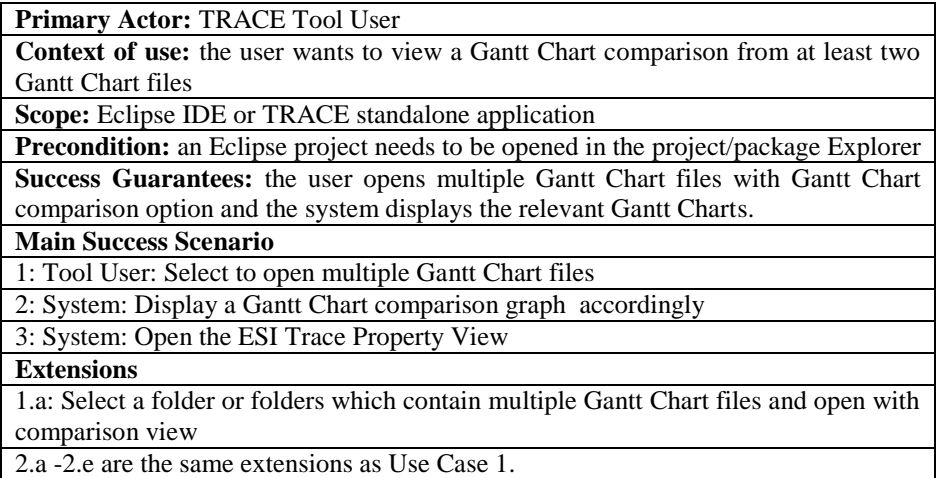

# **Use Case 3: View a DS Graph**

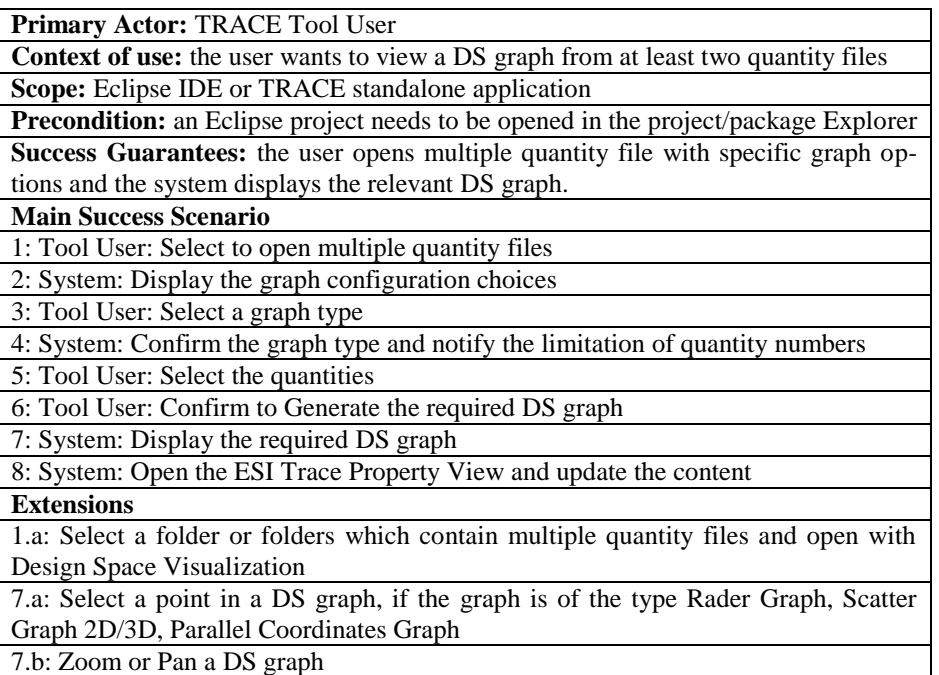

# **Use Case 4: Check the Properties in a graph**

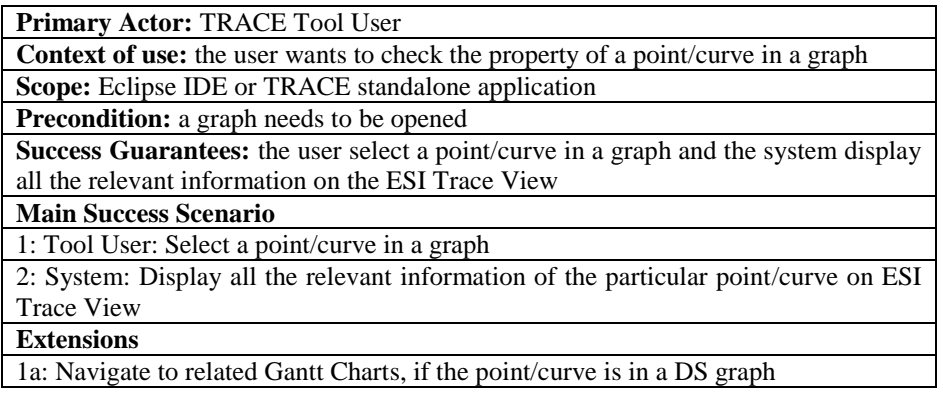

## **5.3.2. TRACE Development View**

TRACE visualizes Gantt Charts and DS graphs regarding different input files. Therefore an organized pattern to handle input files, control data models, and present proper views is recommended. Besides, usability and extensibility are two important non-functional requirements for the TRACE tool. Taking those factors into account, the MVC architecture pattern is selected to develop the TRACE tool. The relevant pattern is illustrated in [Figure 14.](#page-56-0)

Notice that the terminologies "Editor", "Dialog", "Wizard" and "Property View" are in the domain of Eclipse IDE. More details can be found on [\[13\].](#page-96-0)

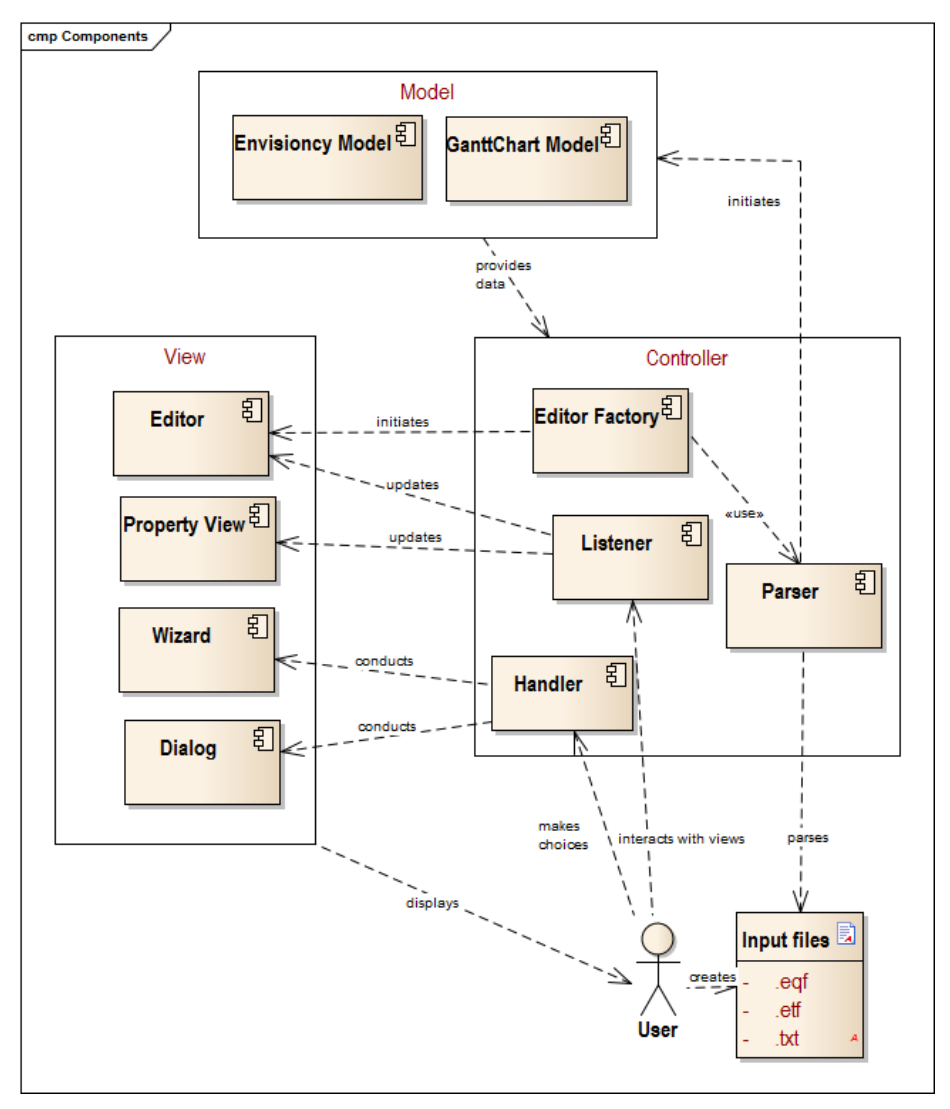

**Figure 14 TRACE Component Diagram**

# <span id="page-56-0"></span>**Model**

Unlike the models in EE architecture, which are concrete files and tables in local disks and database, the TRACE models are created at runtime. Two separate models are involved:

- Envisioncy Model: it contains the data structure of the DS graphs. All types of DS graphs use the same model as input, but display differently.
- GanttChart Model: it is an input for the Gantt Charts, which contains data structures.

## **View**

The view displays editors, properties views, dialogs, and wizards to the user. According to different representation types, it is divided into four parts:

- Editor: it organizes how graphs can be displayed in the editor area. Depending on different model types, it also contains two editor types: Envisioncy Editor and Gantt Chart Editor.
- Dialog: when the user needs to specify some particular options in order to proceed to the next step some popup dialogs are required to guide the user's choices.
- Wizard: it is similar to the dialogs, but multiple pages are involved. It displays the options for the user and helps to make choices until it reaches the final step.

 Property View: it displays the properties of the selected points/curves in a graph.

# **Controller**

The controller parses input files, creates models, handles user's interactions, conducts procedures, and updates views. Regarding its particular responsibilities, it is grouped into four parts:

- Editor Factory: the factory which initiates an editor and fills the content of the frame.
- Handler: it handles the user actions for dialogs and wizards, and takes user's choices as an input to either manipulate models or update views.
- Listener: it registers all the event listeners in the graphs and the property view. When a user interacts with graphs or the property view, it will update the view's representation.
- Parser: it parses files from the directory and initializes models.

#### **5.3.3. TRACE Logical View**

After the introduction to all the TRACE components, the TRACE logical view explains more about how its components are organized internally and how they interact with each other.

[Figure 15](#page-58-0) is a snippet from the MVC architecture, and illustrates the interaction among the editors, editor factories and models.

Every editor is a specialized Eclipse *EditorPart*. Considering different input file formats, the *GanttChartEditor* takes care of Gantt Chart files and *EnvisioncyEditor* is used to represent quantity files. There are two ways to produce Gantt Charts. A *SingleGanttChartEditor* is used for displaying a single file, while a *Multiple-GanttChartEditor* is used for displaying multiple file comparison. An editor contains a frame, which is used to display a required graph. Each editor is responsible for its own layout and the frame initialization.

A concrete editor contains an editor factory, which is responsible for the content of the frame. A factory refers to a unique Project, which consists of all the Gantt Chart models and Envisioncy models. By specifying which model, the editor factory completes the content of the relevant frame.

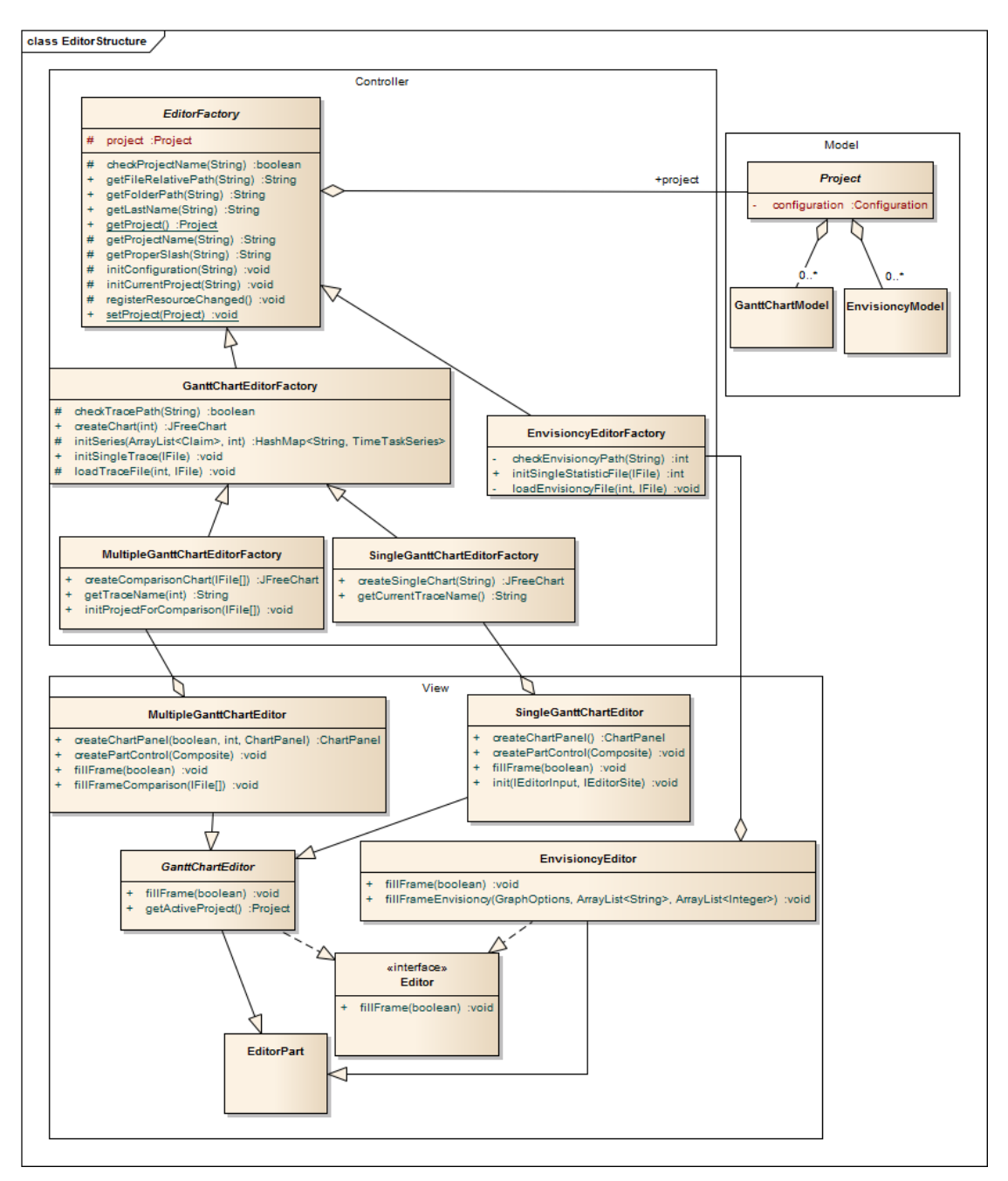

<span id="page-58-0"></span>**Figure 15 TRACE Editor Class Diagram**

# **6.Design & Implementation**

*The previous chapter provided a high-level look at the system and its intended architecture. In this chapter, a close look at the system is taken. Many design alternatives are involved in both EE development and TRACE extension development. Based on both functional and non-functional requirements, the major design issues are discussed in this chapter.*

# *6.1 Introduction*

After describing the overall architecture of both EE and TRACE parts, the concrete design and implementation are discussed in this chapter. Since development of EE includes two persons' effort, technology alternative evaluation parts still involve some joint effort of two persons. However, the implementation tasks are completely separated. The rest of the chapter describes the main design issues involved in both EE and TRACE parts.

# *6.2 EE Design and Implementation*

Design and implementation of EE Definition Handler, EE Execution Handler and the interfaces in-between are the main parts of EE development. There are many technological options during the implementation. Selection of the proper technologies and application of these technologies to the overall architecture are essential issues.

# **6.2.1. Individual Scope**

My individual scope for EE implementation comprises the following:

- Work under EE Definition Handler part The main effort is on the GUI and GUI Handler parts, which handles user interaction with GUI, such as defining an experiment from a GUI, uploading
	- a local model to the server, updating a runtime experiment status.
- Work under EE Execution Handler part

The main effort is on the Executable Coordinator, Execution Handler, Update Handler parts and interfaces between EE Execution Handler and DF. The major task is executing a defined experiment, which involves taking commands from DF or EE Definition Handler, parsing the input stream, running the execution chain, updating the progress results back to DF or EE Definition Handler.

The components mentioned above refer to the EE component diagram in [Figure 7.](#page-47-0)

# **6.2.2. EE Definition Handler**

As a web application, there are several design or technology issues involved.

# **Server Language**

It is important to select a server language for a web application first. After a preselection among all the alternatives, two server languages, PHP and JSP, are considered. [Table 11](#page-60-0) shows the detailed comparison between PHP and JSP.

<span id="page-60-0"></span>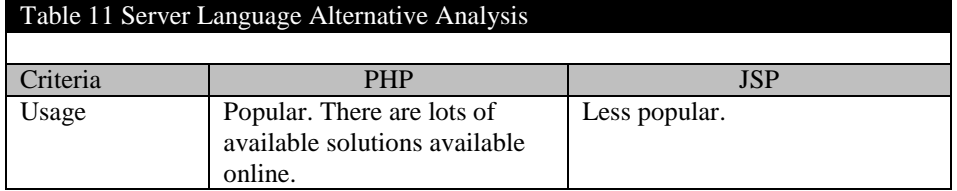

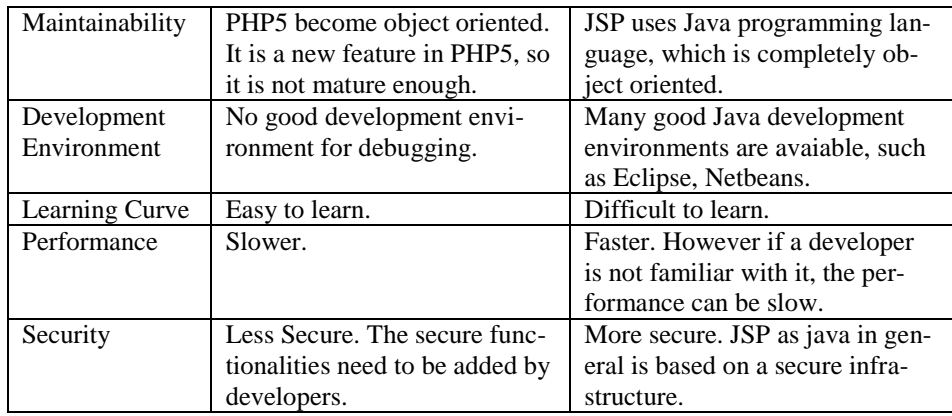

Since this project aims for a prototype, security and performance are not the main concerns. The feasibility of all the functional requirements is most important. Compared with JSP, PHP is easy to start up and contains sufficient online support. Besides, the current DF server language is PHP, so it is a better choice for this project.

# **Integrated Development Environment**

After selecting the server language, WampServer is applied as a web development environment. It provides a good IDE for an Apache server, PHP and a MySQL database. See more details i[n \[8\].](#page-96-1)

# **Server Development Framework**

In order to apply MVC architecture pattern better, a simple framework PHP-MVC is applied. The old way of using PHP is to send the user from *index.php* to some other PHP files. PHP-MVC organizes all the PHP files into three parts: model, view and controller.

- Model deals with MySQL database.
- View specifies the outlook of the webpages.
- Controller contains the functionalities of interacting with the database and updating the webpages.

One special feature of PHP-MVC is the way it invokes the functionalities. Instead of importing a class and calling the functionality that belongs to that class, all the functionalities are invoked through URLs. The URL looks like:

- *http://mainurl/controller/action/first\_parameter*
- *controller* refers to a PHP class.
- *action* refers to a function belongs to the *controller* class
- *first\_parameter* refers to the first parameter of the *action* function

If there are more than one parameters, all the parameters can be attached to the URL in order.

More details and a bare-bone structure of PHP-MVC are available on [\[9\].](#page-96-2)

# **Graphical User Interface**

In order to provide a better way of defining an experiment, a GUI is introduced. The technology to develop a GUI is HTML5 canvas, because it is simple and provides enough features for the prototype. Besides HTML5 canvas, some JavaScript files are needed to interact with the canvas.

#### **6.2.3. EE Execution Handler**

Design and implementation in EE Execution Handler also involve several issues.

# **Programming Language**

Java is selected as a programming language for several reasons:

- Sufficient libraries and frameworks to support communication.
- A well-structured object-oriented language, which is easy to implement.
- Most of executables are JAR files, which are implemented in Java.

# **Conducting Executable Alternatives**

When a particular executable needs to be executed in EE Execution Handler, it can be either executed through the system call or use the web service. [Table 12](#page-62-0) is a comparison table of the two alternatives.

<span id="page-62-0"></span>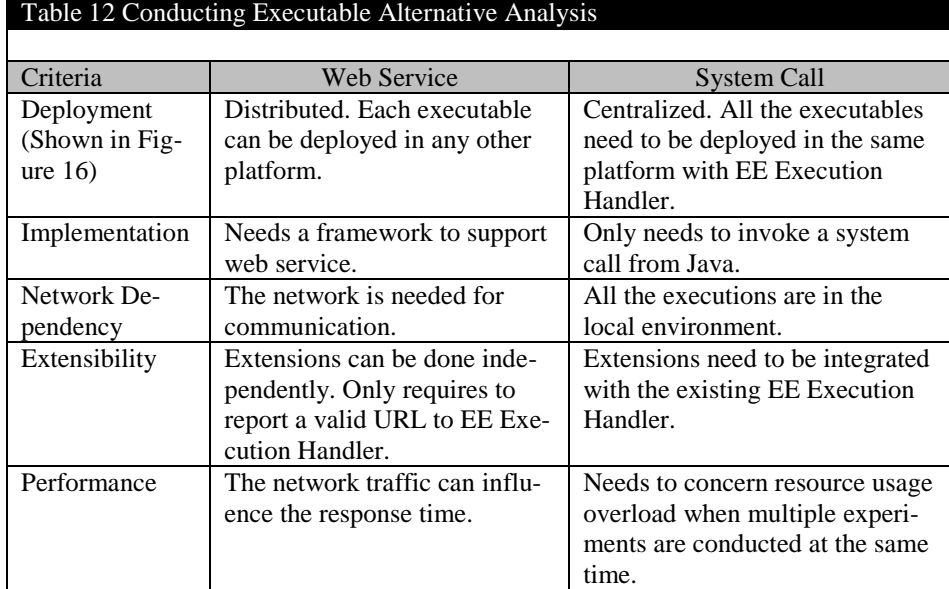

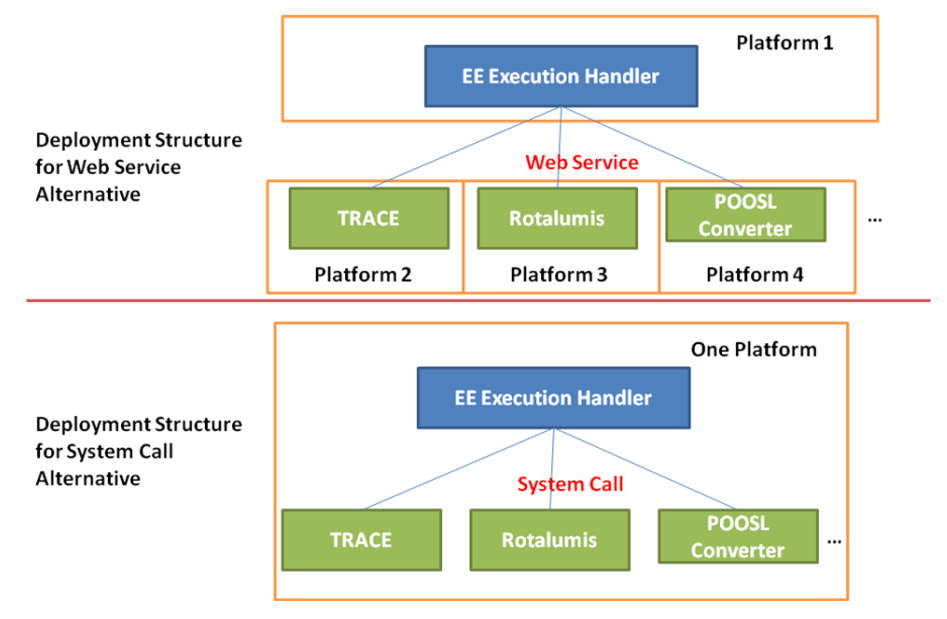

<span id="page-62-1"></span>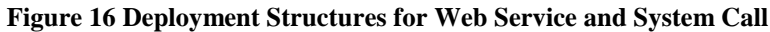

From the above analysis, both alternatives have their strength and weakness. Due to the time frame, the system call alternative is selected for the following reasons:

- It is good enough to invoke all the executables in this project.
- Use this EE Execution Handler locally is preferable for the user, since web services depend on the web server and the network connection.

 For a demonstration, the number of experiment executions in parallel is no more than ten. Therefore, the resource overload is not a concern at the moment.

#### **6.2.4. Interfaces**

#### **Runtime Functional Calls**

There are six runtime functional calls involved between DF, EE Execution Handler and EE Definition, shown in [Figure 6.](#page-45-0) The runtime communication among them can be supported by many technologies. Two alternatives, web socket and web service, are considered. The analysis from different aspects is listed i[n Table 13.](#page-63-0)

<span id="page-63-0"></span>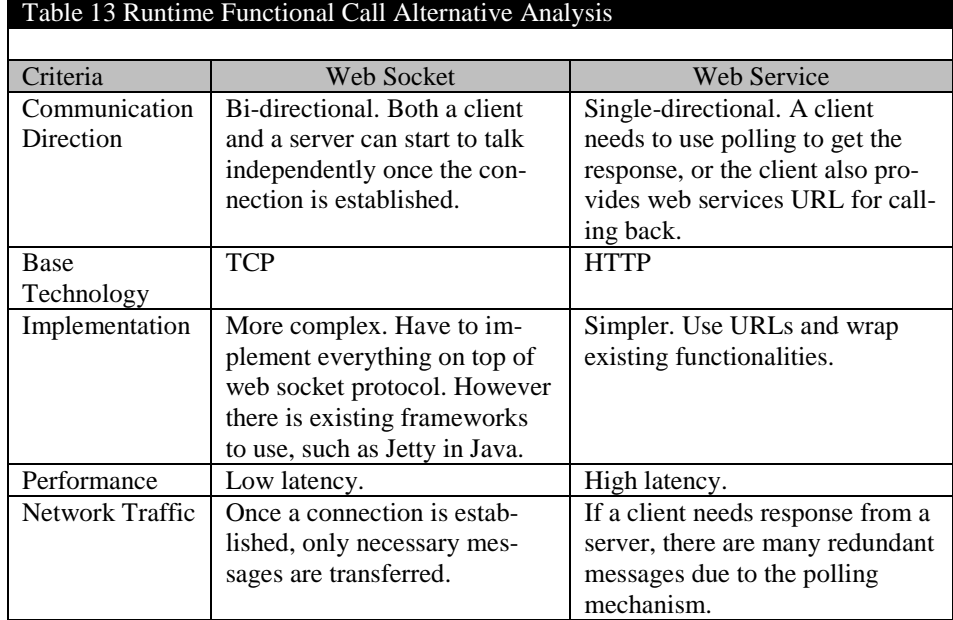

EE Execution Handler mainly handles execution requests, conducts concrete experiments and sends results back to initiators. The execution time for experiments varies a lot. Some may only take a few seconds, on the contrast, some may take hours or days. For the executions that require very short time, there are no big differences by using web socket or web service. However, for the executions that require hours or days, the web service technology using polling mechanism costs a lot of redundant messages. It may overload the network. Since EE Execution Handler may send some notifications back to DF or EE Definition Handler at any time during an execution, a bi-directional communication is preferable.

As a result, web socket, which can provide bi-directional communication with less network traffic and better performance, is selected to implement the runtime functional call interfaces. The existing framework, Jetty, is applied to set up the server of EE Execution Handler.

## **DF Integration Limitation**

There is an issue at the DF Apache server side. The server terminates all the live sessions every minute. If an execution at EE Execution Handler takes more than one minute, the established connection is not alive any longer. As a result, DF cannot get any response from EE Execution Handler after one minute. The web socket way of communication can only start a connection but cannot send the response.

In order to solve it, web service technology is brought. DF provides several callback URLs for EE Execution Handler. When executions finish, EE Execution Handler can invoke a relevant callback URL to update the results. Therefore, the way of runtime

communication between DF and EE Execution Handler is a combination between web socket and web service. DF starts a request using web socket connection and EE Execution Handler updates the results using web service.

# **File Transmission**

During the execution, the executables can produce many output files. Some of output files need to be transmitted to DF. Depends on the deployment view, two ways are applied to accomplish the file transmission.

- Local Copy Paste if all the components are on one platform, which refers to [Figure 10,](#page-51-0) all the files are physically in the same machine. Local copy paste is the simplest method to transmit files.
- File Transfer Protocol (FTP) it is a standard network protocol used to transfer computer files from one host to another host over a TCP-based network, such as the Internet[.\[10\]](#page-96-3) If DF and EE Execution Handler are deployed on two platforms, which refers to in [Figure 11,](#page-51-1) the FTP method is used. The FTP server is at the EE Execution Handler side, and client is at the DF side.

# *6.3 TRACE Design and Implementation*

TRACE extension development does not involve many technology alternatives, since it already limited to the Eclipse plug-in development environment. However, it still contains some design issues during the implementation.

# **6.3.1. TRACE Standalone Alternatives**

Due to the complexity of Eclipse, a standalone version of TRACE is requested to extract the TRACE functionalities. At the same time, the Eclipse plug-in still needs to be kept. Therefore, both the Eclipse plug-in and the standalone application need to support the same functionalities. There are two alternatives for the TRACE standalone application. One is an Eclipse product using Rich Client Platform (RCP) technology. The other is a pure Java application. [Table](#page-64-0) 14 illustrates the analysis between the two alternatives.

<span id="page-64-0"></span>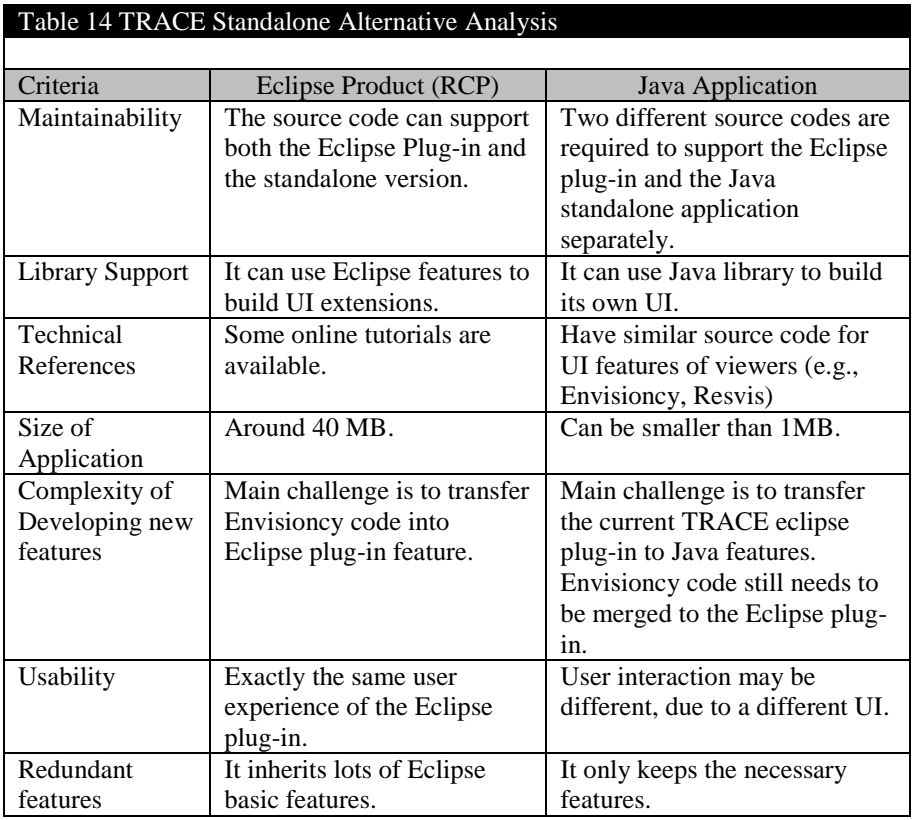

The biggest advantage for an Eclipse product is maintainability, because the same code is used for the Eclipse plug-in and the standalone application. The RCP technology only builds a simplified Eclipse framework for the standalone application. The weakest part of an Eclipse product is that some redundant features from Eclipse core framework cannot be removed. Although it is much more simplified than Eclipse, it is around 40 MB.

As opposed to an Eclipse product, the most attractive criterion of a Java application must be its footprint. However, two copies of code need to be implemented, due to the requirements. The workload of extending new TRACE features is doubled as well as the effort of maintaining both copies of code.

Taking more maintainability and complexity of developing new features into account, an Eclipse product is selected to build a TRACE standalone application.

#### **6.3.2. File Structure for Quantity Attribute Value**

Quantity attributes are introduced into TRACE while merging Envisioncy functionalities. These attributes represent some statistical values for a single trace file or more trace files. By loading data of quantity attributes, some DS graphs from Envisioncy can be generated. The definitions of the quantity attributes are located in the configuration file. However, the way to store the quantity values, which are related to one or more trace files, can be organized differently.

In general, there are three alternatives to organize the quantity values.

- **Alternative One:** create a separate quantity file with the ".eqf" extension to store the quantity values as well as relevant links to a configuration file and its relevant Gantt Chart files.
- **Alternative Two:** attach quantity values to existing Gantt Chart files, which end with the ".etf" extension. Distinguish quantity values by beginning with "Q".
- **Alternative Three:** use a separate quantity file as Alternative One, as well as attach quantity values to existing Gantt Chart files as Alternative Two.

[Table 15](#page-65-0) shows the evaluation among these three alternatives.

<span id="page-65-0"></span>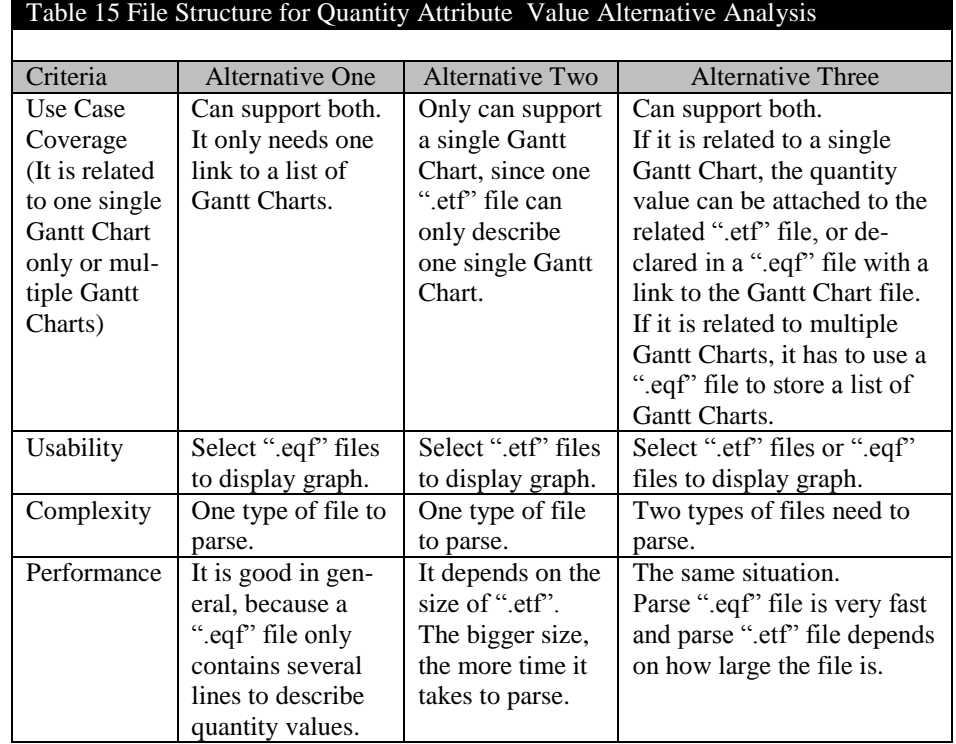

Since performance is a very important non-functional requirement, the response time is too slow when loading large ".etf" files. The alternatives which include loading quantity value from ".etf" files are excluded. Then the Alternative One, a separate ".eqf" file structure, is chosen to organize quantity attribute values.

# **7.Verification & Validation**

*To ensure that the implemented software fulfills the intended functionality and behavior that was described in the previous chapters, verification and validation are applied to both EE and TRACE parts. This chapter describes various test cases for verification and a case study for validation.* 

# *7.1 Introduction*

According to the requirements which are discussed in Chapter [4,](#page-36-0) this chapter provides sufficient test cases and a concrete case study to ensure EE and TRACE perform well and also meets customer's needs. For verification of EE and TRACE, test cases are used to check all the functional requirements and some evaluations are performed to evaluate non-functional requirements. A non-confidential case study, which is provided by TNO-ESI, is used for EE validation. The simulation results from this case study are applied for TRACE validation. Furthermore, the latest TRACE tool has already released on the official website[.\[7\]](#page-96-4) TNO-ESI approved the latest TRACE tool before the release.

# *7.2 EE Verification*

# **7.2.1. Functional Test**

The functional tests in EE are conducted manually through the user interfaces of EE and DF. The concrete test cases are shown in [Table 16](#page-68-0) and Table  $17<sup>2</sup>$  For the same functionality, both acceptance test cases and exception test cases are conducted. The "Req. ID" in the test case tables refers to the IDs in the requirement tables in Section [4.1.1.](#page-36-1) 

<span id="page-68-0"></span>

| Table 16 Test Cases - EE Definition Handler |               |                           |                |                |             |
|---------------------------------------------|---------------|---------------------------|----------------|----------------|-------------|
|                                             |               |                           |                |                |             |
| ID                                          | Functionality | <b>User Activity</b>      | Req. ID        | Expected       | <b>Test</b> |
|                                             |               |                           |                | Result         | Result      |
| A <sub>1</sub>                              | Create an     | Enter a name.             | A <sub>1</sub> | Create an      | Passed      |
|                                             | experiment    |                           |                | experiment     |             |
|                                             |               |                           |                | successfully.  |             |
| A <sub>2</sub>                              |               | No name is entered.       | A <sub>1</sub> | Show no        | Passed      |
|                                             |               |                           |                | name notifi-   |             |
|                                             |               |                           |                | cation.        |             |
| B1                                          | Retrieve an   | Select an executor from   | A <sub>2</sub> | The selected   | Passed      |
|                                             | executor      | the combo box.            |                | executor is    |             |
|                                             |               |                           |                | added to the   |             |
|                                             |               |                           |                | canvas.        |             |
| B <sub>2</sub>                              |               | Retrieve an executor      | A2             | Show no ex-    | Passed      |
|                                             |               | without getting an exper- |                | periment noti- |             |
|                                             |               | iment first.              |                | fication.      |             |
| C <sub>1</sub>                              | Upload a      | Select a zip file with    | A <sup>3</sup> | Upload model   | Passed      |
|                                             | model         | maximum 8MB, enter        |                | successfully.  |             |
|                                             |               | main file path and model  |                |                |             |
|                                             |               | name.                     |                |                |             |
| C <sub>2</sub>                              |               | Select a non-zip file.    | A <sub>3</sub> | Show non-zip   | Passed      |
|                                             |               |                           |                | file notifica- |             |
|                                             |               |                           |                |                |             |

 $2^2$  Test case ID for the same functionality begins with the same letter. For instance, "A1" and "A2" test the same "Create an EE" functionality with different user activities.

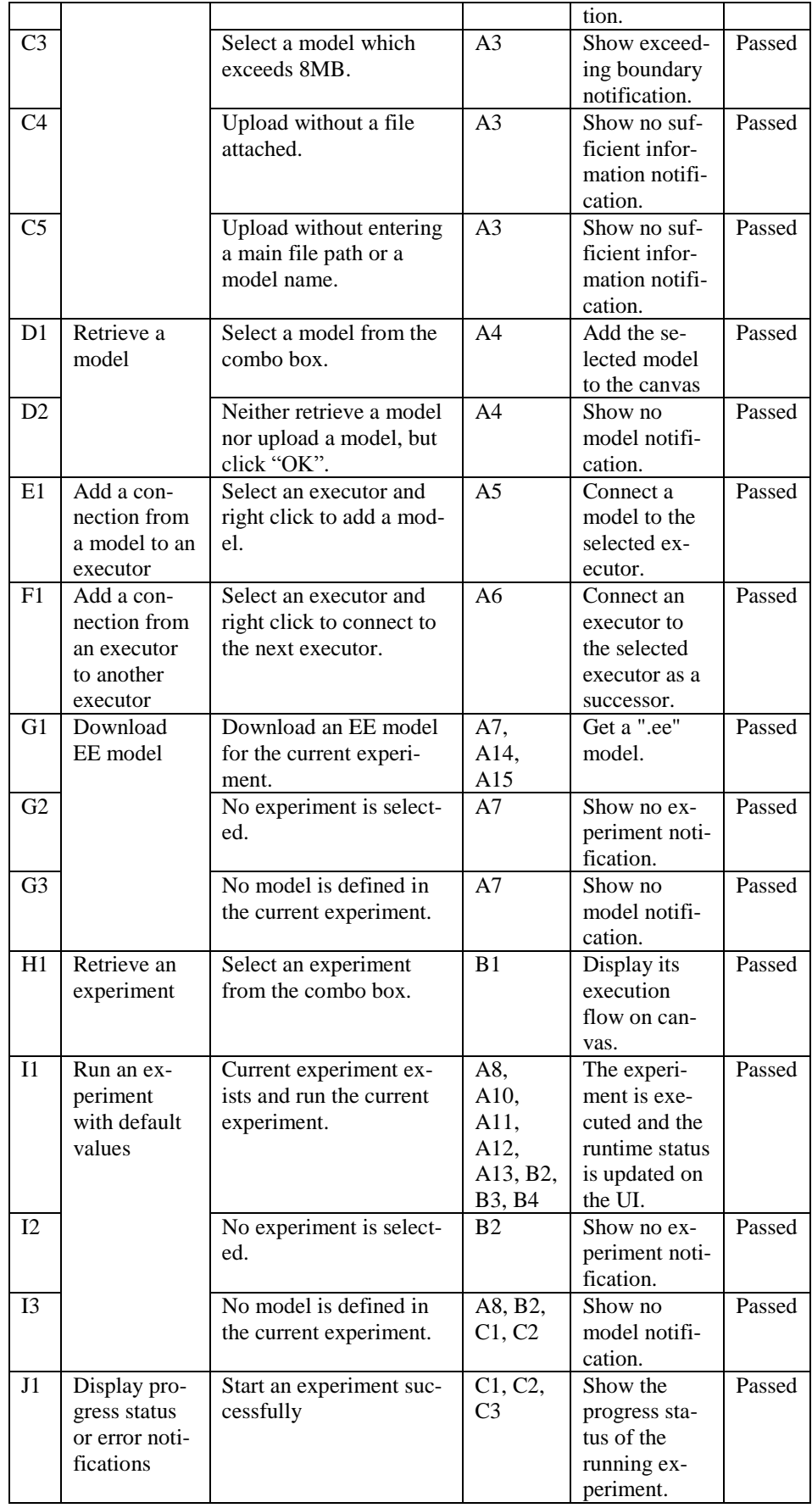

<span id="page-70-0"></span>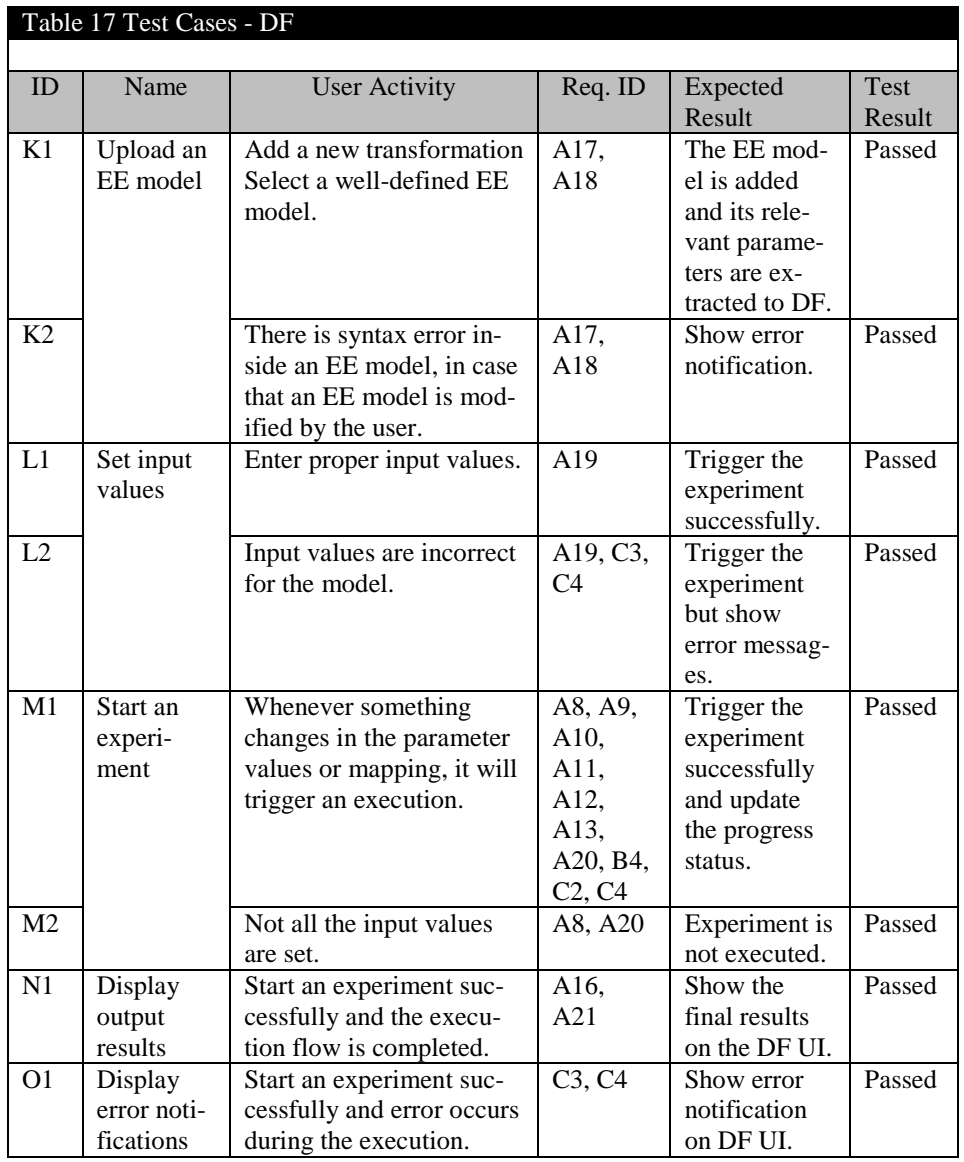

From above tables, there are 15 groups with 29 test cases in total. The correctness of all the EE functional requirements are passed.

# **7.2.2. Non-Functional Requirements Evaluation**

Non-functional requirements are also important during the EE design and implementation. The four non-functional requirements of EE have already discussed in Chapter [4.](#page-36-0) The evaluation results are described as follows:

• Loose-coupling

From DF's perspective, it only gets the necessary information from EE. The runtime interfaces between DF and EE Execution Handler are only three functional calls to execute an experiment, update final results, and update progress status. It keeps all the execution details apart from DF. Furthermore, an EE model, as a file interface between DF and EE, only contains the information of experiment ID, experiment name, input parameter and output parameter. The input parameter information is from the external model, like POOSL model. The output parameter information is from the last executor of an execution chain. All the intermediate executors' information is not mentioned in an EE model.

The transmission mechanism of the framework to upload an external model to a DF can not only parse EE models but also handle Excel and Matlab models. Moreover, the way to execute an EE experiment or other experiments like Excel experiment are exactly the same. Introducing EE to DF does not change any existing DF features.

From EE's perspective, EE is independent from DF. It has its own user interface which is mainly used for defining an experiment. Furthermore, the user can also execute an experiment from EE Definition Handler.

**Generality** 

There is no restricts to model type while uploading a model from the EE UI. However, in order to generate an EE model, input parameter information needs to be extracted from the uploaded model. One executable file should be added to EE to extract parameters from the model. In order to execute an experiment with a set of parameter values, another executable file is also needed to set parameter values to the model. When a new model type is introduced, the developer needs to wrap two executables for extracting parameters and setting parameter values. One executable that can provide both functionalities is also suitable. By introducing executable(s) that can deal with model parameters, a new model can be used in EE. The generality of models meets the requirements.

Referring to the class diagram of the EE Execution Handler in [Figure 12,](#page-52-0) every concrete executor extends abstract class *Executor*. All of the executables are executed by invoking the same *run* method externally. The generality of the executables also satisfies the requirement.

Usability

The EE UI is very simple and easy to use. It is measured by the following aspects:

- o Exception Handler: many exception handlers are implemented to handle unexpected user interactions. The relevant test cases are shown in [Table 16.](#page-68-0)
- o Canvas: with a canvas to define an experiment, it provides a clear execution flow.
- o Similar user experience with DF: the way of displaying a popup dialog to add executors and models are the same as DF. It provides a similar user experience for DF users.
- o Update status: the progress status of a running experiment is updated on the UI. It provides an overview of an entire execution chain in runtime for the user.
- Extensibility

Only three steps are needed when a new executable is added:

- o Step 1: store the executable file at the server.
- o Step 2: add executable name and full path to the EE database.
- Step 3: create a new Java class extending the abstract class *Executor* and implement the two abstract methods *setInputArguments* and *run*. If a main file is generated during the execution override the methods *getMainFilePath*.

During the EE implementation, the above steps were applied when "parameterizedpoosl.jar", "poosl2xml.jar", "rotalumis.exe", and "trace.jar" were added.

# *7.3 TRACE Verification*

#### **7.3.1. Functional Test**

The functional tests in TRACE are conducted manually through the user interfaces of both Eclipse and the standalone application. The concrete test cases are shown in the
tables below. Every test case is related to one or more functional requirements described in Section [4.2.1.](#page-38-0) 

<span id="page-72-0"></span>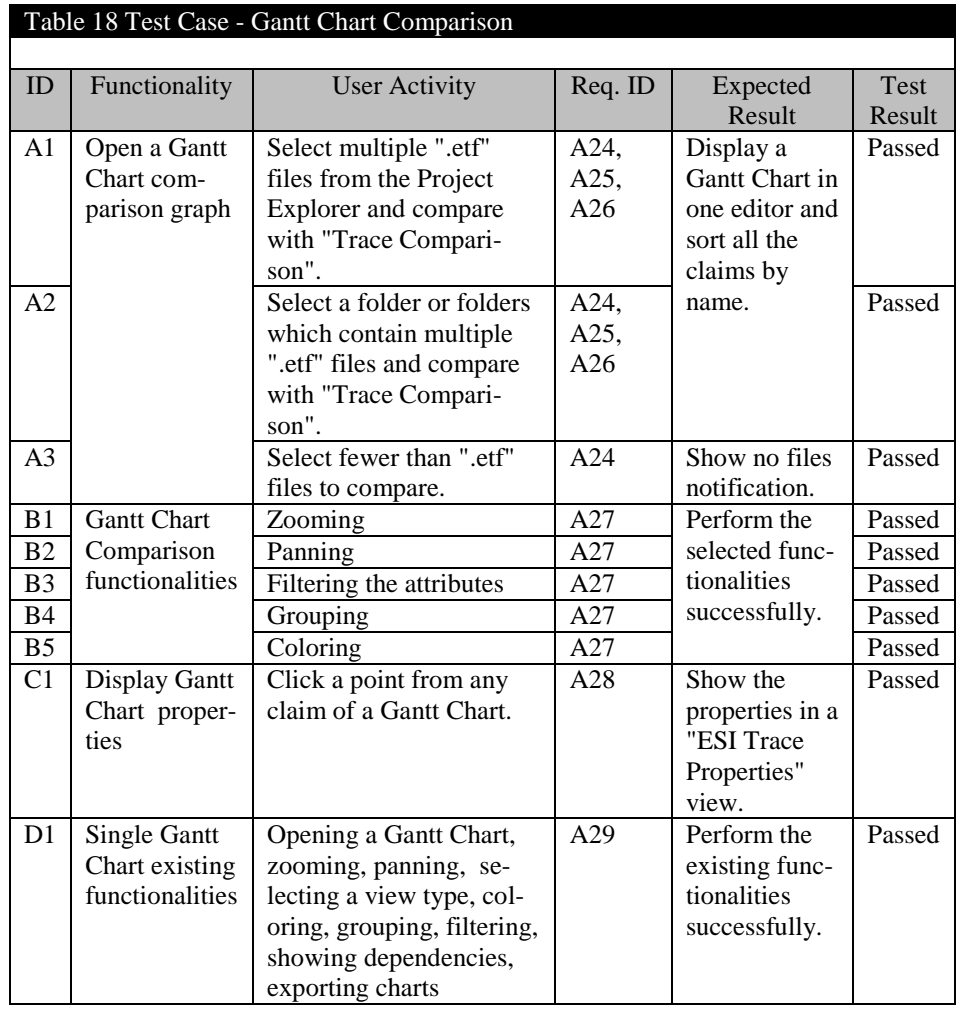

## <span id="page-72-1"></span>Table 19 Test Case - DS Graph

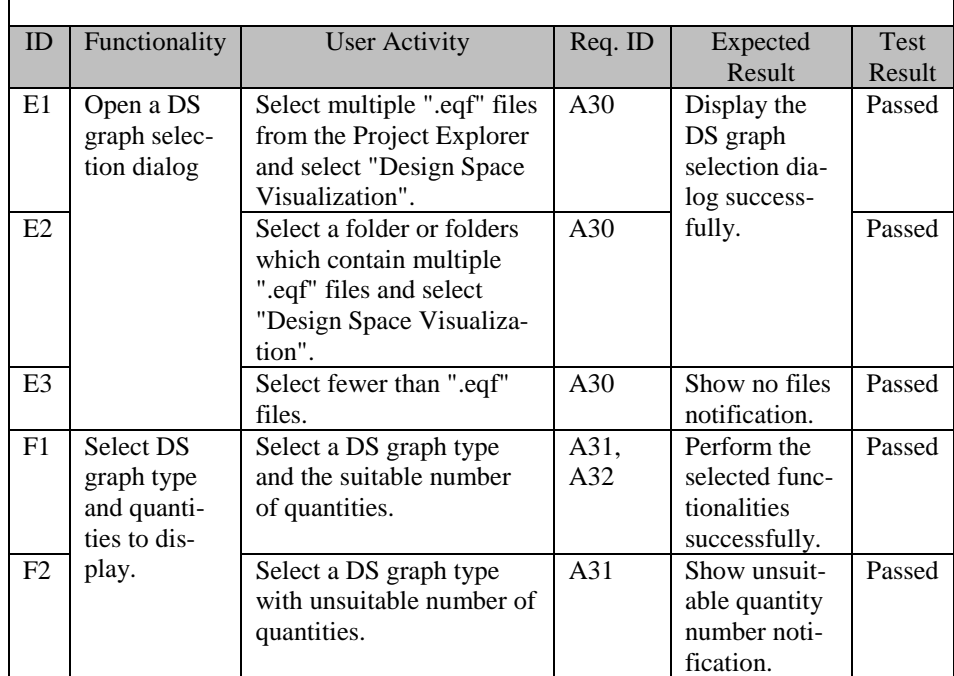

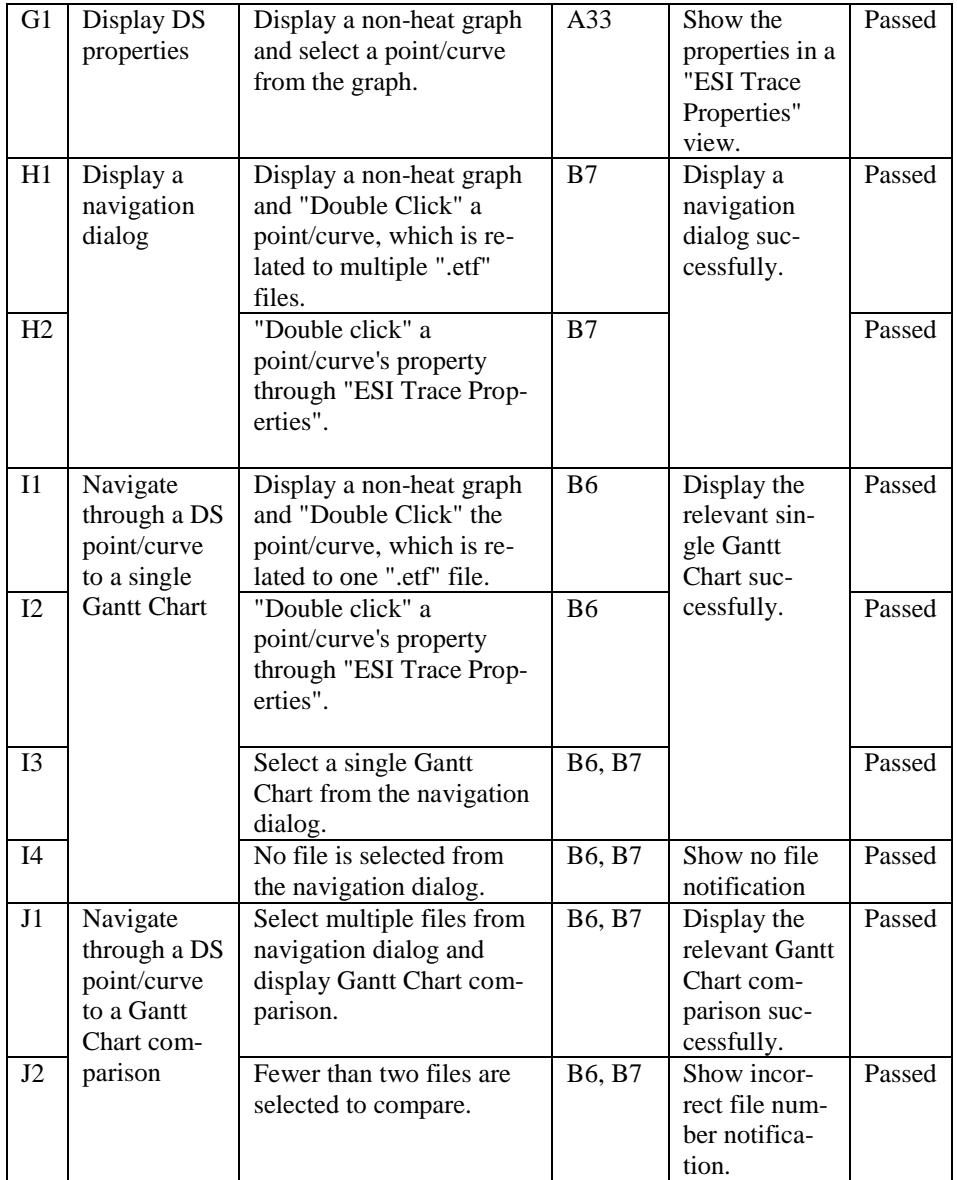

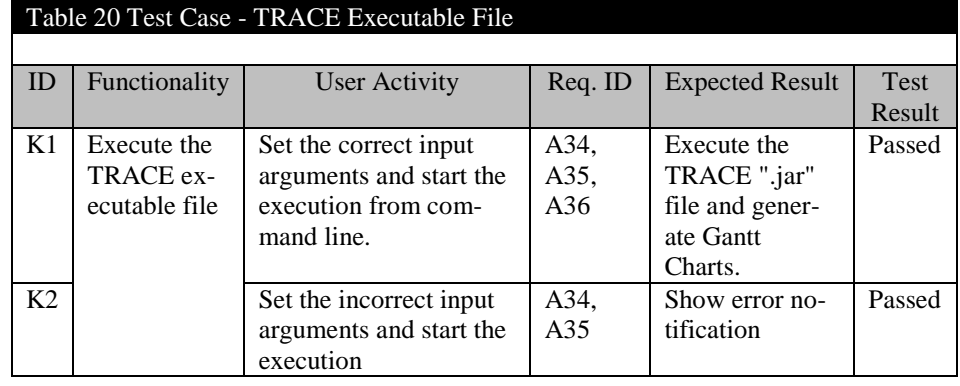

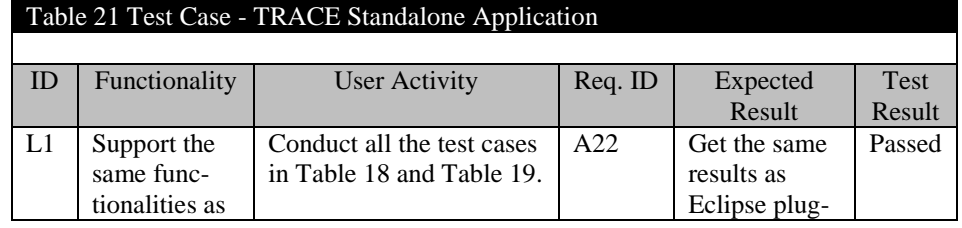

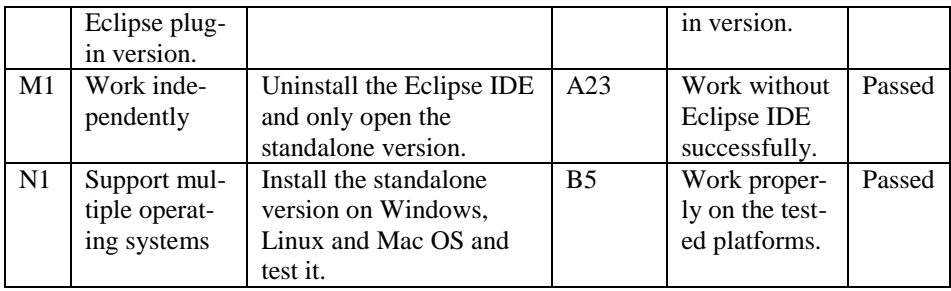

In above four tables, there are 14 groups with 29 test cases in total. The correctness of all the TRACE functional requirements are passed.

### **7.3.2. Non-Functional Requirements Evaluation**

In Chapter [4,](#page-36-0) three non-functional requirements are discussed for TRACE development. The evaluation results are described as follows:

Usability

As a main non-functional requirement, many methods are performed to provide a better user interface.

- o Introduce two icons ( $Q$ and  $T$ ) to distinguish Gantt Chart files and quantity files.
- o Organize all the files in a flexible way. The user can either put all the files in one folder or separate them in a number of subfolders.
- o Provide sufficient exception handlers to give notifications, when the user makes some mistakes. For example, select only one file and open a Gantt Chart comparison. All the relevant test cases are in [Table 18](#page-72-0) and [Table 19.](#page-72-1)
- o Provide more than one way to realize the same feature. For example, the user can navigate from a DS graph to a Gantt Chart by interacting with the DS graph or with the "ESI Trace Properties" view.
- Performance

Gantt Chart files and quantity files need to share one configuration file, therefore, loading configuration file once at the first time is enough. In the old TRACE tool, a configuration file needs to be loaded whenever open a Gantt Chart file, even the same configuration file has already been loaded. In the new tool, opening the first Gantt Chart file requires the same time as the old tool. Afterwards, opening any other Gantt Chart file is on average three times faster.

Extensibility

New "Eclipse Extension point" features, like new buttons on the toolbar, are completely independent to the existing framework due to the way of plug-in tool development.

For architectural features, like a introduction of another type of graph, the developer requires a deep understanding of the TRACE architecture. The TRACE code is implemented according to the MVC pattern, see [Figure 15.](#page-58-0) If a new graph needs to be added, only three classes need to be added basically. One specialized *EditoryFactory* needs to be introduced to the controller part, one specialized *Editor* is required to the view part and a new model needs to be added to the model part.

## *7.4 EE Validation*

A concrete case study is used in this section and shows how EE helps to perform a Design-Space Exploration for a multiprocessor system. [Figure 18](#page-75-0) to [Figure 20](#page-76-0) are screenshots from the EE tool and illustrate its user interface.

#### **7.4.1. Case Study Introduction**

A multiprocessor system consists of a (set of) parallelized application(s) that are mapped onto the multiprocessor platform. [Figure 17](#page-75-1) illustrates a task graph of the parallelized application and the battery-powered multi-processor platform. By mapping tasks on the different processors and performing a simulation, a user can estimate how the multiprocessor performs with different mappings. More details about this case study are in [\[11\].](#page-96-0)

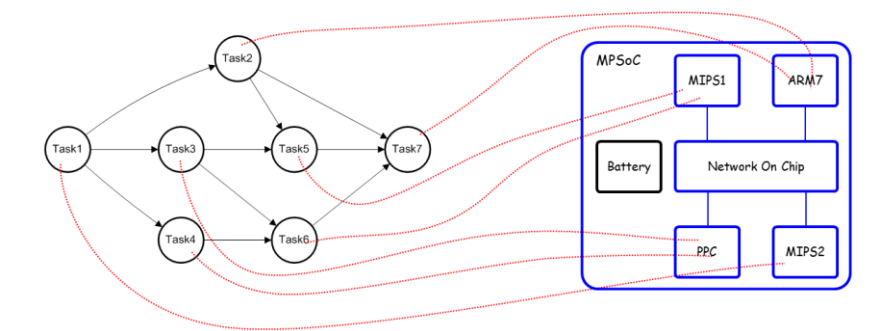

**Figure 17 Mapping Tasks on a Multiprocessor Platform**

### <span id="page-75-1"></span>**7.4.2. Perform DSE with EE**

### **Use a pre-defined POOSL model**

A POOSL model is developed to specify the task graph and the multiprocessor system. Simulation of the POOSL model generates a configuration file, a Gantt Chart file, a quantity file, and a HTML file as outputs.

### **Define an experiment and download an EE model**

Three concrete steps are involved:

- Upload the pre-defined POOSL model, which is added to the canvas named "dse".
- Define the execution steps by adding executors and connections, which are added to the canvas with blue blocks with concrete executor names.
- Click the "DOWNLOAD EE MODEL", an ".ee" file can be downloaded to the local disk.

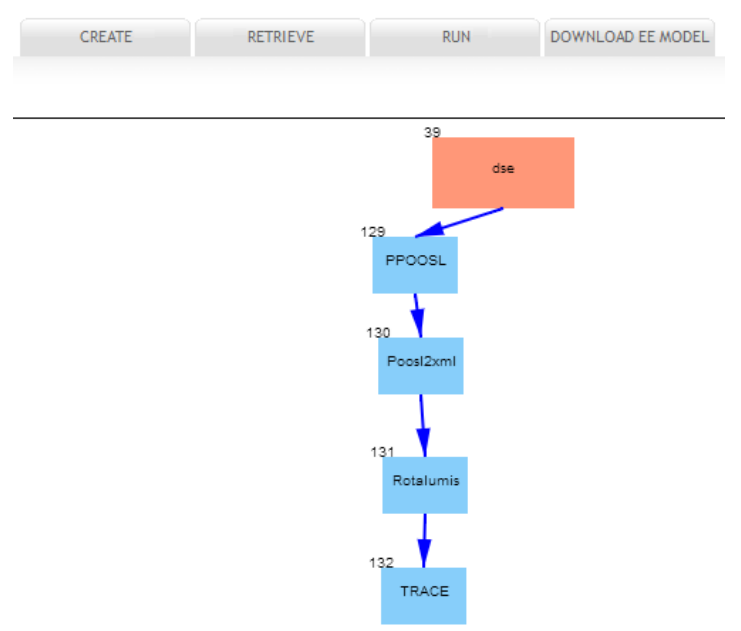

<span id="page-75-0"></span>**Figure 18 Define an Execution Flow with a Pre-defined POOSL Model**

There are four executors in [Figure 18](#page-75-0) and their functionalities are:

- PPOOSL: setting parameter values for a POOSL model.
- Poosl2xml: generating an xml file from a POOSL model, since Rotalumis only takes an xml file as an input.
- Rotalumis: performing a simulation for a POOSL model. For this particular multiprocessor system, Rotalumis produces a set of files as inputs for TRACE.
- TRACE: visualizing the simulation results with a Gantt Chart.

### **Add an EE model and execute the experiment from DF**

The procedure to add an EE model and execute the experiment from DF is as follows:

- Add the downloaded ".ee" file to a transformation in DF, the transformation is called "dse ee" in [Figure 19.](#page-76-1)
- Create input/output parameters and connect them to the "dse ee" transformation. All the parameters listed under the block "dse" are input parameters. The output of the transformation refers to an image.
- Set all the input parameter values and execution can be triggered. In this case study, the user needs to map seven tasks to (at maximum) four nodes, specify node types, set the maximum execution time units and declare desired throughout. During the execution, the output image part displays a hour glass and the progress status appears below the image, shown in [Figure](#page-76-1)  [19.](#page-76-1) After the entire execution flow completes, it updates the DF UI with a Gantt Chart to display the task scheduling, see [Figure 20.](#page-76-0)

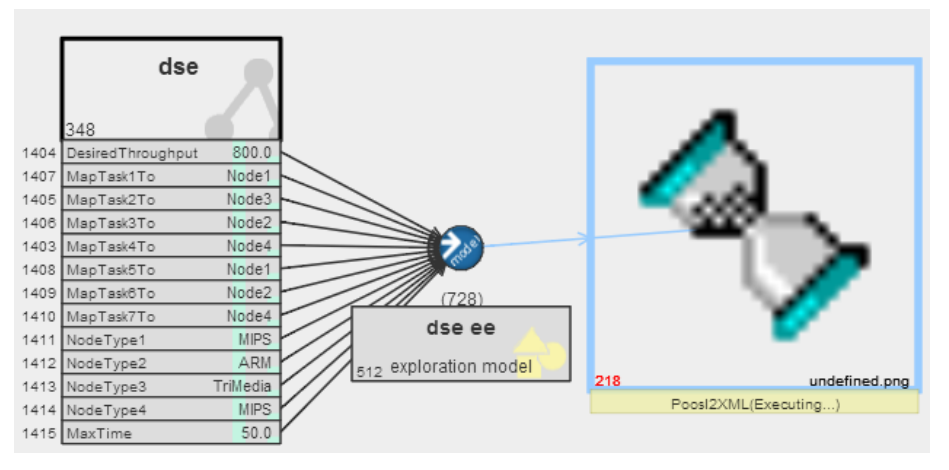

**Figure 19 Running EE Experiment from DF**

<span id="page-76-1"></span>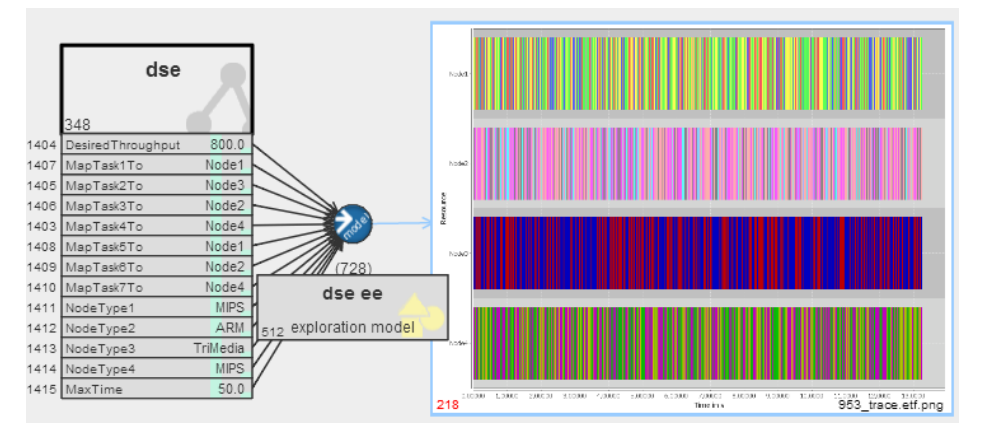

**Figure 20 A Completed EE Experiment Execution from DF**

<span id="page-76-0"></span>By changing input parameter values, the user performs the DSE for the specific the multiprocessor system.

### *7.5 TRACE Validation*

As mentioned in the EE Validation section, the simulation output of the POOSL model includes a configuration file, a Gantt Chart file and a quantity file, which can be visualized by TRACE. For the EE validation, only the TRACE executable file is used to generate an image, however, the Gantt Chart and quantity files can be opened in the TRACE tool separately. By changing the input values and conducting several executions, a set of simulation results are generated. These simulation results for the multiprocessor system are used to validate the TRACE tool. More details about TRACE are described in the user manual, which is available o[n \[12\].](#page-96-1)

### **7.5.1. Input Files for TRACE**

The Gantt Chart comparison and DS graphs require at least two simulation results. In this example, five simulations are conducted. The relevant simulation output files are grouped by the run ID separately, shown in [Figure 21.](#page-77-0) Either the TRACE Eclipse plug-in or the standalone application requires a root directory, thus, the "DSE" folder is created as the root directory for these five simulation folders.

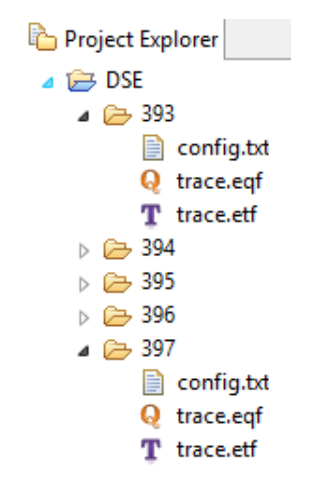

**Figure 21 Simulation Output Files**

<span id="page-77-0"></span>For every simulation, it produces different three files:

- "config.txt": it contains the configuration information for displaying a Gantt Chart or a DS graph.
- "trace.etf": it contains the task scheduling information about how the seven tasks to be allocated to four nodes.
- "trace.eqf": it contains the statistical data like throughput, average loading of nodes etc.

### **7.5.2. Display a Single Gantt Chart**

From the "Project Explorer", any "trace.etf" file can be visualized to a Gantt Chart by "Double Click". [Figure 22](#page-78-0) is a Gantt Chart visualization of the "trace.etf" in the folder "393". It illustrates how the seven tasks are scheduled on four nodes.

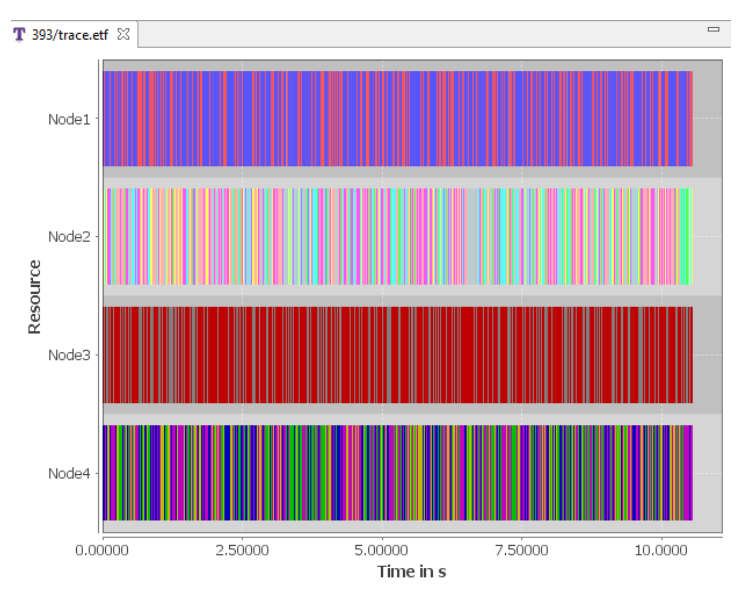

**Figure 22 A Single Gantt Chart Visualization in TRACE**

<span id="page-78-0"></span>By interacting with the Gantt Chart, more detailed information can be displayed. For instance, zooming into Node4 with particular period and clicking on a claim, then the claim's property is displayed in the "ESI Trace Properties" view, shown in [Figure 23.](#page-78-1)

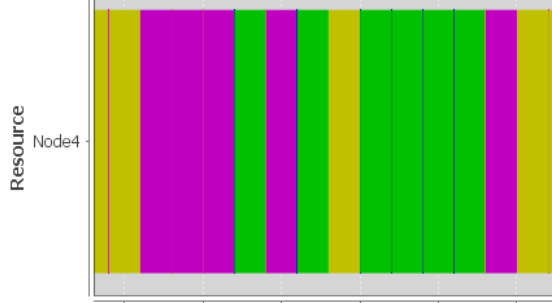

0.03250000.03500000.03750000.04000000.04250000.0450000

| $\mathbb{I}$                    |                   |  |  |  |  |  |
|---------------------------------|-------------------|--|--|--|--|--|
| <b>LESI Trace Properties</b> 23 |                   |  |  |  |  |  |
| Property                        | Value             |  |  |  |  |  |
| Context                         | Execution         |  |  |  |  |  |
| <b>Start Time</b>               | 0.0360000 s       |  |  |  |  |  |
| <b>Stop Time</b>                | 0.0370000 s       |  |  |  |  |  |
| Duration                        | 0.00100000s       |  |  |  |  |  |
| Claim Type                      | ClaimFull         |  |  |  |  |  |
| Resource                        | Processor         |  |  |  |  |  |
| Dependencies                    | Not yet supported |  |  |  |  |  |
| Task                            | Task5             |  |  |  |  |  |
| Scenario                        | S1                |  |  |  |  |  |
|                                 |                   |  |  |  |  |  |

**Figure 23 Display Properties of a Single Claim in a Gantt Chart**

### <span id="page-78-1"></span>**7.5.3. Open Gantt Chart Comparison**

From the "Project Explorer", select multiple "trace.etf" files or folders which contain multiple "trace.etf" files. For instance, select the root directory "DSE", then the comparison includes all the five "trace.etf" files. The relevant Gantt Chart comparison is visualized in [Figure 24.](#page-79-0)

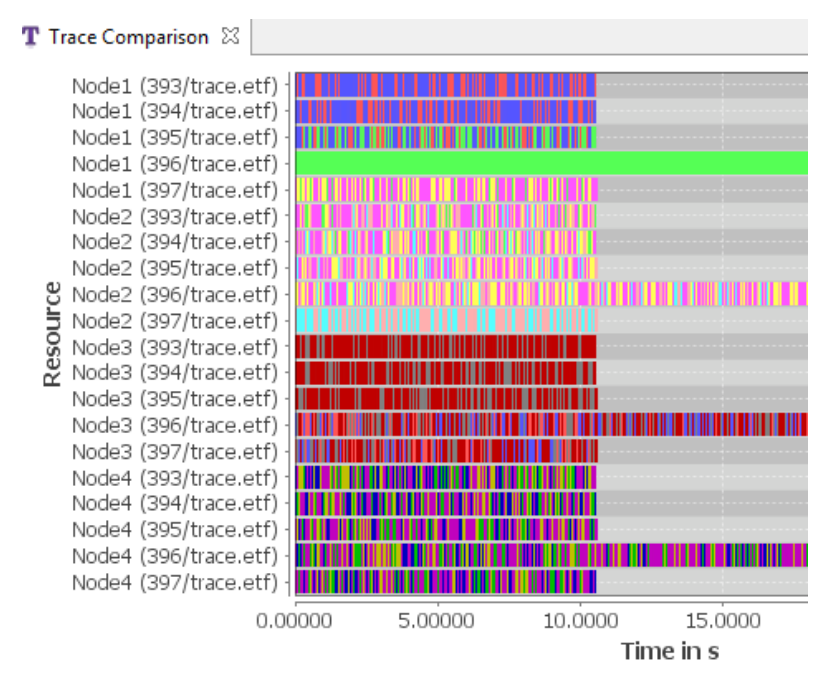

**Figure 24 A Gantt Chart Comparison Visualization in TRACE**

<span id="page-79-0"></span>[Figure 24](#page-79-0) is an overview of the Gantt Chart comparison among five files and includes plenty of information. TRACE supports many features to check details. For example, filter the resource and only display the tasks scheduling on Node1, shown in [Figure 25.](#page-79-1)

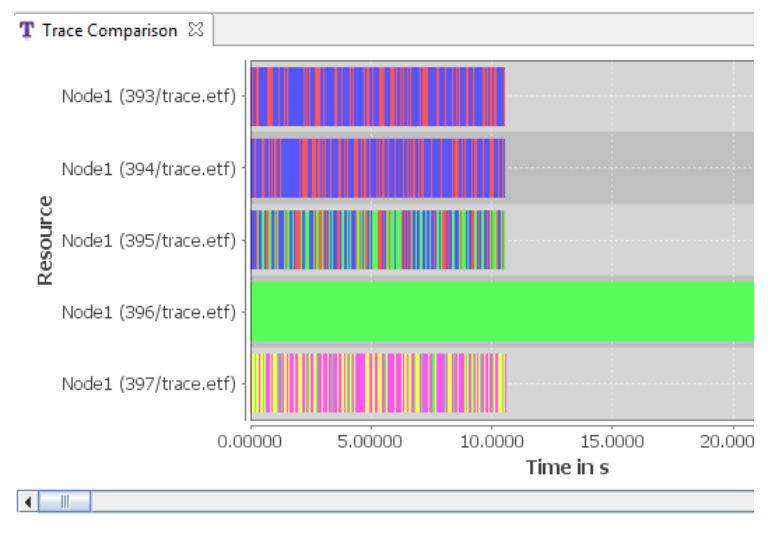

**Figure 25 Display the Comparison on Node1**

### <span id="page-79-1"></span>**7.5.4. Open DS Graph**

From the "Project Explorer", select multiple "trace.eqf" files or folders which contain multiple "trace.eqf" files. For instance, select the root directory "DSE", then the DS graphs contain all the five "trace.eqf" files. Select a DS graph type and quantities through a DS graph selection dialog. The selected DS graph with defined quantities can be generated. For example, select a "Radar Graph", check all of the eight quantities then a radar graph with eight coordinates are generated, see [Figure 26.](#page-80-0)

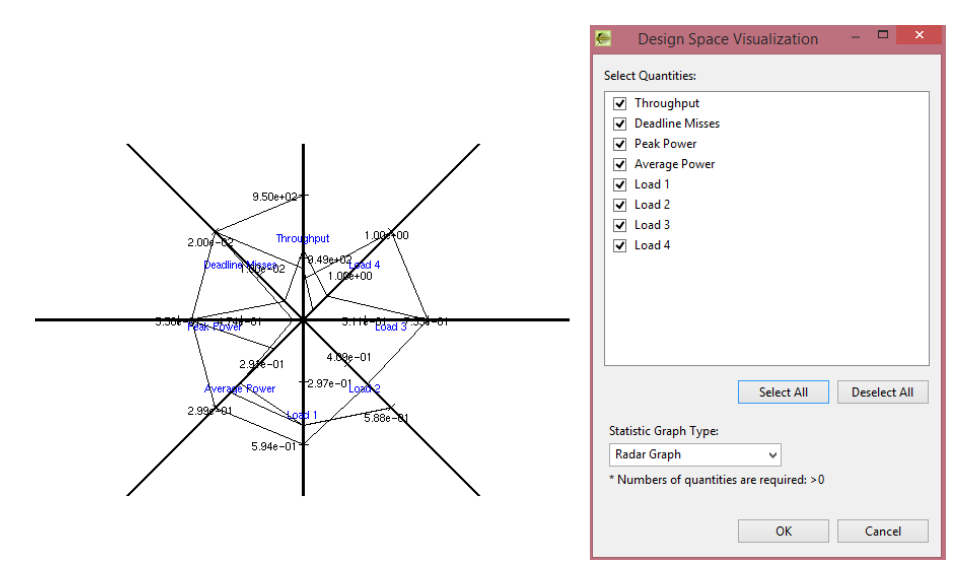

**Figure 26 A DS Graph Selection Dialog and the Relevant DS Graph**

<span id="page-80-0"></span>With the same five "trace.eqf" files, TRACE can generate six types of DS graphs, shown in [Figure 27.](#page-80-1) (1. Radar Graph, 2. 3D Scatter Plot Graph, 3. 2D Scatter Plot Graph, 4. 3D Heat Graph, 5. 2D Heat Graph, 6. Parallel Coordinates Graph)

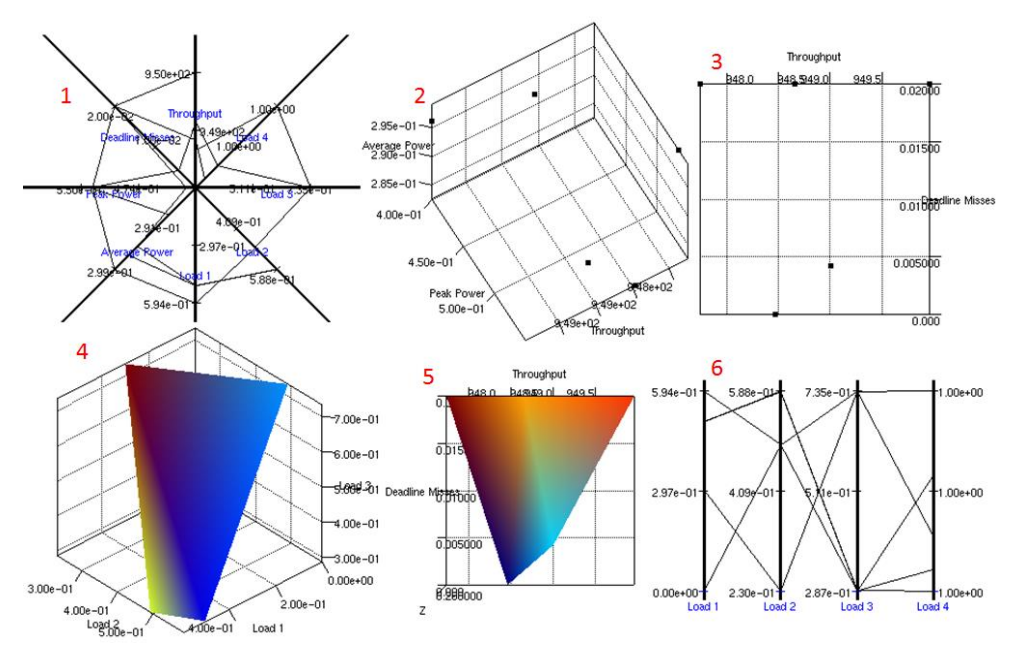

**Figure 27 Six DS Graph Types**

<span id="page-80-1"></span>Except for heat graphs, in which statistical data from five files are merged together, points or curves in the other graphs can be selected. Once a point/curve is selected, its properties can be displayed in the "ESI Trace Properties" view. Multiple points/ curves selection is also possible by using "Ctrl" key. One example is shown in [Fig](#page-81-0)[ure 28.](#page-81-0)

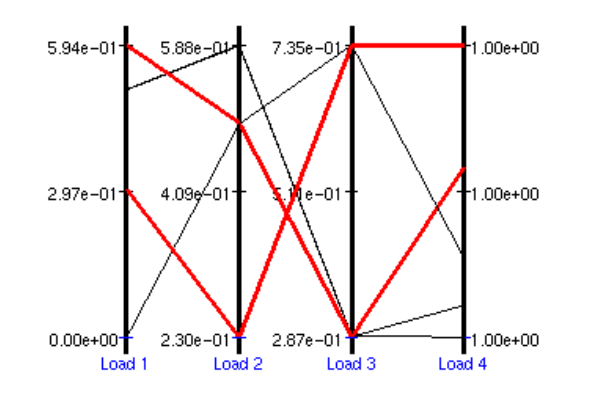

| ESI Trace Properties $\boxtimes$ / |    |                        |            |            |           |           |  |
|------------------------------------|----|------------------------|------------|------------|-----------|-----------|--|
| Name                               | ID | <b>Relevant Traces</b> | Load 1     | Load 2     | Load 3    | Load 4    |  |
| 395/trace.egf 2                    |    | [trace.etf]            | 0.5935592  | 0.49286315 | 0.28732   | 1.0000103 |  |
| 397/trace.egf 4                    |    | [trace.etf]            | 0.30092794 | 0.23008871 | 0.7343303 | 1.0000172 |  |

**Figure 28 Display Properties of a Point/Curve in a DS Graph**

<span id="page-81-0"></span>Notice that the "Relevant Traces" in "ESI Trace Properties" in [Figure 28](#page-81-0) indicates which Gantt Chart file(s) the selected quantity file is (are) referred to. In this case study, a "trace.eqf" file contains statistical data for a "trace.etf" file and two files are located in the same folder with the run ID. By "Double Click" on the curve in the DS graph or "Double Click" the curve's field in the "ESI Trace Properties" view, the relevant Gantt Chart file can be open in another editor.

## **8.Conclusion**

*This chapter presents the results that have been achieved of the project and the benefits that can be gained. It also discusses the lessons learned throughout the project. Moreover, the aspects that have not been fully addressed yet are described as future work in this chapter.*

## *8.1 Results*

### **8.1.1. Exploration Experiment Results**

Exploration Experiment(EE) as a new tool for TNO-ESI is developed within this project. At the end of the project, the concept of coherent tool support for designspace exploration was shown in a demonstration, described in Chapter [7.](#page-68-0)

The results from users' perspective can be addressed as follows:

- Define an experiment with the EE UI by specifying a flow of a model and executors.
- Download EE models and apply them to DF.
- Execute an experiment from DF by setting input parameter values.
- Execute an experiment with default parameter value through the EE UI.
- Update the DF UI by displaying the progress status during the execution and final output results after the execution.
- Update the EE UI by displaying the progress status during the execution.

The results from a developer's perspective are as follows:

- Apply the MVC architecture pattern to the EE tool.
- Separate EE Execution Handler from EE Definition Handler in order to have a stable running server to handle all the executions. In this way, the execution time for each experiment is reduced.
- Introduce a generic concept " Executor". Every executable is regarded as an executor at EE. Because of this "Executor" concept, a new executable can be added into EE easily within three steps, described in [7.2.2.](#page-70-0)

### **8.1.2. TRACE Results**

TRACE was an existing tool from TNO-ESI, which can visualize a single Gantt Chart. The TRACE extension development brought many new features and applied a better architecture.

The results from the users' perspective are addressed:

- Build a TRACE standalone version to work apart from the Eclipse IDE.
- Support for Gantt Chart comparisons.
- Generate DS Graphs for statistical data visualization.
- Build an executable JAR file to export images.

The result from the developer's perspective is refactoring the existing TRACE code according to the MVC architecture pattern. Based on MVC, the current TRACE code is easy to extend.

## *8.2 Lessons Learned*

The lessons I learned throughout the project came from both technical and organizational aspects.

From technical aspect, several lessons were learned:

- It is my first time to try web application development, before I only knew a little about JavaScript and HTML. Thanks to the project, I got an experience with developing a web application with PHP and jQuery .
- At the beginning of the project, reading existing TRACE and Envisioncy codes was a rough task. Besides reading relevant documents, I found the "Debug" functionalities from Eclipse IDE quite helpful. It guided me to understand the code better.
- Since MVC is applied to both EE and TRACE architectures, I have got a better understanding of the MVC architecture pattern.
- During integration with DF, some future work in DF was discovered. For example, executing an experiment should be triggered by sending a specific command instead of changing input parameter values. Terminating an running experiment from DF.

From organizational aspect, two lessons I think I can apply in the future work:

- If the requirements are not clear, communication with stakeholders and figuring out their needs are very important. If any conclusion is reached during the communication, confirm with them afterwards.
- If there are multiple tasks on hands, prioritize them and estimate the time.

## *8.3 Future Work*

This report was based on the development of the first iteration<sup>3</sup> of the EE. Since it is a two person's project, my teammate continued to develop the EE tool after the first iteration. Some of the following future work has already taken into her individual work. The suggestions for future work are presented:

- Improve the EE UI. The first iteration focuses on feasibility of features, thus, a fancy UI is not a concern. However, like any other popular tool, a user-friendly interface is always preferable.
- Support for automatic exploration algorithms. The user can define a sequence of one model and executors with the current EE. From DF, user can set input parameter values to trigger the execution. In the future, EE should support a loop which can conduct several iterations automatically. By then, the user can set a range of input parameter values together from DF and EE may go through every possible input combinations automatically. At that moment, the comparison Gantt Charts and DS graphs can be exported to DF as a final result.
- Integrate with other models and executables to the EE environment. Currently, EE is applied for POOSL models, "parameterizedpoosl.jar", "poosl2xml.jar", "rotalumis.exe" and "trace.jar" executables. In the future, more models will be added, like Excel models, Matlab models, and more executables are also required when different models are added. According to the architecture, it should not be a big issue when new models are introduced theoretically, however more practical tests are required.
- Add version control to EE. The user needs to download an EE model to his/her local disk in order to apply an experiment to DF. If the same experiment has modified later on, the old EE model is not valid any more. Since there is no version control mechanism currently, the EE system cannot distinguish whether an EE model is the latest one. If every EE model has a version ID, the EE Execution Handler can check the version ID before execution.
- Extract quantities from a POOSL model. The output parameters in an EE model are from the last executor currently. In the future, the quantities from

1

<sup>3</sup> The first iteration has completed at the end of August, 2014. With this iteration, EE can define and execute a simple sequence of a model and executors with a simple UI.

a POOSL model can be extracted as output parameters in an EE model. As a result, the relevant quantity values can be displayed on the DF UI directly after executions. This future work depends on an extension of the POOSL tooling, called observers.

- Improve the TRACE tool based on user feedback. Since the TRACE tool has already released to the public since last April, some feedbacks have already collected.
	- o Once a DS graph is generated, one core from CPU is always occupied until the TRACE is closed. This problem is from the OpenGL library.
	- o Another common issue is from the TRACE standalone application, the "Project Explorer" is not activated at the beginning, it requires some user interactions to activate.
	- o Error notifications in TRACE are not helpful, they cannot pinpoint the real cause of an error.

## **9.Project Management**

*This chapter provides some insights in various aspects related to the project management. It includes an overview of the life circle of the project, a concrete description of the work-breakdown structure and a risk management analysis..* 

## *9.1 Introduction*

During this project, several methods were used to support a good project management. At the beginning of the project, it was clear that the project was divided into two parts: TRACE Extension Development and EE Development. The entire project management was also separated into two parts:

- From January 6 to April 11 TRACE extension development
- From April 14 to September 26 EE development

In the early stage of the project, a milestone-timeline overview was scheduled to manage the trend of the entire project. Since the management group only had some initial opinions about this project, requirements and technologies were not so clear at that moment. Therefore, an agile development method was applied throughout the entire project. In this way, it was easy to clarify the requirements gradually. A regular meeting was held every week. During the weekly meeting, the completed tasks could be confirmed, tasks in the next week could be discussed and the priority of tasks could be adjusted if necessary.

The rest of this chapter discusses the entire project planning and scheduling, workbreakdown structure and risk management.

## *9.2 Project Planning and Scheduling*

As mentioned before, an overview of milestone timeline was made in the early stage of the project. Throughout the entire project, the timeline was adjusted several times and the final version is shown in [Figure 29.](#page-86-0) It shows all the milestones and their related deadlines.

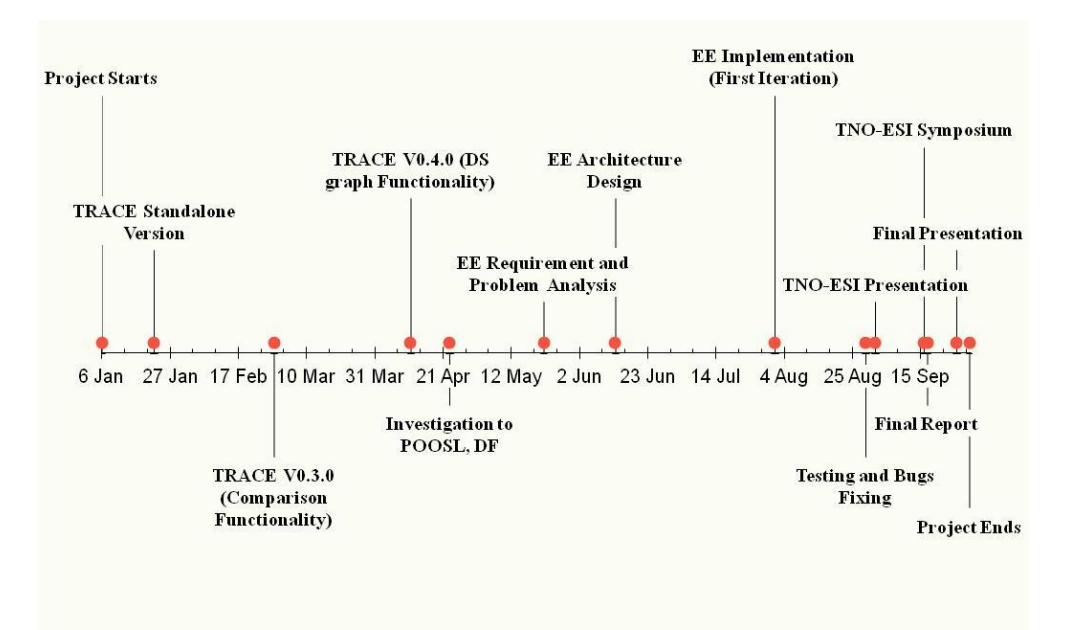

<span id="page-86-0"></span>**Figure 29 An Overview of Milestone Timeline**

### *9.3 Work-Breakdown Structure (WBS)*

After knowing the milestones and their deadlines, a work-breakdown structure was updated monthly. The entire project lasts for nine months, which was 38 weeks in total. Besides three week holiday, there were 35 weeks left. Since the project can be divided into two parts, the 35 weeks are also divided into two parts:

- 14 weeks TRACE Extension Development
- <span id="page-87-0"></span>• 21 weeks - EE Development

[Figure 30](#page-87-0) and [Figure 31](#page-88-0) are the work-breakdown structures of TRACE Extension Development and EE Development. They illustrate how the total 35 weeks spread over the small parts. The blocks with the same color are at the same decomposition level. In [Figure 31,](#page-88-0) the activities with asterisk are joint activities with my teammate.

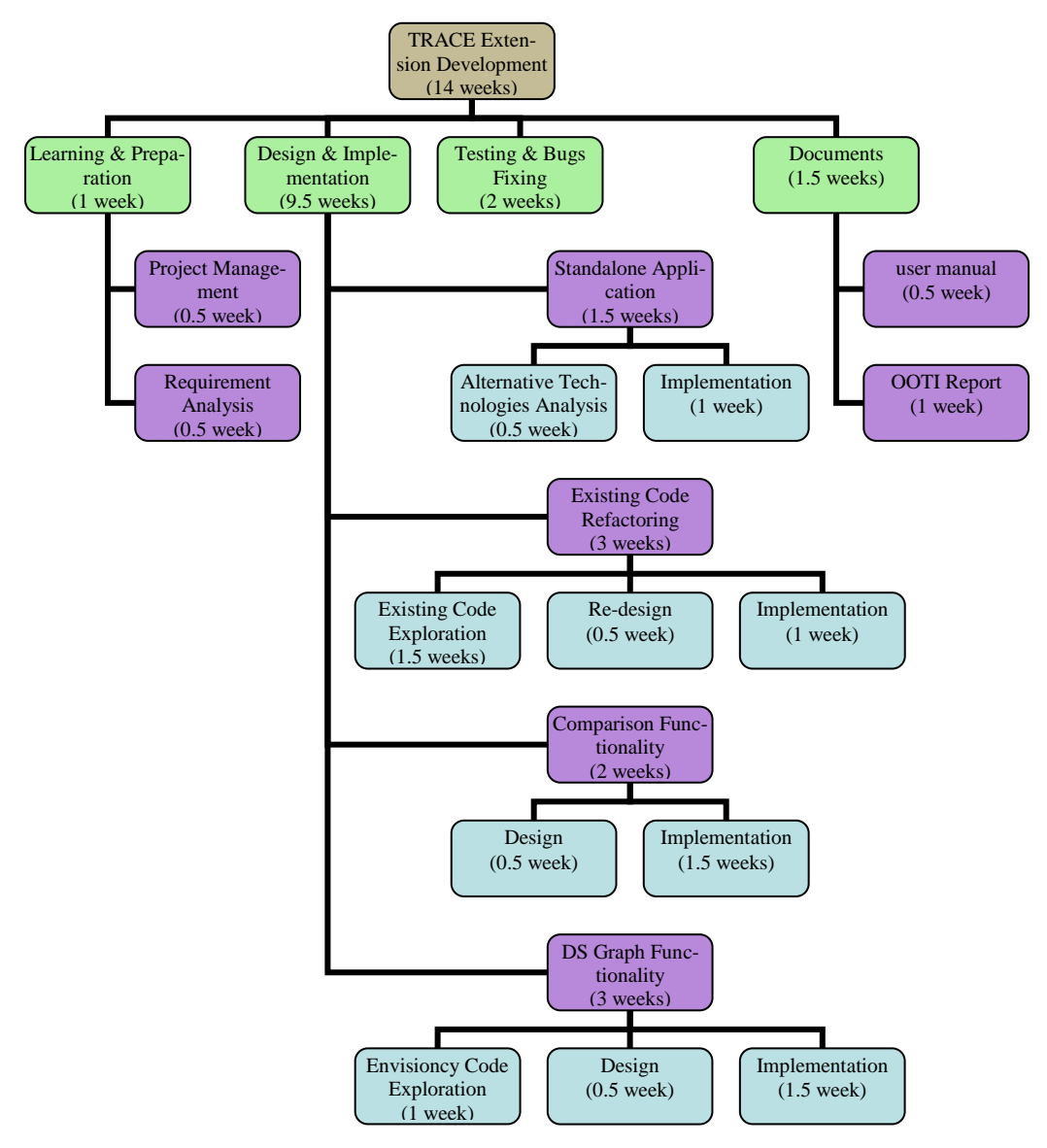

**Figure 30 TRACE Extension Development Work-Breakdown Structure**

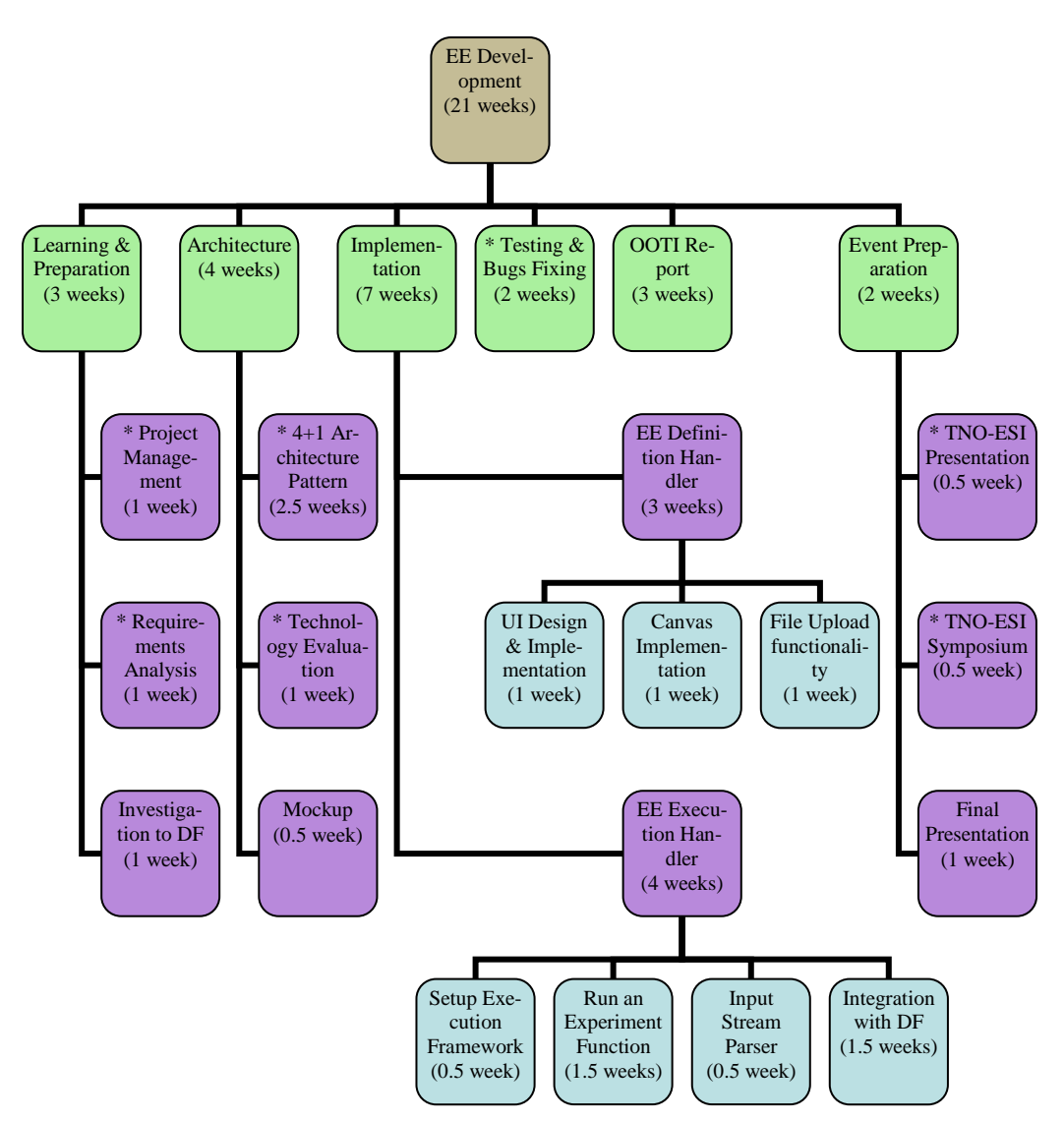

**Figure 31 EE Development Work-Breakdown Structure**

## <span id="page-88-0"></span>*9.4 Risk Management*

In the early stage of the project, risk analysis and the relevant avoidance/mitigation strategies were taken into account. Some risks did not appear, but other risks did occur during the project. The way to handle the risks in a proper way was to apply risk management throughout the project. The most important risks are listed in [Table 22.](#page-88-1)

These risks are categorized according to their likeliness (L) and impact (I) on a scale from 1 to 5. Likeliness refers to the risk's occurrence probability; Scale 5 is the highest likelihood. Impact refers to the severity of the risk occurrence; Scale 5 is the highest severity.

<span id="page-88-1"></span>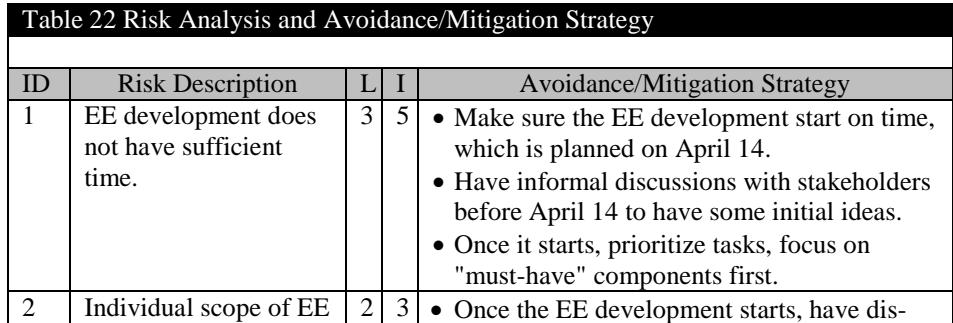

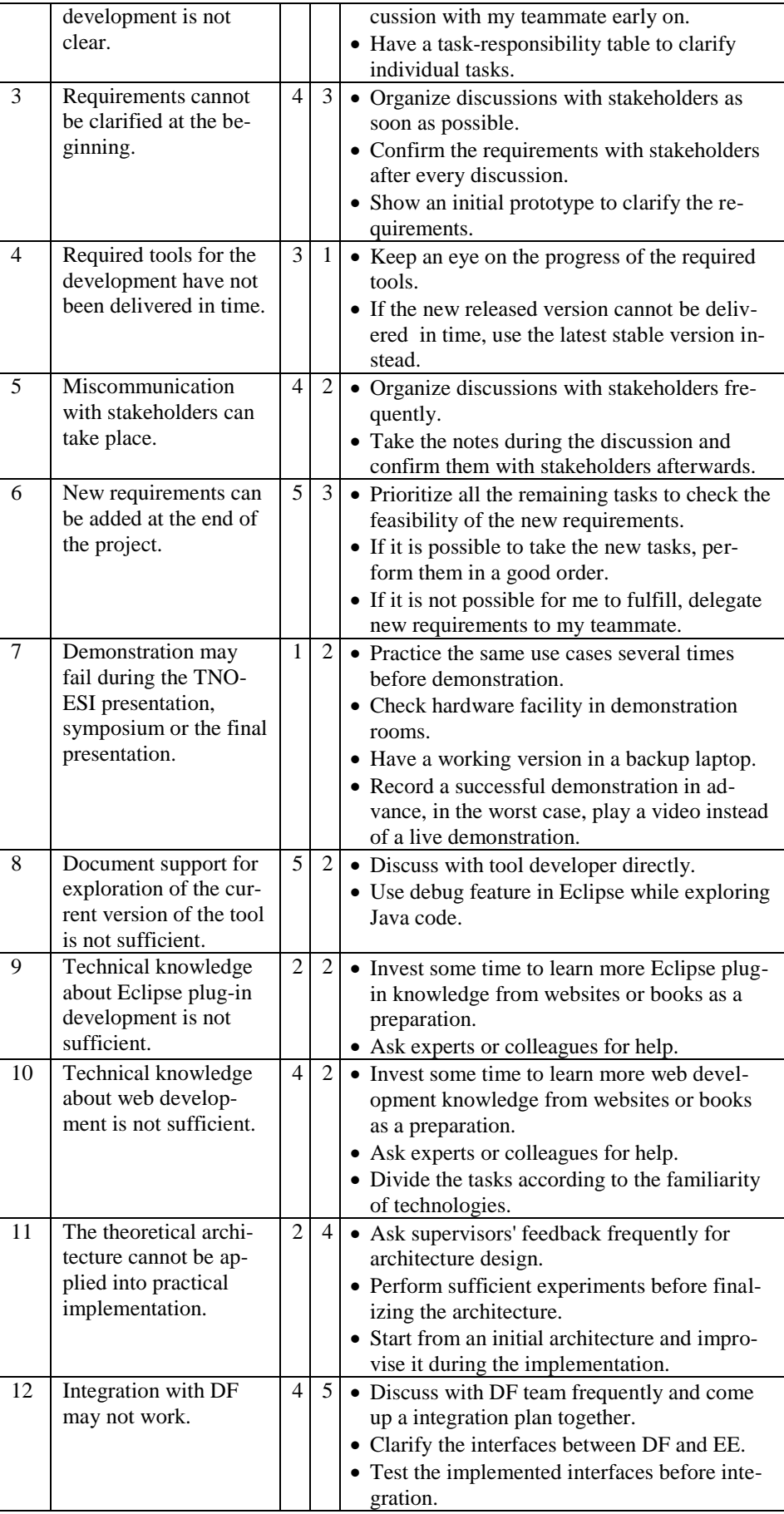

[Figure 32](#page-90-0) represents a classification of the risks that are shown in [Table 22.](#page-88-1) According to their likeliness and impact, some risks are classified as being more critical. Risks in red circle are most dangerous, as they score high on both likeliness and impact. During the project, the most crucial risks were always paid more attention, such as Risk 12. The less serious risks could raise their scales of likeliness and impact for a certain period, therefore, the risk management was adapted accordingly. Throughout the nine months, Risk 3, 6, 8 and 10 occurred for a short period separately, but all of them were eliminated by applying the relevant mitigation strategies.

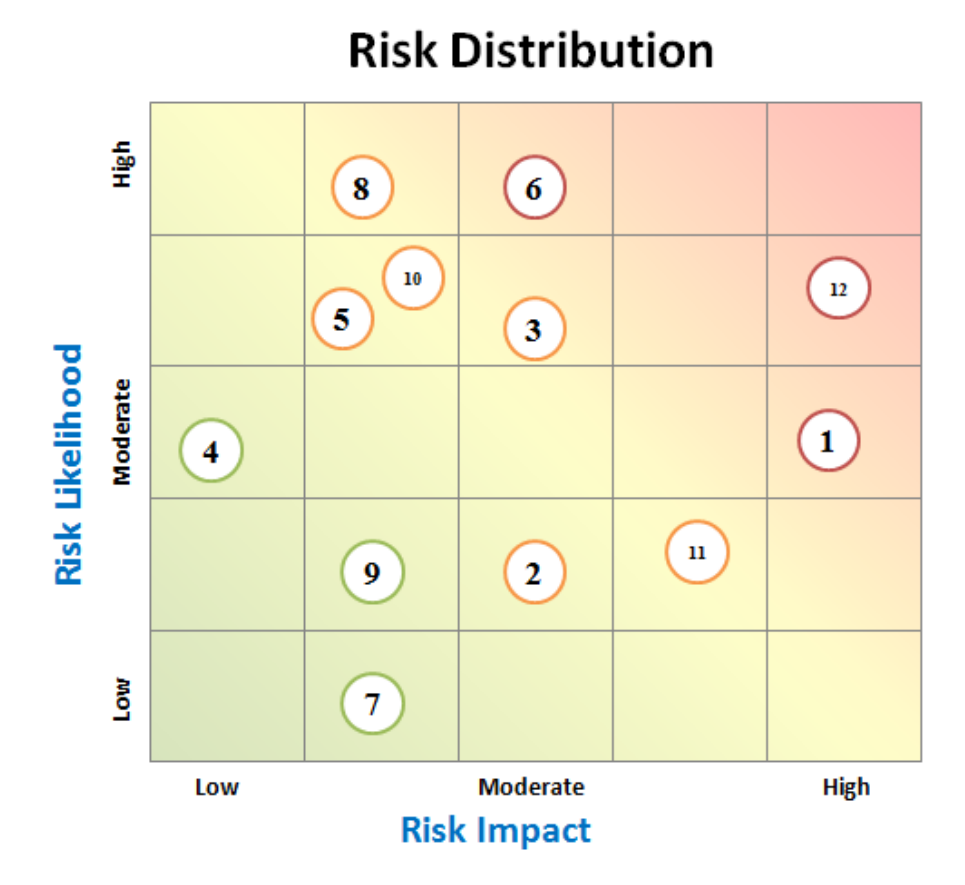

<span id="page-90-0"></span>**Figure 32 Risk Distribution on Likeliness and Impact**

## **10. Project Retrospective**

*After providing more information about the project management process that was applied in this project, this chapter takes a look back at design criteria which were focused during the system design and implementation. Moreover, the general reflection which I realized during the project is also addressed in this chapter.*

## *10.1 Design Criteria Revisited*

A number of design criteria is selected to design the EE and TRACE tool. They are brought up in Chapter [4,](#page-36-0) and evaluated in Chapter [7.](#page-68-0) It is a right moment to revisit the design criteria and check whether they have been achieved properly.

### **Usability**

As usability is a design criterion for both EE and TRACE, I put lots of effort to achieve it. I communicated with many colleagues at TNO-ESI to get their feedback about the user interfaces. Many exception handlers are provided to assist users when making mistakes. For EE, a simple UI to display all the necessary information is the main concern. With the simple UI, EE can fulfill all the functionalities. For TRACE, I tried to provide the same user experience for the users who were familiar with the existing features. I believe the usability criterion has been realized for both EE and TRACE parts.

### **Extensibility**

Extensibility is also a design criterion for both EE and TRACE, since both tools are still under development and many new features need to be added. For EE, the generic concept of "Executor" makes the EE framework easy to be extended. For TRACE, I put much effort to refactor the existing codes according to the MVC architecture pattern so as to fulfill the extensibility criterion. Therefore, I think the extensibility has been achieved. However, both tools need to conduct more practical tests in the future.

#### **Loose-coupling**

Loose-coupling at EE development is the first design criterion I got at the beginning of the project. During the entire project, I always kept it in my mind. In order to achieve the criterion, I discussed with the DF team frequently to clarify how DF and EE interact with each other. On one hand, we applied clean interfaces between DF and EE to ensure they can work together properly without interfering the existing DF features. On the other hand, EE has its own web application to define and execute an experiment. As a result, DF and EE are independent with each other. This design criterion has also been approved by the DF team. I think the loose-coupling is most committed the design criteria in this project.

#### **Generality**

Generality is a design criterion for the EE development, which is a pre-condition for EE extensibility. Every executable inside the EE framework is regarded as an "Executor" without distinguishing what function the executable provides. The EE framework only concerns about which folders are input folders of an executable and which folder is its output folder. The only specialization part varies from one executable from another executable is the way to handle the inputs and the way to execute it. Since I only kept the necessary specialization part for an executable, I believe the generality design criterion has fulfilled.

#### **Performance**

Performance is a design criterion for TRACE from the user's perspective. TRACE has already been used in industry, the input files for TRACE are usually very large. The old TRACE tool usually took quite a lot of time to open them. I found the old TRACE tool loaded configuration file every time before opening a Gantt Chart file. After I noticed that, I modified the TRACE tool to check whether the configuration file has already been loaded first. As a result, for the first time to open a Gantt Chart file, it requires the same time amount, however, opening the second file is much faster. I think I solved one performance issue for TRACE and this design criterion can still be improved from other aspects in the future.

### *10.2 Reflection*

All in all, I think this nine-month project was very successful. A case study of coherent tool support for design-space exploration was demonstrated successfully. A new version of TRACE with Gantt Chart comparison and DS graphs was released in April. Different stakeholders were satisfied with my fruitful results. Feedbacks from clients and colleagues about both EE and TRACE were very positive in general.

Personally, I had a wonderful time working at TNO-ESI. I gained much experience throughout the entire project. Since what I learned from the university was very theoretical, this project was a very practical one, which required a real release and a concrete demonstration. Applying the theoretical knowledge to a practical project was a challenge to me. From this project, I realized that I should not restrict to the book when I face a practical case. Furthermore, I learned quite a lot new technologies, such as PHP, HTML5 Canvas, web socket and web service. I also had a deep understanding of MVC architecture pattern. I believe the technical knowledge I learned during the nine months can be very helpful to my future career.

The experience is not only technical knowledge, but also about communication skills in a company environment. I realized the importance of communicating with colleagues deeply. It was really helpful to discuss my problems with colleagues. They can give their opinions which might solve the problems. Even if they were not in the same domain, I could think about my problems in a more structured way while explaining them. Moreover, communicating with colleagues helps to know each other's working styles better, which is very important for later cooperation. After nine-month internship, I believe I have already been adapted to the TNO-ESI working environment and I am happy to continue my career there after my graduation.

# **Glossary**

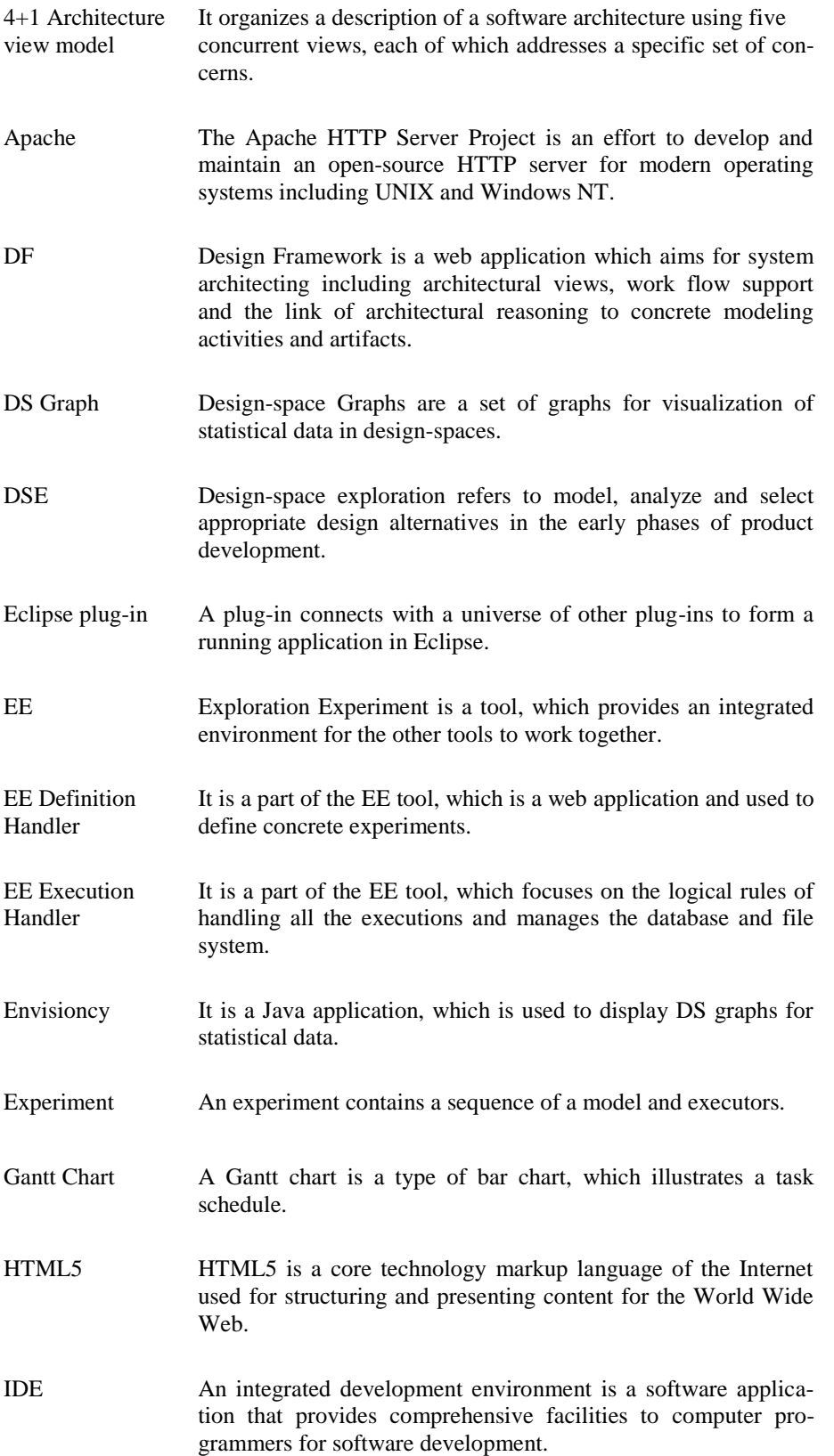

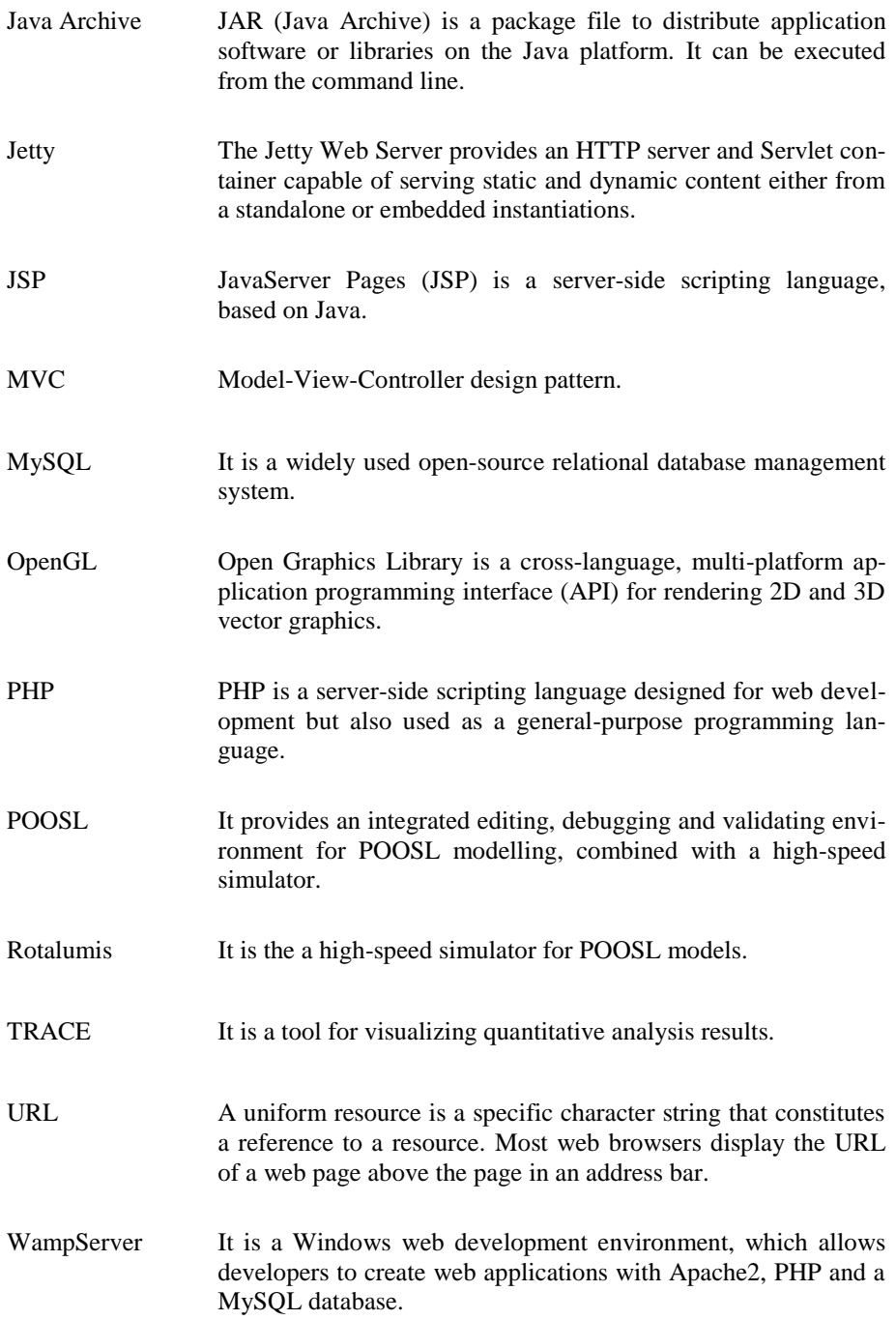

## **Bibliography**

- [1] TNO-ESI "About" webpage. Available: [http://www.esi.nl/about-tno-esi/.](http://www.esi.nl/about-tno-esi/)
- [2] TNO-ESI website. Available: [http://www.esi.nl/solutions/.](http://www.esi.nl/solutions/)
- [3] TNO-ESI DSE webpage. Available : [http://dse.esi.nl/.](http://dse.esi.nl/)
- [4] DF webpage. Avaiable: [http://df.esi.nl/.](http://df.esi.nl/)
- [5] TNO-ESI POOSL webpage. Avaiable: [http://poosl.esi.nl/.](http://poosl.esi.nl/)
- [6] TU/e POOSL webpage. Available [: http://www.es.ele.tue.nl/poosl/.](http://www.es.ele.tue.nl/poosl/)
- [7] TNO-ESI TRACE webpage. Avaiable: [http://trace.esi.nl/.](http://trace.esi.nl/)
- [8] WampServer webpage. Avaiable:<http://www.wampserver.com/en/>
- [9] PHP-MVC basic version github website. Available:<https://github.com/panique/php-mvc>
- [10] FTP wiki webpage. Available: [http://en.wikipedia.org/wiki/File\\_Transfer\\_Protocol](http://en.wikipedia.org/wiki/File_Transfer_Protocol)
- <span id="page-96-0"></span>[11]Assignment 2 - Deign-Space Exploration. Available: [http://www.es.ele.tue.nl/~btheelen/education/5kk80\\_assignment2.pdf](http://www.es.ele.tue.nl/~btheelen/education/5kk80_assignment2.pdf)
- <span id="page-96-1"></span>[12] TRACE user manual webpage. Available:<http://trace.esi.nl/documentation.php>
- [13]EclipsePluginSite.com, "Eclipse Plugin Development" website. Available:<http://www.eclipsepluginsite.com/index.html>
- [14]H. Moneva, R. Hamberg and T. Punter, "A Design Framework for Modelbased Development of Complex Systems", 32<sup>nd</sup> IEEE Real-Time Systems Symposium,  $2<sup>nd</sup>$  Analytical Virtual integration of Cyber-Physical Systems Workshop, Vienna, 2011.

## **About the Authors**

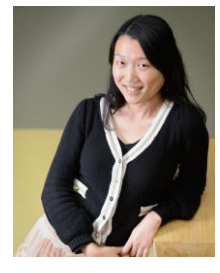

Fangyi Shi received her MSc diploma in Software Engineering from Technical University of Denmark in 2011. Her Master thesis was titled "Translating Communicating Sequential Processes to Formal System Design Models", which researched a mapping strategy from a high level language to a system design model. She obtained her BSc diploma in Information Security from Beijing University of Technology in 2009. Her Bachelor thesis was about face recognition based on artificial neural net. During her Bachelor and Master studies, she took two internships, and had some experience at software quality assurance and web establishment. Her main research interests include real-time system development and software design.

3TU.School for Technological Design, Stan Ackermans Institute offers two-year postgraduate technological designer programmes. This institute is a joint initiative of the three technological universities of the Netherlands: Delft University of Technology, Eindhoven University of Technology and University of Twente. For more information please visit: www.3tu.nl/sai.